Integrated Complaint Resolution (ICR) Mechanism

Modernizing the Technological Linkage of Wafaqi Mohtasib (Ombudsman)'s Secretariat with Federal Agencies

# Connecting Federal Agencies to Online Complaint Management Information System (CMIS)

A Step toward Paperless Office and Internal Complaint Resolution Mechanism

# (Operational Manual for Agency)

Wafaqi Mohtasib (Ombudsman)'s Secretariat

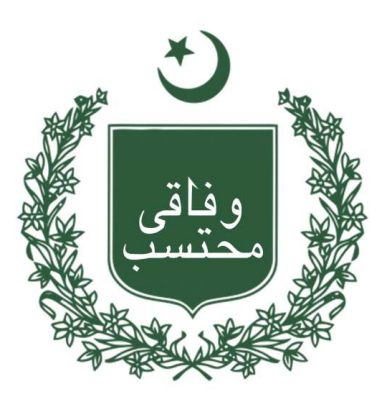

Developed By

# Dr. Sohail Ahmad Phatak

Ph. D (Eng. Mgmt), MS (Eng. Mgmt), MCS

MIS Expert/D.D

Sohail\_phatak@yahoo.com, sohail.phatak@ombudsman.gov.pk Tele: (92) 51-9217219-40, Fax: (92) 51-9217224, Cell: (92) 0333-8655302 Wafaqi Mohtasib Secretariat, Islamabad

# Table of Contents

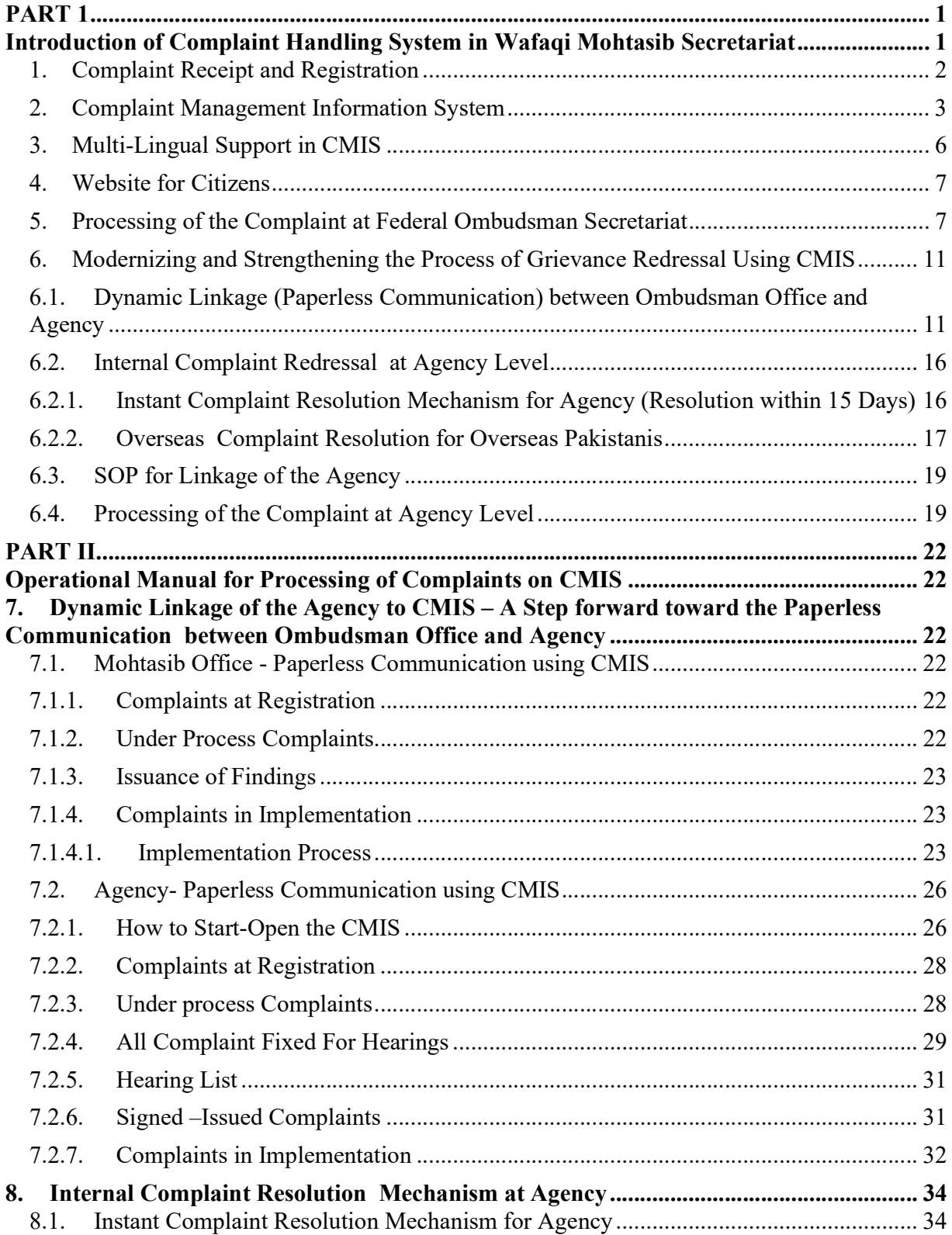

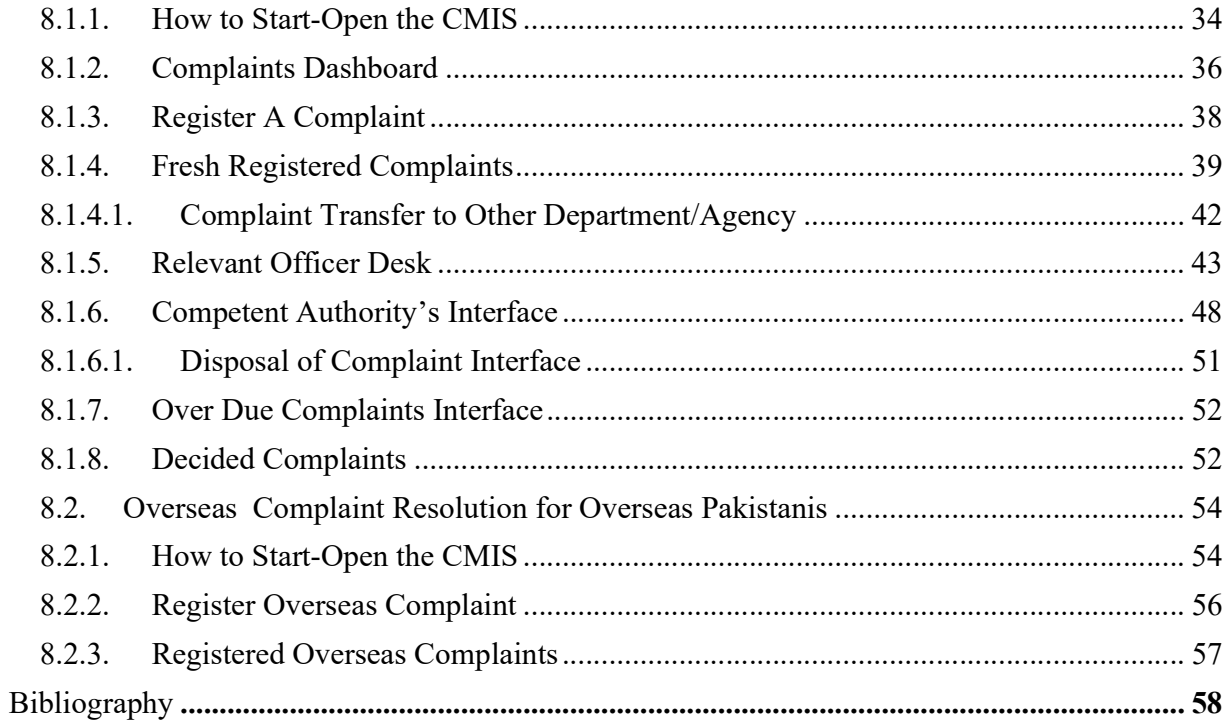

#### PART 1

# Introduction of Complaint Handling System in Wafaqi Mohtasib Secretariat

### 1. Wafaqi Mohtasib Secretariat (WMS)

The Federal Ombudsman is mentioned in Part-1 of Fourth Schedule of 1973 Constitution. The President of Pakistan established the Office of the Federal Ombudsman through a 'Presidential Order' in 1983 primarily to investigate and redress public complaints against maladministration of public functionaries. The Federal Ombudsmen Institutional Reforms Act, 2013 further strengthens the regulatory framework and administrative powers vested in the Wafaqi Mohtasib for providing relief to the complainants against the unrestrained behavior of officials of federal government agencies.

1.2 The office of the Federal Ombudsman (Wafaqi Mohtasib) is a quasi-judicial forum established in 1983 by a Presential Order to provide inexpensive and expeditious redress against unfair and arbitrary decisions. The legislation empowers the ombudsman to diagnose, investigate, redress and rectify any injustice done through 'maladministration'.

1.3 The Ombudsmen administrative justice system complements and supports the customary judicial system. The Ombudsman offices significantly reduce the burden of courts by redressing the complaints of the citizens in an atmosphere which is not adversarial and based upon cherished societal values of compassion, empathy and kindness. This has several distinctive features: -

- It is convenient, expedient and well-suited to the needs of common man.
- It is easy to access and free of cost.
- This mechanism resolves the complaints in the shortest possible time (maximum 60 days in federal Ombudsman offices).
- It does not follow any complicated procedural code for filing of the complaints.
- This mechanism is reformatory, while the judicial system is punitive in nature.
- Facilitates in devolving ethics of civil servants, dealing with the societal issues and strengthens canons of equity.

1.4 The following table provides a birds eye view of the magnitude of the complaints resolved by the WMS during the last 08 years.:

| S.No.          | Year | Disposal of Complaints |
|----------------|------|------------------------|
| 1              | 2020 | 129,990                |
| $\overline{2}$ | 2019 | 74,965                 |
| 3              | 2018 | 69,580                 |
| 4              | 2017 | 79,600                 |
| 5              | 2016 | 94,258                 |
| 6              | 2015 | 55,849                 |
| 7              | 2014 | 77,233                 |
| 8              | 2013 | 74,731                 |

1.5 At the time of establishment of WMS Offices in 1983, the processing of complaints was done manually and no substantial change was incorporated in the procedure till 2007. To bring efficiency through physical outreach and IT based automation dovetailed with LAN/WAN and online processing of complaints through Complaint Management Information System (CMIS), a project was commissioned in 2007. The project provided a sound basis to bring operational efficiency. It improved service delivery and extended physical outreach. It also helped in launching a speedy online complaint redress system by the WMS Offices which now has semipaperless environment.

1.6 WMS is facing the difficulty in SMS delivery to complainant who are using the Port-in mobile number. So, there is a dire need to strengthen, consolidate and up-grade the SMS delivery integration with CMIS getting new CVAS based Short Code from PTA for smooth unmanned communication with complainants. This integration will improve access to grievance redress system and increase ability to respond in a timely manner to redress grievances.

# 1. Complaint Receipt and Registration

 In essence, the function of the Federal Ombudsman is to provide speedy and free of cost relief to the citizens aggrieved of maladministration and misuse of authority by federal government agencies. However, it is only possible through prompt and efficient processing of complaints. Therefore, complaint handling is the key component of the functions of the Federal Ombudsman. For the purpose, an elaborate mechanism for complaint handling has been put in place in the form of Complaint Management Information System (CMIS). It is an online activity that facilitates an organized and rapid processing of the complaints throughout the Ombudsman system that works as follows:-

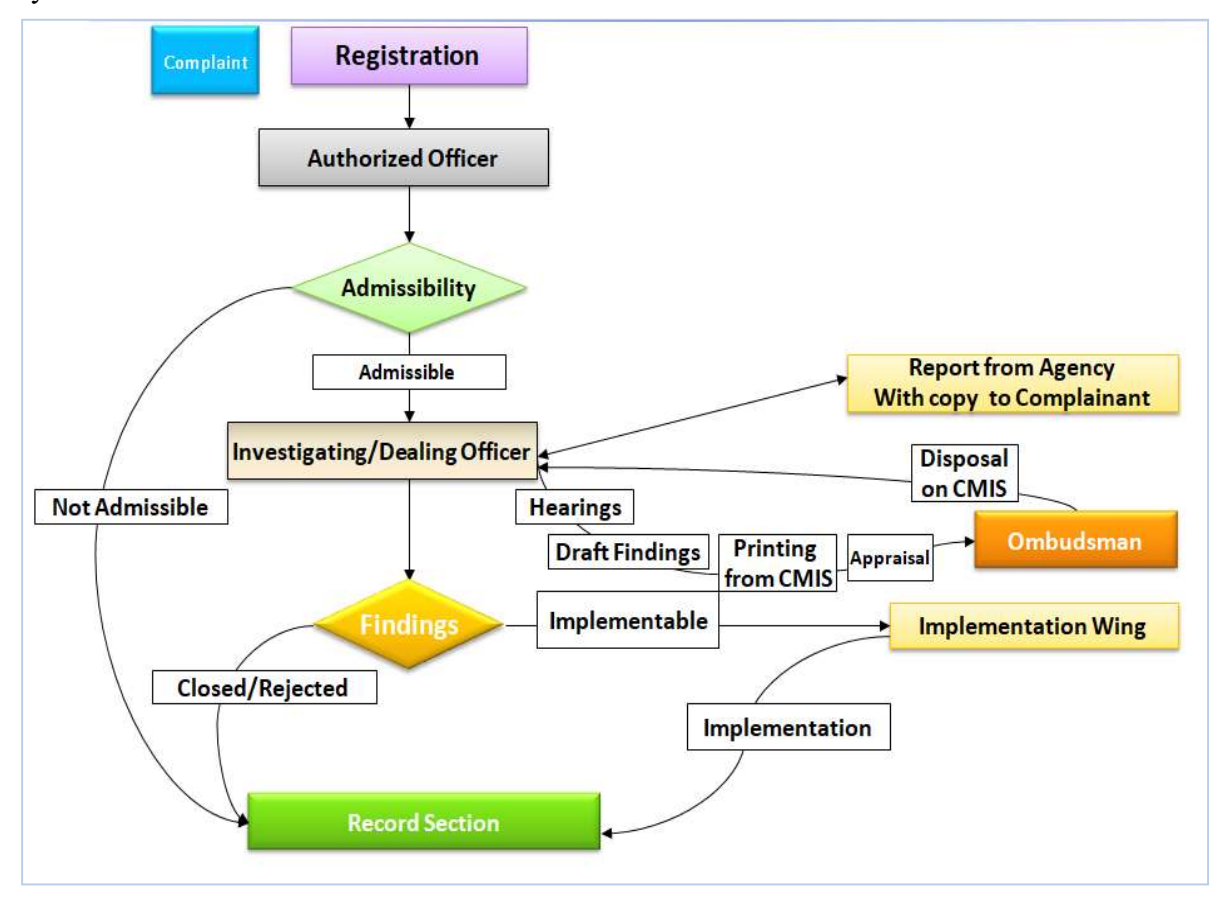

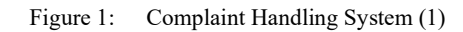

# 2. Complaint Management Information System

 Online Complaint Management Information System (CMIS) is the centerpiece of IT enabled operations in the Wafaqi Mohtasib Secretariat. This serves as the hub for streamlined and integrated complaint management process. CMIS is multi-Language software. Here anyone can input the complaint details as per his own choice of language. A complainant can lodge a complaint and know the latest status through CMIS from all over the world-using internet. The use of CMIS helps in monitoring progress of the cases as well as in reducing communication time between the Head Office and the Regional Offices. The implementation module of CMIS has been an effective tool to monitor the implementation of the findings of the Wafaqi Mohtasib in addition to identifying the late response from the federal agencies. The improvement in IT support has, thus, resulted in increased efficiency and improved performance of the Office of Wafaqi Mohtasib.

A value addition was made in the Investigation Module by way of introducing 'Online Activity Monitoring Module'. This module helped in eliminating the delay in the investigation process and in updating the latest status of a complaint. Implementation Module was also improved for online Implementation Monitoring Report.

A Data Centre was established at the Headquarters. The other services include SMS for complaint tracking while an online complaint status finder is available on the website of the Wafaqi Mohtasib Secretariat.

Number of complaints registered through online system remained low as compared to those registered through post or in person. The number of online complaints is, however, beginning to pick up with the rise in awareness and the use of Information Technology (IT) as it goes up in the country.

CMIS was the first step toward the paperless environment; the cycle of receiving, finalizing and issuing Findings has been reduced from a few weeks to 24 hours or less in most cases as well as reducing the cost per complaint. Since the soft launch of Implementation module of CMIS the cost on implementable complaint has reduced from average of Rs.15 to Rs.5. The hearing list (of complaints) is now available to the public on the enhanced website.

The complaint handling record from 1998 onwards and final Findings from July 2007 to-date are now available online database, with plans afoot to bring on database the entire records and Findings since the establishment of this institution.

Additionally, a training programme for officers and staff has been initiated that is geared towards enhancing their proficiency in the use of CMIS to improve overall efficiency, reliability and timeliness of this Office.

The CMIS of this Office has been recognized as state of the art system by the other Ombudsman institutions. This secretariat is providing assistance; technical support and training to the other Ombudsman Institutions in the country to enable them adopt the system in their respective offices.

Every process and action on the complaint is computerized using the effective and timetested system, which automatically processes the steps taken, by each section at different stages. For this reason, status of complaint remains updated in CMIS to meet the timelines. Federal Ombudsman Office ensures fast track communication at both ends i.e. Complainant and Agency, to keep them informed of the status of the complaint at every stage of the Investigation (1). CMIS sends SMS to complaint on its mobile on-

- Complaint Registration
- Hearing of the Complaint
- Adjournment of the Complaint
- Disposal of the complaint

This information is also available on our website for complainants.

On other side for Agency, a paperless communication method has been introduced by providing the direct linkage of agency through its interface to our CMIS. This linkage is now providing the direct access to the Agency at four levels. The access levels are

- Complaints at registration
- Under Process Complaints (at Investigation)
- Singed Issued Findings of Complaints
- Complaints at Implementation

This provides the fast and paperless communication with complainant and Agency.

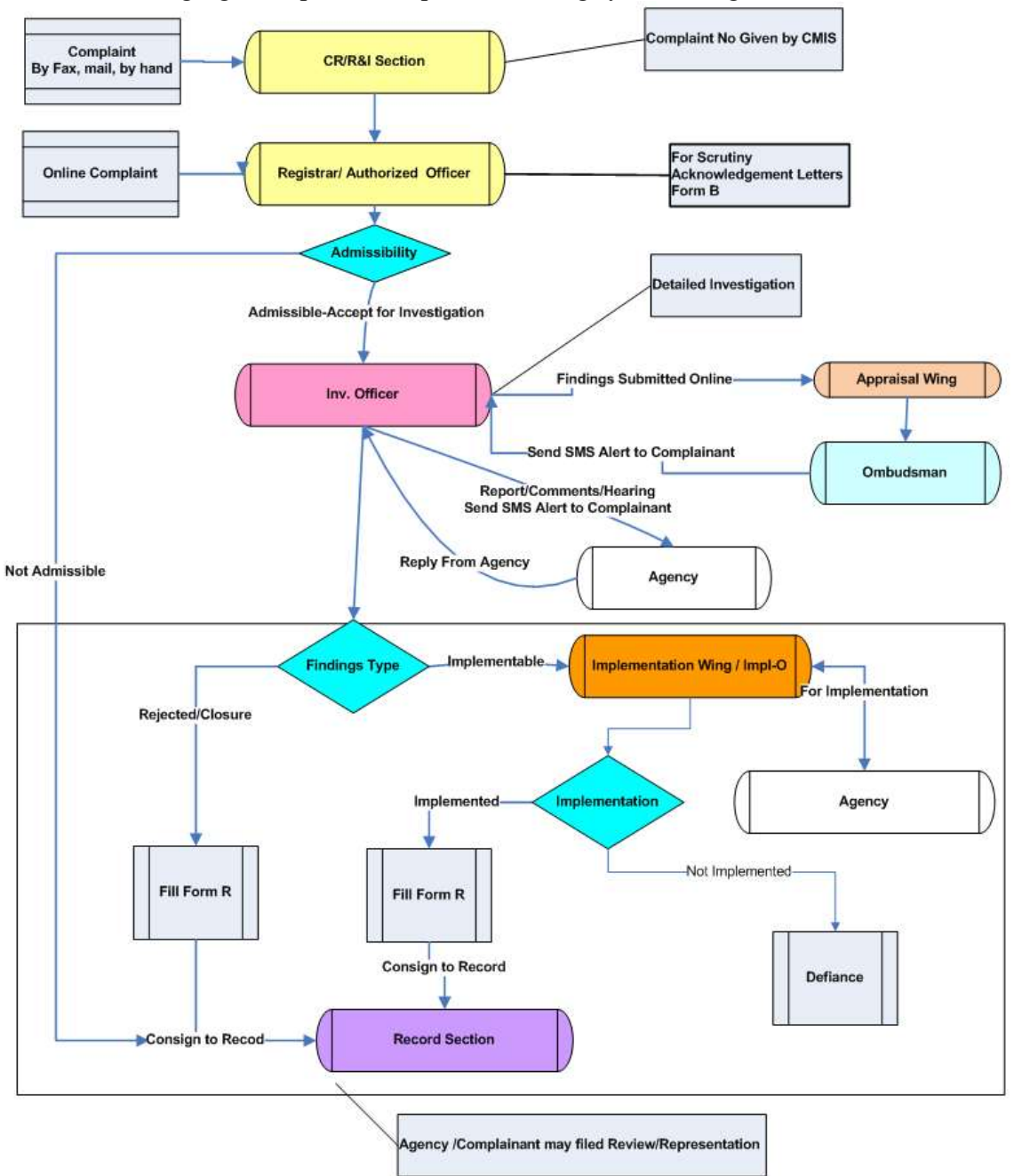

The following figure explains complaint-handling system using CMIS.

Figure 2: CMIS – Complaint Flow Chart (2)

# 3. Multi-Lingual Support in CMIS

It is human nature that he/she wants to know in his/her mother language and understands better. The world is now become a global village and globalization has the great impacts on the languages for end user in software industry also. Now everyone is trying to get its daily routine software in his or her own language. OIC member state Ombudsman showed their interest to adopt CMIS on the eve of OIC Ombudsmen conference in Islamabad on 28-29<sup>th</sup> April 2014. Ombudsmen and Delegates of OIC Conference also visited the Federal Ombudsman Pakistan on next day on 30th April 2014. In briefing, some of them were asked for the support of other language i.e. Arabic and French. By the grace of Almighty Allah this dream become the reality and we have achieved the support of other languages in CMIS within short period of one month. Now CMIS of Federal Ombudsman is multi-language supported and accept the language of the end user choice. CMIS is now accepting any language of world has UTF i.e. Arabic, Urdu, French, English etc. Now non-English Languages can be used in CMIS. Multi-lingual support can be seen in Figure 3 below

| ٠<br>OMBUDSMAN |                                      |                                            | وفَاقِی محتسب سیکرٹریٹ WAFAQI MOHTASIB (OMBUDSMAN)'S SECRETARIA<br><b>MANAGEMENT INFORMATION SYSTEM (MIS)</b> |                           |                          |                                  |                                                             |
|----------------|--------------------------------------|--------------------------------------------|----------------------------------------------------------------------------------------------------|---------------------------|--------------------------|----------------------------------|-------------------------------------------------------------|
|                | <b>Authorised Officer</b>            |                                            |                                                                                                    |                           |                          |                                  | <b>STATION: 36-CONSTITUTION</b><br>AVENUE, G-5/2, ISLAMABAD |
| Home           | <b>Select Complaint for Updation</b> |                                            |                                                                                                    |                           |                          |                                  | <b>CURRENT USER: SOHAIL</b><br>Search                       |
| Sign Off       |                                      |                                            |                                                                                                    |                           |                          |                                  |                                                             |
|                | <b>Complaint</b><br><b>Number</b>    | <b>Complainant Name</b>                    | <b>Agency</b>                                                                                                 | <b>Diary Date</b>         | <b>Admissibility</b>     | <b>Admissibility Date Status</b> |                                                             |
|                | HQR/0005050/14                       | SYED MUHAMMAD SALIM<br><b>ASHRAFI</b>      | PROVINCIAL POLICE SINDH                                                                                       | 28/05/2014<br>11:00:23 AM | <b>Not</b><br>Admissible | 28/05/2014<br>11:46:54 AM        | Waiting Response,<br>Authorised Officer                     |
|                | ONL/0001523/14                       | Noreen Igbal Daughter of<br>Muhammad Iqbal | SUI NORTHERN GAS PIPELINES LTD.<br>سوئی نادرن گیس پائپ لائن( _SNG <mark>N</mark> )                            | 27/05/2014<br>08:51:26 PM | Not<br>Admissible        | 28/05/2014<br>08:59:27 AM        | Waiting Response,<br>Authorised Officer                     |
|                | KHI/0001424/14                       | ABDUL HAMEED,                              | INTER PROVINCIAL CO URDINATION<br>(IPC) DIVISION                                                              | 22/05/2014<br>01:00:09 PM | Admissible               | 23/05/2014<br>10:49:09 AM        | Waiting Response,<br>Authorised Officer                     |

Figure 3: CMIS – Multi-Lingual

# 4. Website for Citizens

 The website of the Wafaqi Mohtasib Secretariat is operational since 2000 and is the online interface to the public. Wafaqi Mohtasib Secretariat is using this instrument for information dissemination to the general public or anyone needing information regarding this office and its working. The main design was updated twice in 2008 and 2013. The website is connected to the dynamic online Complaint Management Information System (CMIS). Links have been provided for online complaint registration, to know updated status and the hearings fixed for next 15 days, under the following alpha iconic headings:

'Make a Complaint',

'Check Complaint Status'

'Hearing in next fifteen days'

 This up-to-date information is provided from the CMIS, which is used for internal complaint handling. Other information such as legal framework, Acts, forms and members of team etc. is also available on the website. A complaint can now be directly registered on-line through website without having to visit this office as well as the status of the complaint could be checked from the website that is linked with CMIS.

# 5. Processing of the Complaint at Federal Ombudsman Secretariat

 Efficient and timely management of complaints is accomplished by following a number of essential steps.

i. Receipt of Complaint: A complaint may be lodged in a number of ways. Complainant may file it by post, fax or in person. It may also be registered through email or can be filed online using the direct link to CMIS provided on the website of the Secretariat against maladministration of Federal Agencies as defined under Article 2(i) & (ii) of P.O. No. 1 of 1983 read with the Federal Ombudsmen Institutional Reforms Act, 2013. Upon receipt, the Registrar processes the complaint on CMIS and allocates a unique complaint number to each case.

ii. Initial Scrutiny. Initial scrutiny is undertaken by the Registrar who determines its admissibility according to the procedure laid down in Articles 2, 9 and 10 of P.O. No. 1 of 1983. For admitted complaint, acknowledgement is sent to the complainant via CMIS generated letter. The admissible complaints are marked to the designated Investigation Officer for examination and inquest. Those not admitted are returned to the complainant along with reason for nonadmittance. To dispose of complaints within the stipulated period of 60 days, the complainants are encouraged to furnish all relevant documents along with the complaint.

iii. Investigation. The Investigation Officer proceeds with investigation as follows:

• Call for report from the concerned government Agency

- Receive response from the Agency
- Call for rejoinder from the complainant
- Conduct hearing
- Carry out onsite inspection (if required)
- Prepare draft findings
- Submit draft findings for approval of the Honourable Wafaqi Mohtasib

 The CMIS generates letters to the complainant and the Agency as well as uploads the status of the complaint which can be seen using a link provided on the website of the Wafaqi Mohtasib Secretariat.

iv. Final Disposal. After approval of the Honourable Federal Ombudsman, the findings is conveyed to the complainant for information and to the Agency for information or implementation, as the case may be. Under the new Law of 2013, the Ombudsman is required to settle the case and convey the findings within 60 days. Timeline for disposal of complaint is as follows in Figure 4 and 5:-

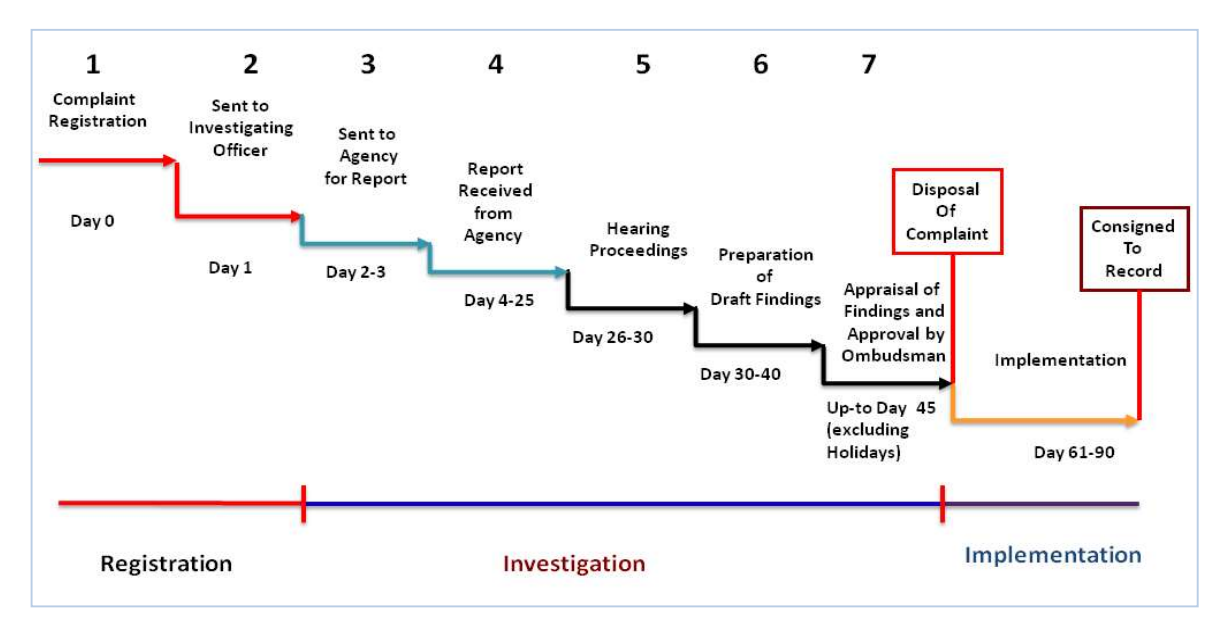

Figure 4: Timeline for complaint investigation

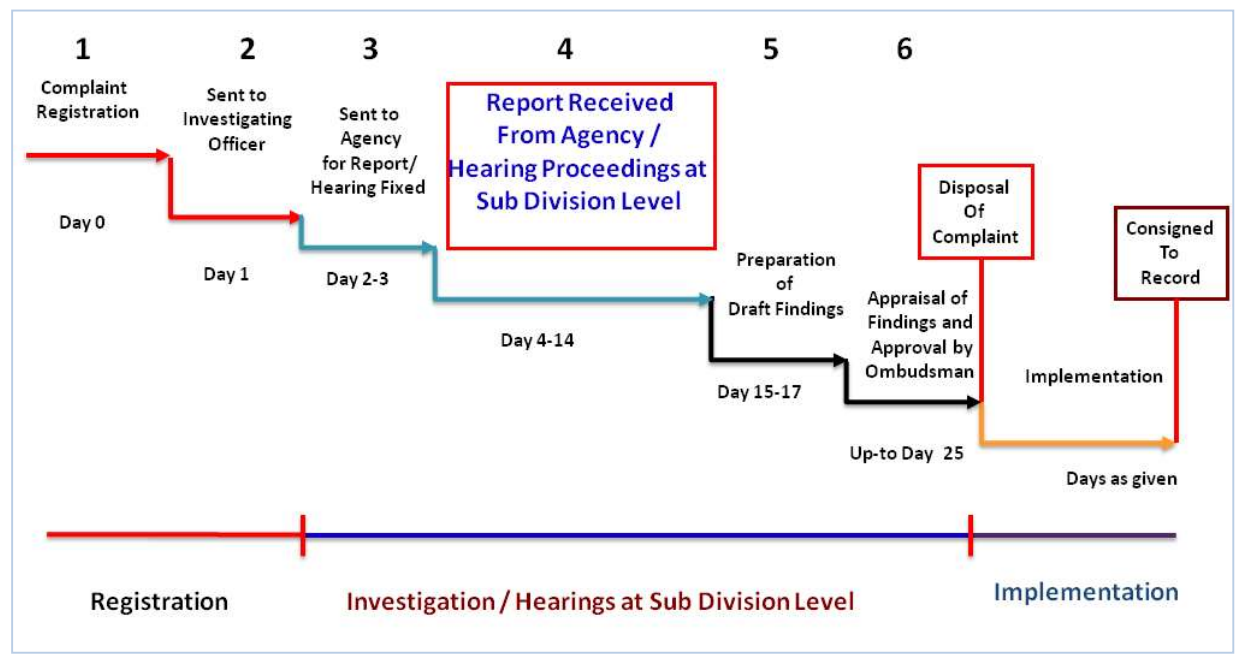

Figure 5: Timeline for complaint investigation

v. Review. If the complainant or the Agency is not satisfied with the findings, a review petition can be filed with the Ombudsman within 30 days of the receipt of findings. The Ombudsman is required to decide the review within 45 days of such application. This process of review petition is also merged in CMIS.

vi. Representation. If the complainant or the Agency is not satisfied with the findings or order passed in review, a representation to the President of Pakistan may be filed under the 2013 Law. The President is expected to decide the representation within 90 days of its filing. A retired judge of the Supreme Court assists the President in processing the representation.

vii. Implementation of Findings. The Ombudsman Secretariat has Implementation Interface on the Complaint Management Information System (CMIS). The implementable findings with recommendation and timeline/due date for implementation are automatically uploaded on this interface, as shown in Figure 6.

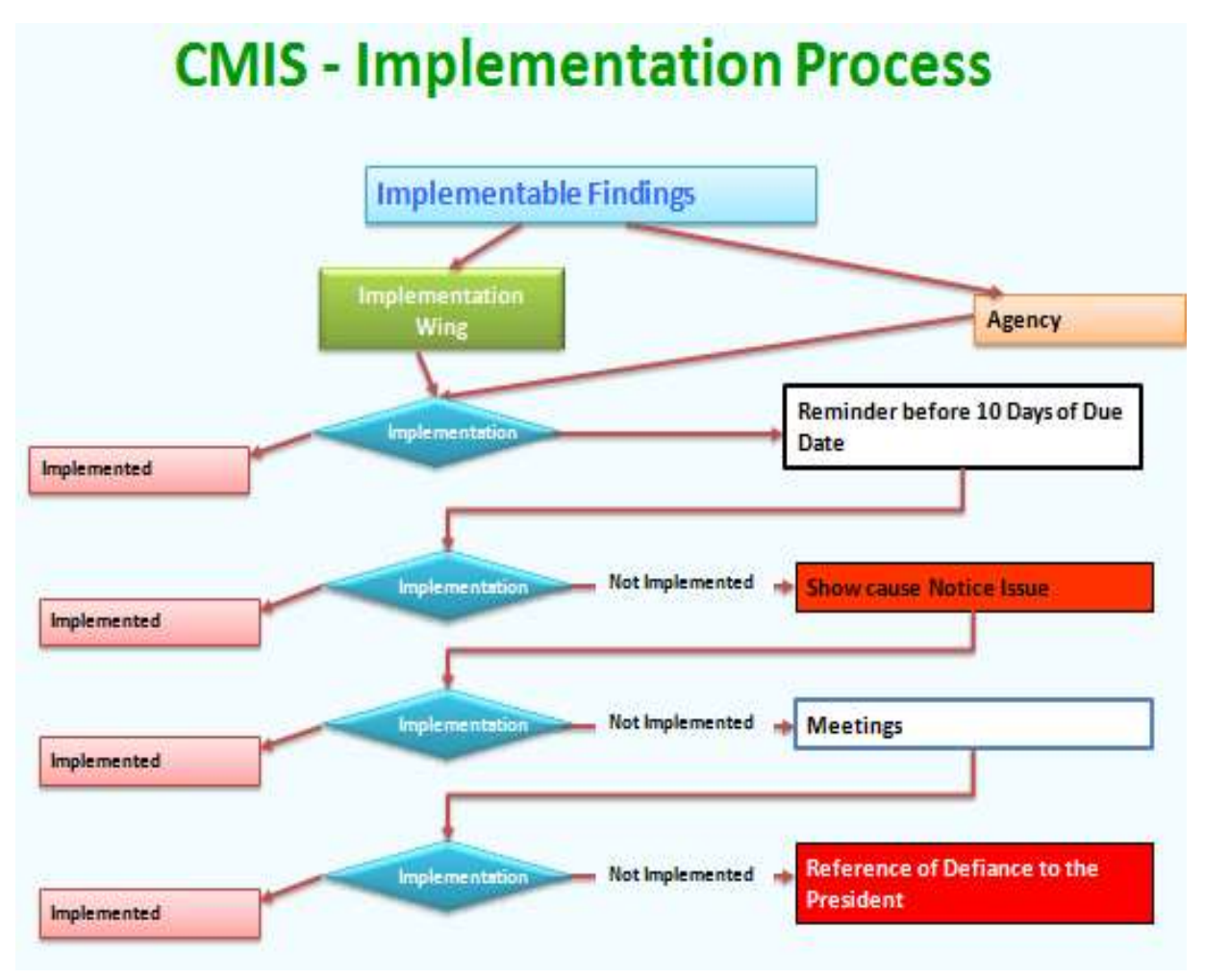

Figure 6: CMIS – Follow up of Implementation

viii. Defiance of Ombudsman's Recommendations. If an Agency fails to implement the findings of the Ombudsman, he may either undertake Contempt of Court proceedings or report defiance to the President of Pakistan for initiating action against the Agency.

# 6. Modernizing and Strengthening the Process of Grievance Redressal Using CMIS

 For expeditious disposal of complaints within sixty days, the Honourable Wafaqi Mohtasib has enforced the timeline of sixty days given FOIR ACT 2013. For this purpose, the Federal Ombudsman has taken two types of special initiatives for speedy redressal of complaints both at Agency Level and Mohtasib Secretariat Level to resolve the complaints. These initiatives has also strengthened and standardized the process of complaint redressal. These initiatives are

- Dynamic Linkage (Paperless Communication) between Ombudsman Office and Agency for Complaints Registered at Mohtasib Secretariat
- $\triangleright$  Internal Complaint Redressal at Agency Level

# 6.1. Dynamic Linkage (Paperless Communication) between

# Ombudsman Office and Agency

As said above every process and action on the complaint is computerized using the effective and time tested system which automatically processes the steps taken by each section at different stages. For this reason, status of complaint remains updated in CMIS to meet the timelines. Federal Ombudsman Office ensures fast track communication at both ends i.e. Complainant and Agency. This information is also available on our website for complainants.

On other side for Agency, a paperless communication method has been introduced by providing the direct linkage of agency through its interface to our CMIS. This linkage is now providing the direct access to the Agency at four levels. The access levels are

- Complaints at registration
- Under Process Complaints (at Investigation)
- Singed Issued Complaints
- Complaints at Implementation

This provide the fast and paperless communication with complainant and Agency.

The Rationale and the process of paperless communication using CMIS is explained in complaint handling system using CMIS.

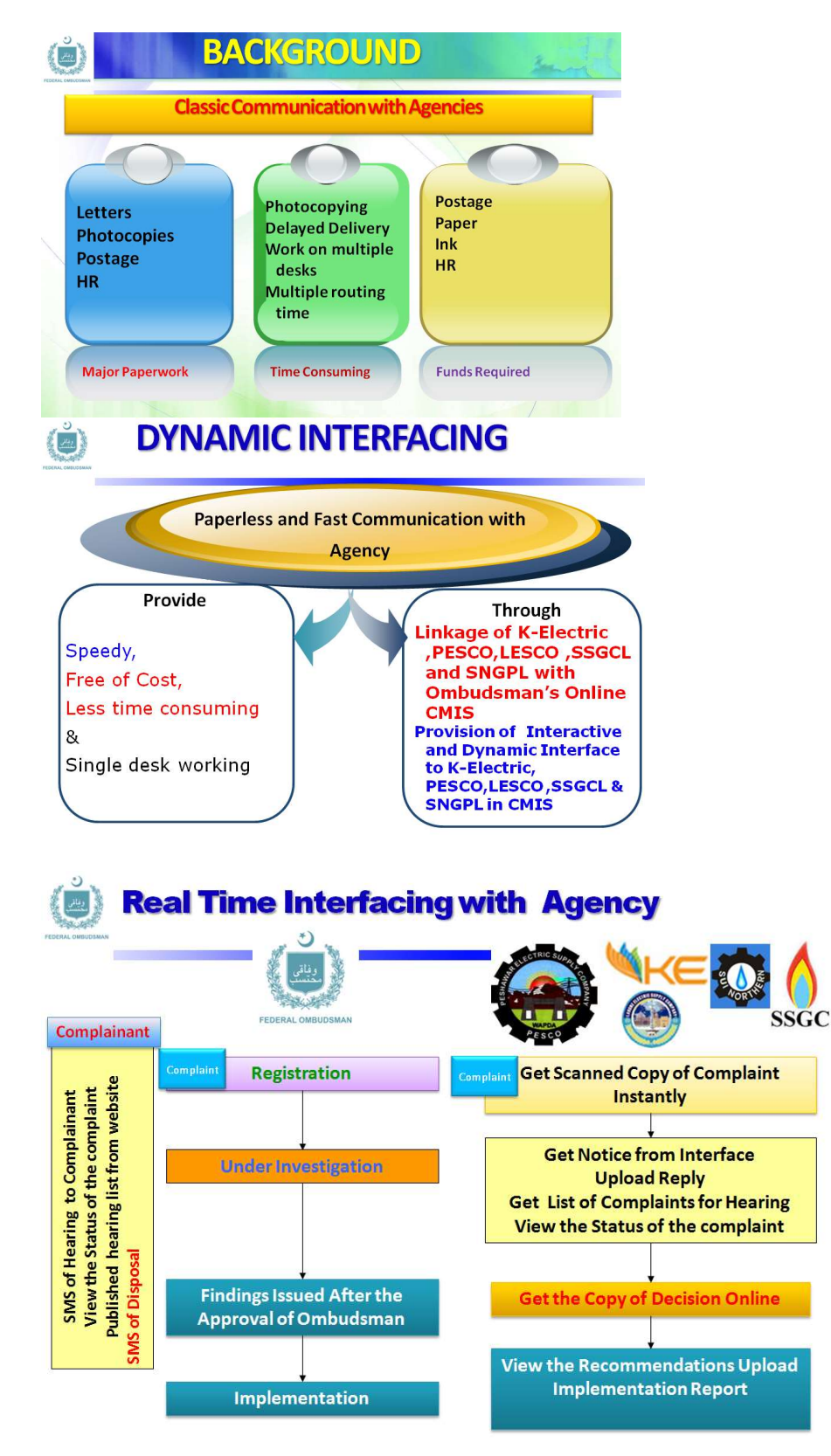

Figure 7: Rationale of Paperless Office

The Paperless Communication Module has installed in different major agencies against WMS is receiving the large number of complaints as give given below

- K-Electric(connected 36 Sub Offices through CMIS)
- LESCO Lahore (Connected 40 Sub Offices)
- SSGC Karachi ( Connected 2 Regions)
- SNGPL Lahore (Connected 8 Regions)
- PESCO Peshawar (Connected 28 Sub Office)
- MEPCO Multan (8 sub Offices)

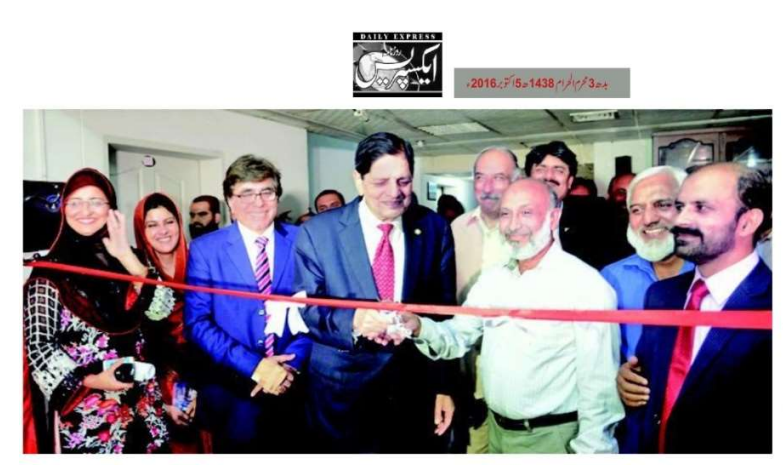

وفاتی محتب سلمان فاروتی لیسکو آفس میں کمیلینٹ مینجنٹ انٹر میشن سیل کاافتتاح کر رہے ہیں

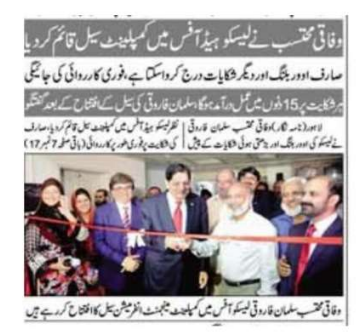

وفاقى محتب نے لیسکو ہیڈ آفس میں کمپلینٹ بیل قائم کردیا صارف ادور بلنگ اور دیگر شکایات درج کر داسکتا ہے، فوری کارروائی کی جاتیگی ہر شکایت پر 15 دنوں میں عمل در آمد ہو گا، سلمان فاروقی کی سیل کے افتتاح کے بعد حمقتگو لاہور (نامہ نگار)وفاقی محتسب سلمان فاروقی نے لیسکو کی اوور بٹک اور بڑھتی ہو ئی شکایات کے پیش نظر لیسکو ہیڈ آفس میں کمپلینٹ سیل قائم کر دیا،صارف کی شکایت پر فوری طور پر کار روائی کرتے ہوئے15 روز میں مسئلہ عل کردیا جائیگا۔ گزشتہ روز شکایت تیل کا فقتاح کرنے کے بعد میڈیا سے مختگو کرتے ہوئےدفاقی محتسب سلمان فاروقی نے کہا کہ شکایت بیل میں کوئی بھی صارف اوور بلنگ سمیت دیگر شکایات، دج کر واسکتاہے جس پر فوری طور پر کارروائی کی جائیگی، شکایت چیف ایگزیکنولیسکو کو سیبھی جائے گی جو کہ متعلقہ محکمہ سے تفصیلات حاصل کرنے کے بعد اس کارروائی کریں گے، ڈکایت بیل قائم ہونے سے صارف اور لیسکو کے پوچھ میں بھی کمی ہو گی اور صارف کو سہولت ملے گی۔انہوں نے کہا کہ یہاں درج ہونے والی شکایت پر 15 روز میں عمل در آمد کر کے صارف کوریلیف دیدیا جائیگا۔ یہ شکایت بیل آنے والی کسی بھی شکایت کو آن لائن لیسکو دکام کو بھجوائیں گے جس کا ریکارڈوفاتی محتسب کے پاس بھی ہو گااور وہ اس شکایت کے حل تک کارروائی کر تار ہیگا۔انہوں نے کہا کہ وفاقی محتب کو موصول ہو نیوالی شکایات میں ہے 80 فیصد قیلے افہام وتفہیم ہے ہوجاتے ہیں' 99 فیصد لوگ فیصلوں سے متنق ہوتے ہیں، زیادہ تر شکایات بھلی ہمیس نادرا پاسپورٹ انشد نس اور اوور سز پاکتا نیز کے حوالے ہے آتی ہیں جن میں ہے 90 فیصد شکایات کاازالہ دوماہ کے اندر اندر کر دیاجاتاہے،اس موقع پر لیسکو کے نسٹم سرویز ڈائریکٹر مرزاخالد نے کہا کہ صارفین کی بروقت ڈکاپیت کےازالہ کیلئےوفاقی محتسب کی طرف ے کمپلینٹ مینجنٹ انفار میشن سسٹم احسن اقدام ہے۔

Figure 8: Inauguration of Dynamic interfacing at LESCO

### Presentation on Paperless Office (Complaints at Mohtasib)

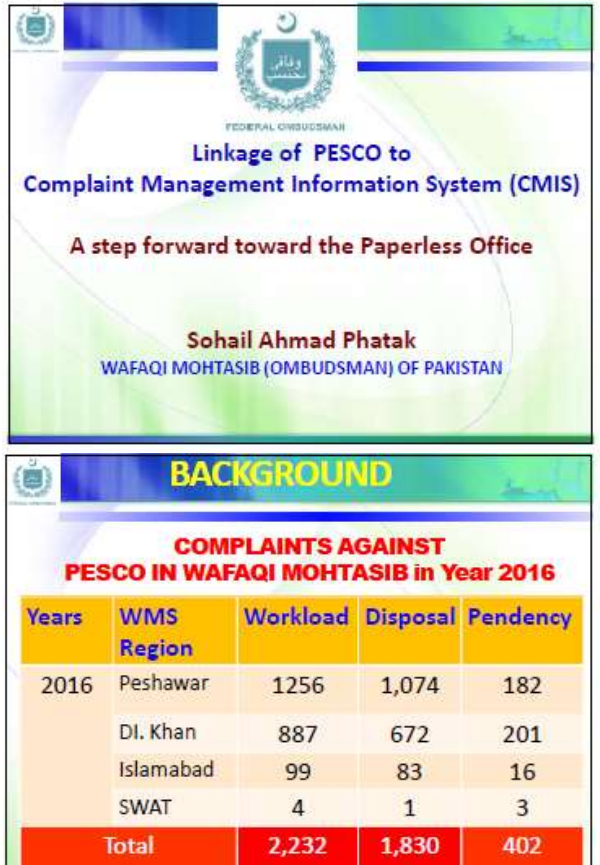

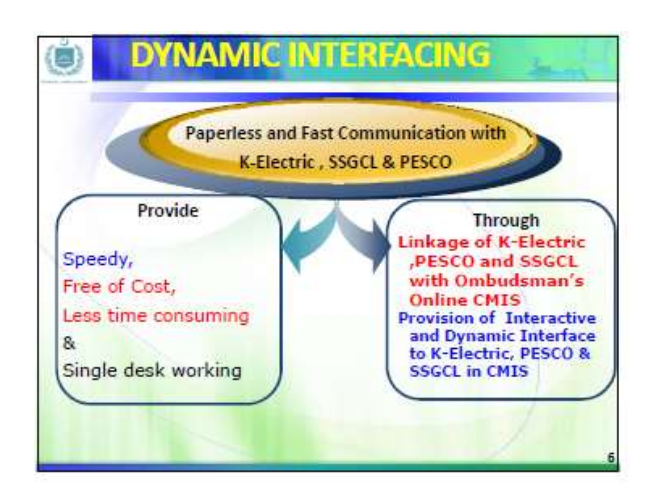

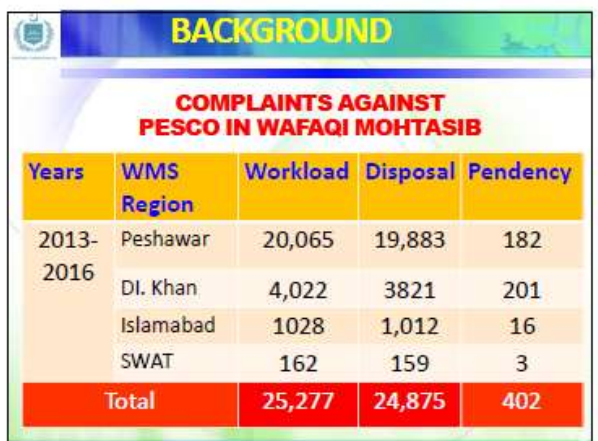

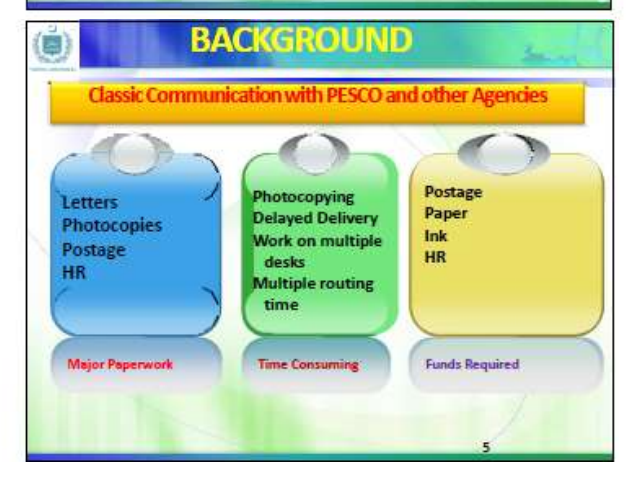

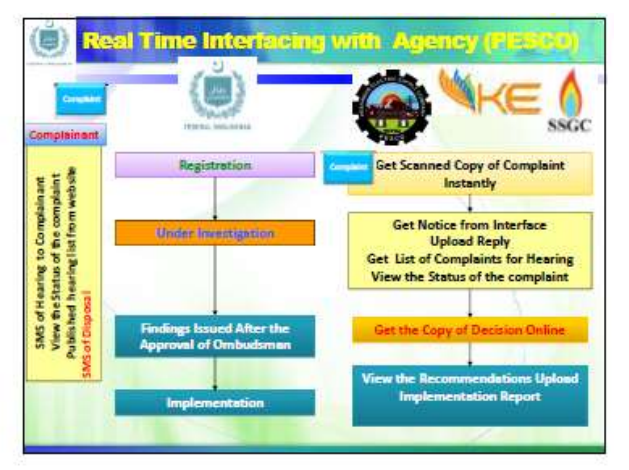

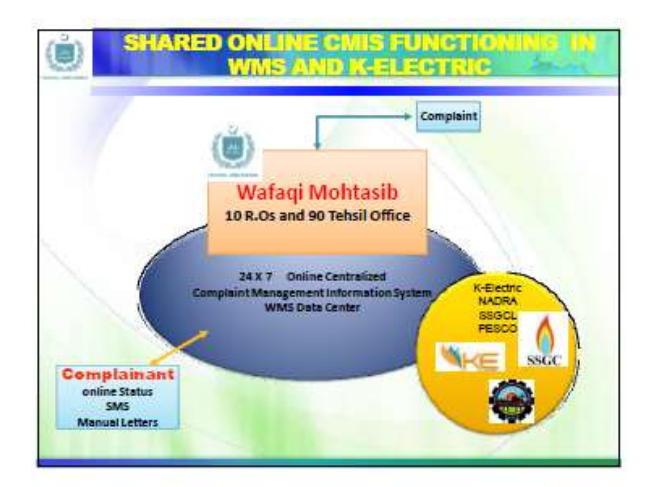

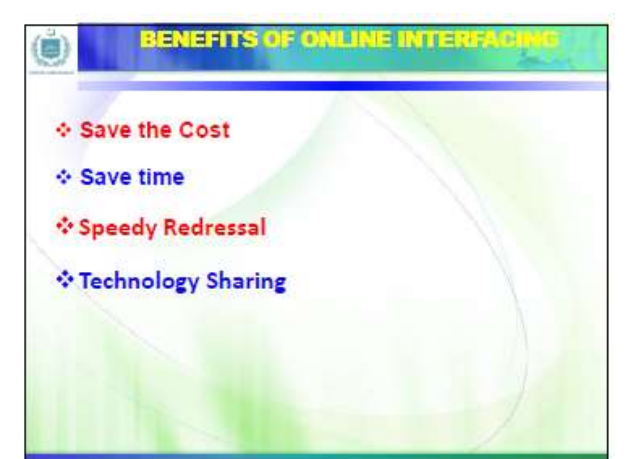

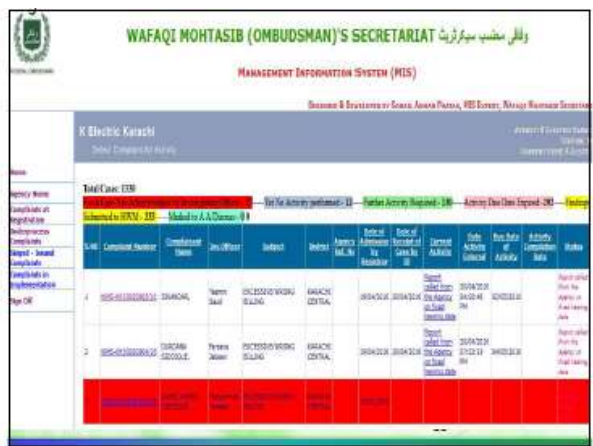

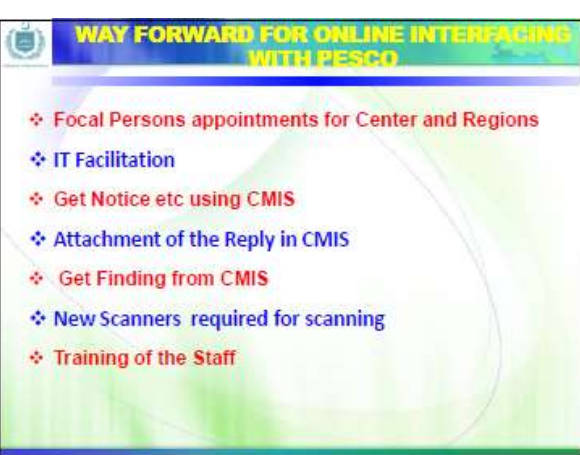

# 6.2. Internal Complaint Redressal at Agency Level

 The Federal Ombudsman has taken two special initiatives to resolve the complaints at department level. The complaint may file a complaint directly to the Agency, which should be resolved within the stipulated time. These two initiatives are

- $\triangleright$  Instant Complaint Resolution Mechanism for Agency
- $\triangleright$  Overseas Complaint Resolution Mechanism for overseas Pakistanis

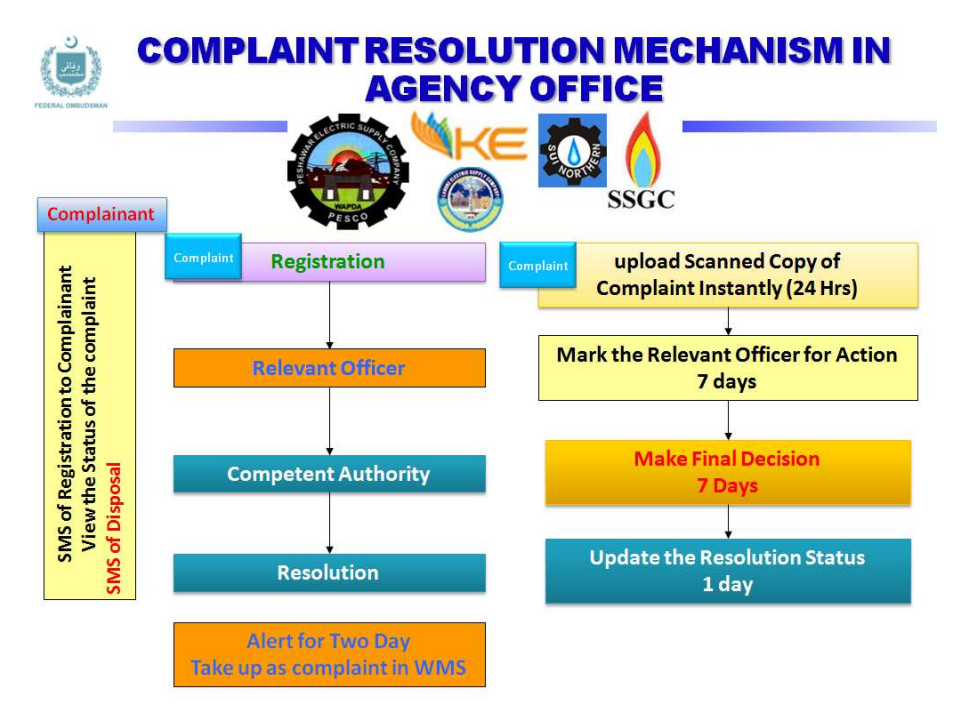

Figure 9: Internal Complaint Resolution

# 6.2.1. Instant Complaint Resolution Mechanism for Agency (Resolution within 30 Days)

There are 42 different Federal divisions and around 186 attached departments in Federal Government, which are, comes under the definition of Agency defined in P.O. 1 of 1983. There is always request from the agency on hearing "if complainant approached us earlier we could resolve it our own level" Instant Complaint Resolution Mechanism is also called the internal complaint resolution for the agencies. The purpose of this initiative to enhance the Agency's response and promptness in grievance redressal at its own level. For this purpose, all the federal departments were asked to nominate the focal person for grievance redressal along with a specified space called complaint cell. In the compliance, the most of the federal department had established the complaint cell at their respective department. During the execution of this project, it had found that most of the agencies has no such type of complaint resolution mechanism. This sweltering situation urged us to make separate instant complaint resolution module in CMIS, which has now capability to handle the complaints at Agency level without the interference of the Wafaqi Mohtasib Secretariat. This module of CMIS is totally for the consumption of agency. This module is developed for instant resolution of complaint at agency level. This module provides the unique complaint number for each agency in this. This module also provide the link for online complaint registration for complainant on specific agency's website. The complainant can also check the status of his/her complaint on same website. WMS has already provided these links to 130 different Ministries/Departments for the integration on their websites. If the agency is failed to resolve the complaint within 30 days, it will transfer to Mohtasib for redressal without filling any new complaint.

The overall process is explained in the figure below

# 6.2.2. Overseas Complaint Resolution for Overseas Pakistanis

A special initiative was taken to cater the complaints of around 8.4 Million Overseas Pakistanis which are living and working around 124 different countries of the World. These overseas Pakistanis are remitting around 19.3 billion US Dollars. The trends in Home Remittances of Overseas Pakistanis in last ten years is shown in Figure 10 and 11

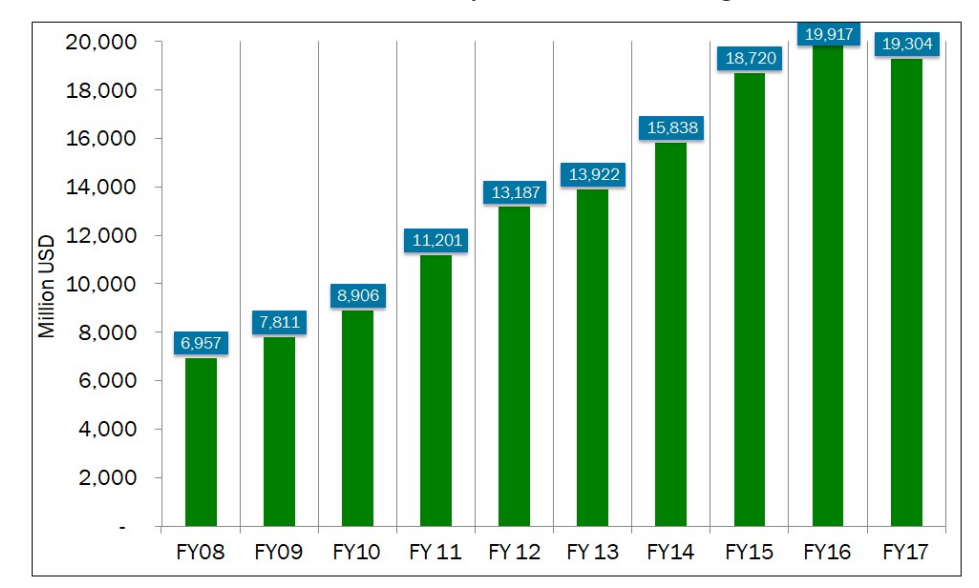

Figure 10: Trend of Home Remittances by Overseas Pakistanis

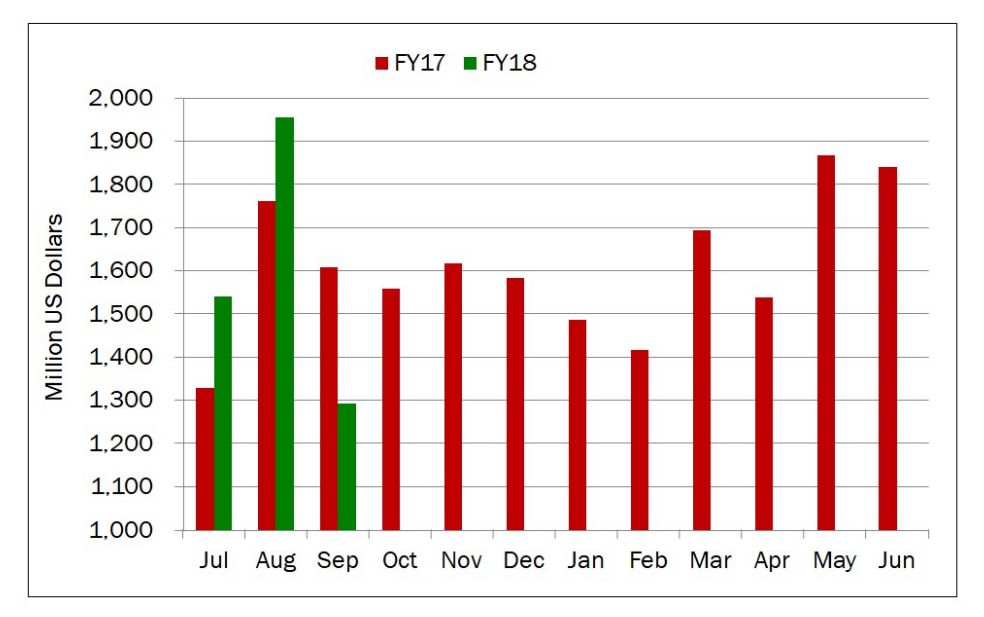

Figure 11: Monthly Comparison of Home Remittances by Overseas Pakistanis in Financial year 2017-2018

The following steps are taken for the overseas Pakistanis

- Appointment of Focal Persons in 56 departments, 116 Missions and four provincial police departments for resolution of Overseas Complaints
- Ambassadors to hear Overseas complaints once a week without any appointment in Pak Missions
- Counsellor and legal assistance to Overseas Prisoners
- Introduction of On-line appointment system in Pakistan Missions
- Resolution of Systemic Issues of NADRA, Passport Department, Foreign Office, OPF, Bureau etc
- Early processing of renunciation of citizenship cases
- \* Resolution of pending cases of passports, police clearance and NICOP
- Facilitation in Home Remittances and FERC Card
- \* Regular interaction with overseas community
- One day celebration for overseas
- Settlement of workers insurance and salaries issues
- Cognizance of systemic issues on monthly reports of Pak Missions
- Hearing of Complaints through video link/Skype
- Establishment of cells in Supreme court and High Courts.
- Steps for safe return of stranded Pakistanis from different countries
- Resolution of systemic issues related to Federal Government Departments

A special module has also been developed for overseas Pakistanis to resolve their complaints on priority basis. This is a specialized module of CMIS which is linked to 116 Foreign Missions of Pakistan. A separate complaint number is allocated which depicts it nature and urgency in both at agency and Mohtasib level. Overseas Pakistani may launch a complaint online using internet or

the representative of Foreign Mission may add his/her complaint in CMIS and forward to the concerned agency directly, which may appear on the interface of the concerned agency. The agency is advised to resolve this complaint instantly with in stipulated time of 15 days.

The special One Window Facilitation Desks are also established at eight international Airports of Pakistan for overseas Pakistanis for instant resolution of issues related to immigration, boarding, lost of luggage, unfair treatment and other issues related to Government Agencies working at Airports. The presence of the following agencies has also been assured at these Desks

- Federal Investigation Agency
- Overseas Pakistanis Foundation
- Overseas Employment Corporation
- $\triangle$  Directorate General of Immigration  $\&$  Passports
- Civil Aviation Authority
- ◆ National Database and Registration Authority
- Pakistan International Airline Corporation
- ❖ Bureau of Immigration & Overseas Employment
- Anti-Narcotics Force
- Airports Security Force
- Pakistan Customs
- Ministry of National Health Services & Regulation
- Representatives of airlines (During operation)

# 6.3. SOP for Linkage of the Agency

 The following steps to be followed in Wafaqi Mohtasib Secretariat for above integration the Federal Agency for expeditious disposal of complaint.

- $\triangleright$  Establishment of Complaint Cell at H.O and Regional Offices of the Federal agencies
- Appointment of Focal Persons (BS-19 and above) and Complaints Officer both at Head office and sub offices of the Integrated Agencies
- $\triangleright$  Creation of the integrated Module of CMIS for Agencies to be connected
- $\triangleright$  Three tier access and monitoring of agencies complaints to be provided in CMIS
- $\triangleright$  All user name and password to be provided to the Federal agencies by WMS
- $\triangleright$  Basic training to the focal person of agency to be provided by WMS

# 6.4. Processing of the Complaint at Agency Level

 Handling of complaints in instant complaint resolution mechanism and overseas Pakistanis complaints is required efficient and effective management which can be performed by following a number of essential steps.

This module has following major interfaces with respect to the flow of complaint for redressal at agency

- i. Dashboard: It provides overall picture of the complaints registered in Agency in graphical presentation. Agency Representative can see the complaints at various stages.
- ii. Receipt of Complaint: Complainant may file complaint by post, fax or in person to agency. It may also be registered through email or can be filed online using the online direct link provided on the Agency's website.
- iii. Register a New Overseas Complaint: The overseas complaint may be register online or by the concerned Pakistani Embassy with unique complaint no i.e. 'A33-OVR/0000003/17'
- iv. Registered Overseas Complaints: This interface provided to the Agency user to see the updated status of the overseas complaint registered by that particular user.
- v. Register a New Complaint: This interface provided to the Agency for complaint registration with unique complaint no i.e. M/O Communication's Complaint Number is like 'A33-MOC/0000003/16'
- vi. Registration Desk Interface: This interface displays all the fresh registered complaint in agency. Agency can scrutinize and accept or reject the complaint in limin with mentioning the reason on complaint. All the accepted complaints are then marked to the Relevant Officer for further processing.

vii. Initial Scrutiny. Initial scrutiny is undertaken by the focal person appointed by Agency who determines its admissibility under the Rules. For admitted complaint, acknowledgement is sent to the complainant via CMIS generated letter. The admissible complaints are marked to the designated Relevant Officer for examination and inquest. Those not admitted are returned to the complainant along with reason for non- admittance. To dispose of complaints within the stipulated period of 15 days, the complainants are encouraged to furnish all relevant documents along with the complaint.

viii. Relevant Officer Desk: Relevant Officer can take the action after receiving the complaint and send to Authority for final disposal of complaint. The Relevant Officer proceeds with redressal as follows:

- Receive the complaint and
- Call for report from the concerned own department
- Receive response from the department
- Call for rejoinder from the complainant if required
- Submit proposed redressal for approval of the Competent Authority

 The CMIS updated the status of the complaint on every action so the focal person has to required to update the CMIS for updated status to complainant which can be seen using a link provided on the website of the Agency.

ix. Final Disposal. After approval of the Competent Authority, the Focal Person may send the letter to the complainant for information

x. Over Due Complaints: this interface displays the overdue complaints i.e. complaint having more than 15 days to its registration. These complaint are in alert position after not resolving on 18 day it will transferred to Ombudsman's Registration office where it will be taken as legal complaint under the same complaint number which could be already given to the complainant. By doing this, the complaint has all the previous trail of the complaint.

xi. Disposed Complaints Interface: this interface displays all disposed complaints with disposal date and specified relief or reject.

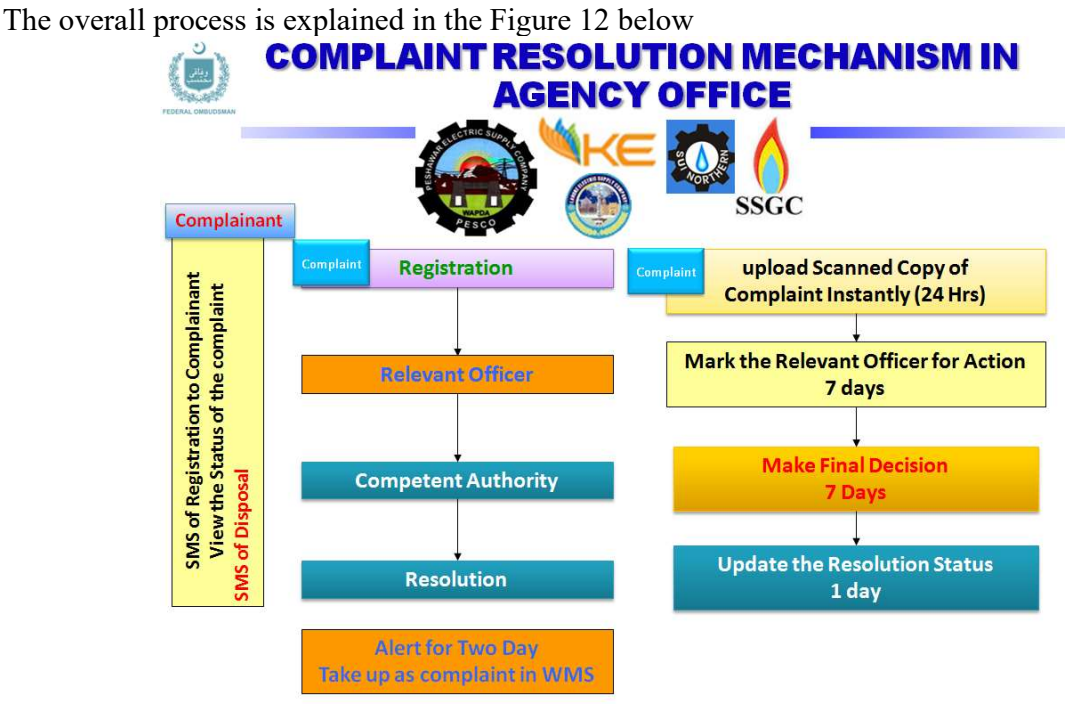

Figure 12: Overseas Complaint Redressal Process

xii. Transfer of complaints to Mohtasib for Redressal: It is agreed that the agency will resolves the complaint within their give time, maximum 30 days. If the agency is failed to resolve the complaint within 30 days, it will transfer to Mohtasib for redressal without filling any new complaint. These complaint will be displayed at the interface of "Complaint at Mohtasib

# PART II

# Operational Manual for Processing of Complaints on CMIS

# 7. Dynamic Linkage of the Agency to CMIS – A Step forward toward the Paperless Communication between Ombudsman Office and Agency

In this communication both Mohtasib Office and Agency Officials are involved so this chapter is divided into two parts as below

- Mohtasib Office Responsibility
- Agency Responsibility

# 7.1. Mohtasib Office - Paperless Communication using CMIS

In Mohtasib Office every process, every action of the complaint is computerized using CMIS. The CMIS keeps the track of all processes and actions taken on the complaint timestamp. Every section do its part of action on complaint and forward to next Section as explained in Part I. That is the reason that the status of complaint remains updated in CMIS to meet the timelines. There are main three levels, in which Agency is directly linked to Mohtasib Office.

### 7.1.1.Complaints at Registration

The Registrar of the Mohtasib Office registers every complaint that comes to the Mohtasib Office. He is responsible for the scanning and marking the admissibility of the complaint. The scanned copy of the complaint uploads with its complaint number in CMIS and at the moment it attaches with complaint, it is available on Agency' Interface for ready reference and consumption of Agency/ Division/ Departments. The register will use its own interface for uploading other parameter entry. Therefore, there is no need to send the copy of complaint to agency. If Agency may not find the attachment of complaint, he will directly ask to Registrar/ Investigating Officer for attachment

### 7.1.2.Under Process Complaints

The Investigating/Dealing Officer (IO) at Mohtasib Office is responsible to take action on complaint during the proceeding of the investigation of complaint. The every action by the IO is visible to Agency/Division/Department on it's under process complaints interface of CMIS. The IO will attach the letter/notice with complaint in CMIS. The agency may download it if necessary. The due date for the every action (Hearing, Notice or other activity) is mandatory and is visible to Agency also. Therefore, there is no need to send any written letter or notice to agency. The agency has direct access to that complaint

# 7.1.3.Issuance of Findings

A findings can be issued only after the approval of Honorable Ombudsman. Disposal section in Head office disposes the complaint after the approval and then it is available for IOs for issuance to the parties. The finding issuance is the responsibility of the concerned IO and after issuance it is available for agency on CMIS till the such file will consigned to record.

## 7.1.4.Complaints in Implementation

The disposal of complaint is done in Ombudsman Office and sole responsibility lies with Head Office. After the disposal of complaint the implementable findings are visible to implementation cell of concerned Mohtasib' Regional Office and simultaneously to the Agency on its interface of CMIS. Implementation Cell is responsible for implementation of the complaint. Every Activity related to implementation is also visible to Agency.

## 7.1.4.1. Implementation Process

The process of complaint implementation is discussed in figure below Figure 118

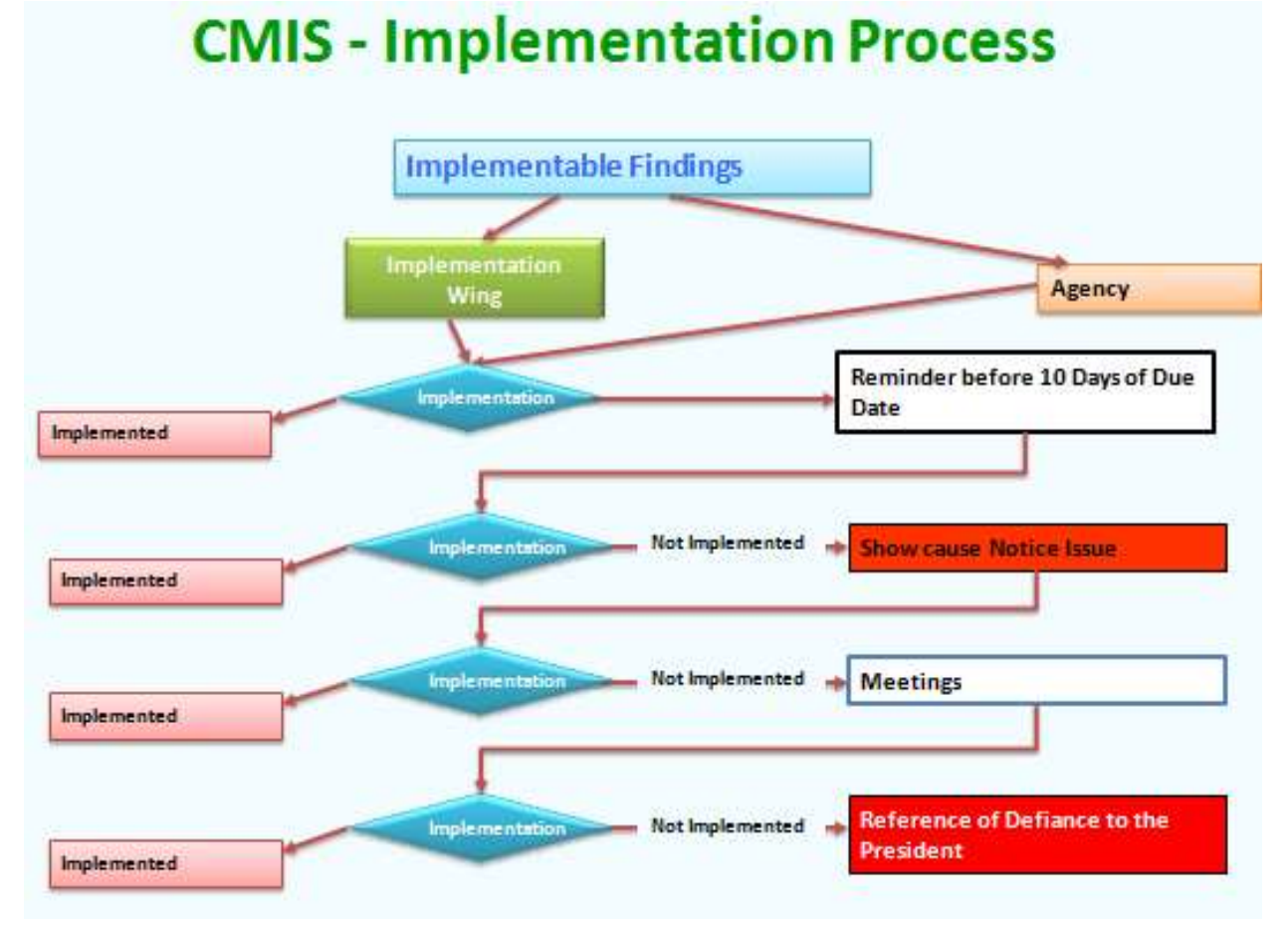

Figure 118: CMIS – Follow up of Implementation

Before go into detail it is important to know which findings are implementable. The details are as under in Figure 119

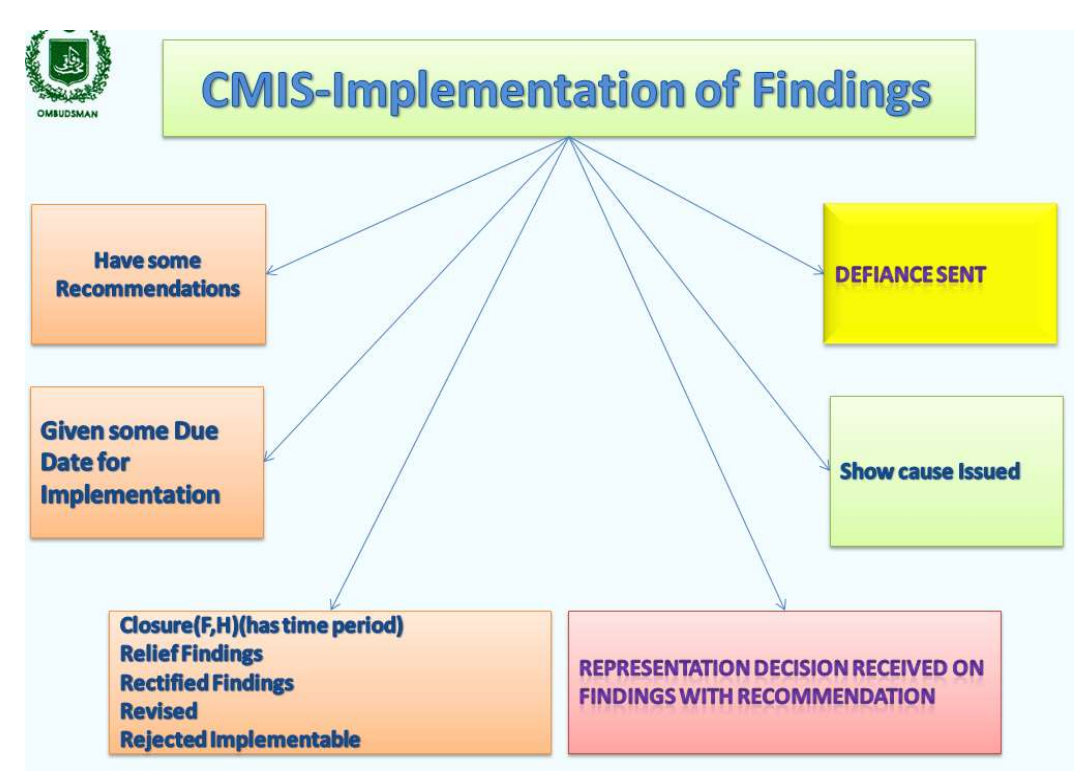

Figure 119: CMIS – Implementable Findings

This process of implementation is further elaborated in figure below. This is the process which is implemented in implementation module of CMIS. Every implementable complaint is tracked in CMIS as we proceed in CMIS according to the figure below. This figure is the replica of the interfaces of implementation wing used in Mohtasib Office. Every Action on the interface also displays simultaneously on Agency's Interface for ready reference

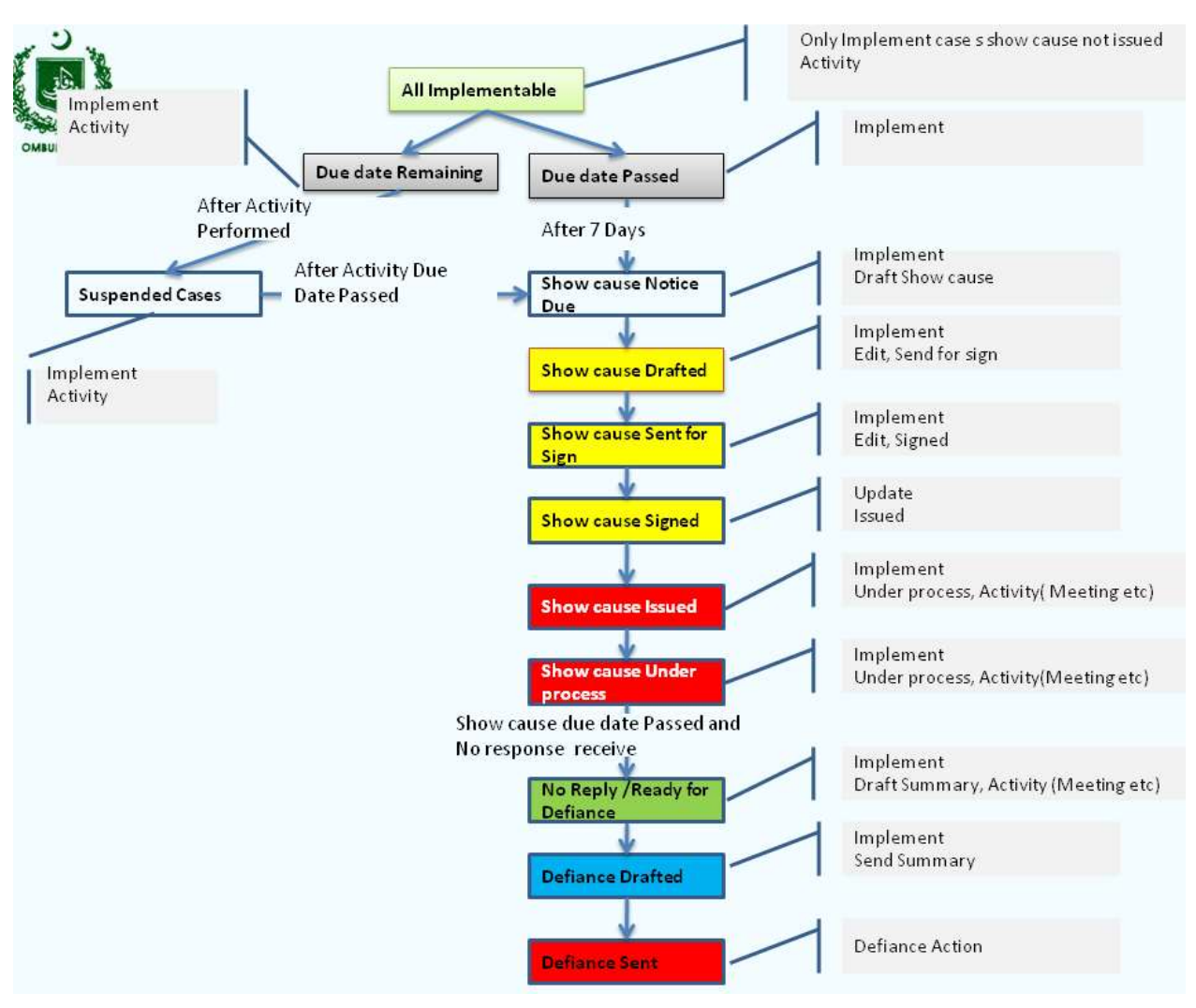

Figure 120: CMIS –Implementation

# 7.2. Agency- Paperless Communication using CMIS

## 7.2.1.How to Start-Open the CMIS

The CMIS open by giving the following address in internet explorer / Mozilla fire fox http://complaints.mohtasib.gov.pk

This CMIS is password protected like email. The username and password has been provided to every user of CMIS. The following page is open for user name and password

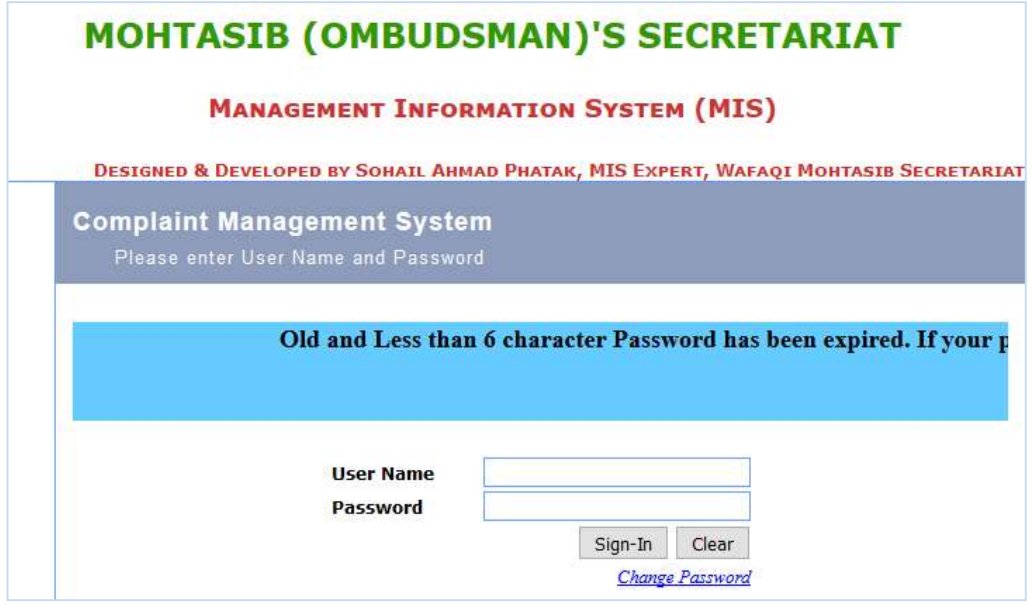

Figure 121: CMIS – Login Page

After login to the CMIS application, there are different links on left side of Page according to the specific role assigned to the user i.e. for Agency (Complaints against Agency), Password Management etc.

Focal person (user) of Agency has role/access level of 'Agency'.

In CMIS, the Interface "Agency" is defined and developed for Agency (Government Division/Department) against which complaints are received in Mohtasib. This module can be accessed only with Agency Role, assign by Administrator. This interface provides the direct liaison of Agency with Ombudsman Office. The home page of Agency is shown in Figure 122.

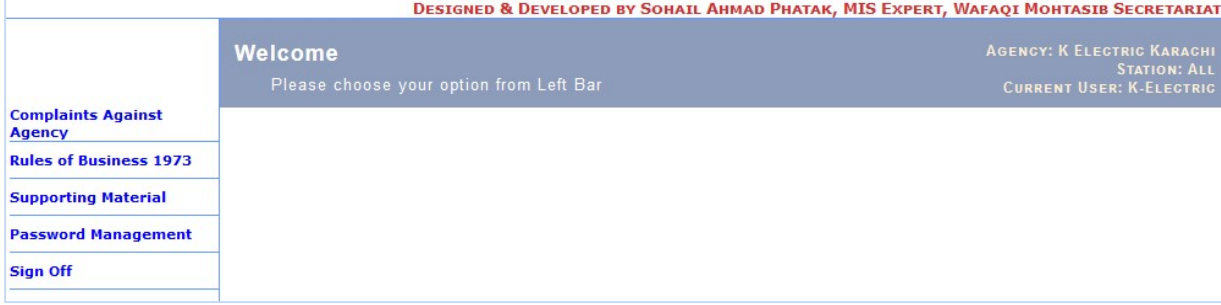

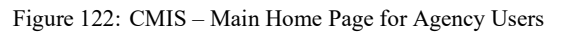

Once you click the link on left side the following interface will be appeared having two links.

- $\triangleright$  Complaint at Mohtasib for Dynamic Interfacing
- $\triangleright$  Complaint at Agency for Internal complaint Resolution at agency Level and this will be discussed in next Chapter.

The interface is shown in Figure 123.

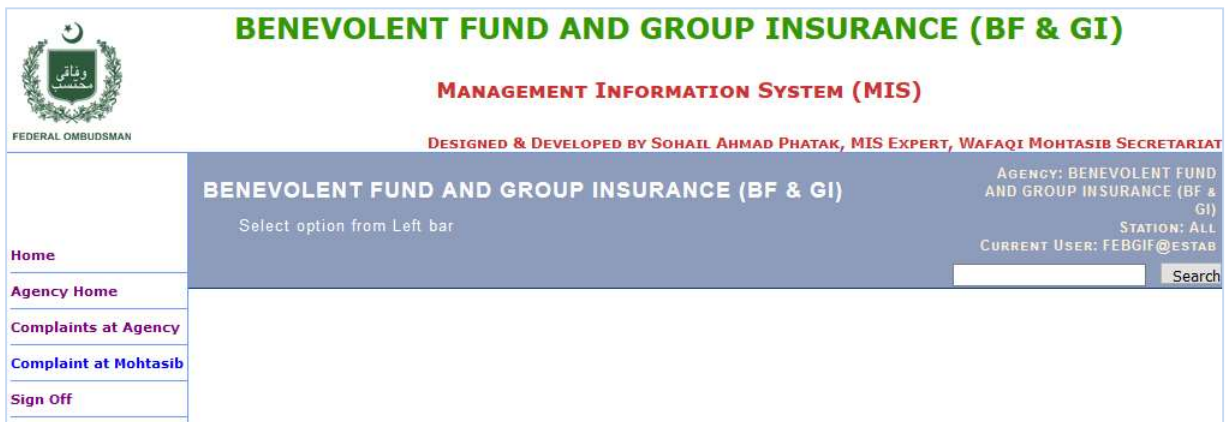

Figure 123: Agency Interface for complaints

The representative of the Agency can access the complaints at four levels in CMIS. Agency can access all the complaints or the complaints in specific region of the Mohtasib Secretariat. For this purpose the separate username and password will be provided. The main page of Agency is shown in Figure 124.

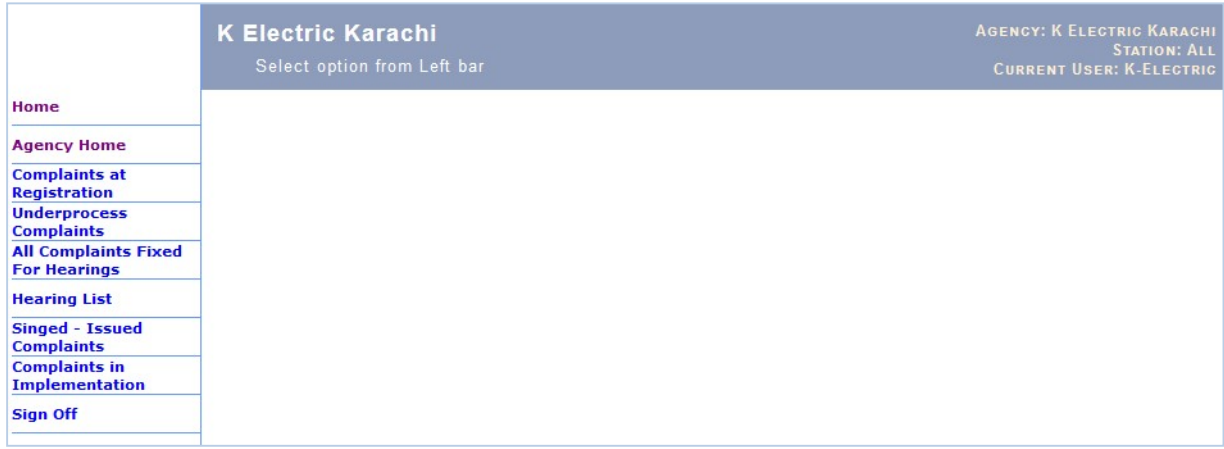

Figure 124: Agency Home Page

The access levels are

- Complaints at registration
- Under Process Complaints (at Investigation)
- All Complaints Fixed For Hearings
- Hearing List
- Signed- Issued Complaints (Decision issued to the parties)
- Complaints at Implementation

# 7.2.2.Complaints at Registration

Agency can see complaints on initial stage of registration even before the admissibility. Agency may get the scanned copy of complaint for its consumption from attachment link. The complaint at registration page is shown in Figure 125.

|                                               |                | <b>K Electric Karachi</b><br>Select Complaint for Activity |                                 |                                                                                                    |                   |                           |                      |                | DESIGNED & DEVELOPED BY SOHAIL AHMAD PHATAK, MIS EXPERT, WAFAQI MOHTASIB SECRETARIAT | AGENCY: K ELECTRIC KARACHI | <b>STATION: ALL</b><br><b>CURRENT USER: K-ELECTRIC</b> |
|-----------------------------------------------|----------------|------------------------------------------------------------|---------------------------------|----------------------------------------------------------------------------------------------------|-------------------|---------------------------|----------------------|----------------|--------------------------------------------------------------------------------------|----------------------------|--------------------------------------------------------|
| Home                                          |                |                                                            |                                 |                                                                                                    |                   |                           |                      |                |                                                                                      |                            |                                                        |
| <b>Agency Home</b>                            |                | <b>Total Cases: 4</b>                                      |                                 |                                                                                                    |                   |                           |                      |                |                                                                                      |                            |                                                        |
| <b>Complaints at</b><br><b>Registration</b>   |                |                                                            |                                 | resh Case Recieved. U-11-No Activity performed: 3-1-10 Not Marked: 0-11-Pending For Office Transfer: 1 -----Pending For AO:-0-----Not Admitted Pending for AO:-0<br>----- IO Not Assigned: - 0-----Pending For IO Transfer: - 0 -----Pending For Record: - 0 |                   |                           |                      |                |                                                                                      |                            |                                                        |
| <b>Underprocess</b><br><b>Complaints</b>      |                | <b>S.No</b> Complaint Number                               | <b>Complainant</b>              | Agency                                                                                                    | <b>Station</b>    | <b>Diary Date</b>         | <b>Admissibility</b> | Agency         | <b>Reasons</b>                                                                       | <b>Admissibility</b>       | <b>Status</b>                                          |
| <b>Singed - Issued</b><br><b>Complaints</b>   |                |                                                            | <b>Name</b>                     |                                                                                                    |                   |                           |                      | <b>Ref. No</b> |                                                                                      | <b>Date</b>                |                                                        |
| <b>Complaints in</b><br><b>Implementation</b> |                | WMS-ONL/0003454/16 Shahla Rafat                            |                                 | K-ELECTRIC (KARACHI<br><b>ELECTRIC SUPPLY</b><br><b>CORPORATION (KESC))</b>                                                                                                    | R.O.<br>Karachi   | 06/05/2016<br>07:10:55 PM |                      |                |                                                                                      |                            | <b>Waiting</b><br>Response,<br>Reg-I                   |
| <b>Sign Off</b>                               | $\overline{2}$ | WMS-ONL/0003450/16 Adam Paniri                             |                                 | K-ELECTRIC (KARACHI<br><b>FLECTRIC SUPPLY</b><br><b>CORPORATION (KESC))</b>                                                                                                    | R.O.<br>Karachi   | 06/05/2016<br>04:16:46 PM |                      |                |                                                                                      |                            | Waiting<br>Response,<br>Reg-I                          |
|                                               | $\overline{3}$ | WMS-ONL/0003430/16                                         | syed raheel<br>gulzar           | K-ELECTRIC (KARACHI<br>ELECTRIC SUPPLY<br><b>CORPORATION (KESC))</b>                                                                                                    | H.O.<br>Islamabad | 06/05/2016<br>10:46:12 AM |                      |                |                                                                                      |                            | Waiting<br>Response,<br>$Reg-I$                        |
|                                               |                | WMS-ONL/0003420/16                                         | <b>Tanveer Ahmed</b><br>Oureshi | K-ELECTRIC (KARACHI<br><b>ELECTRIC SUPPLY</b><br><b>CORPORATION (KESC))</b>                                                                                                    | H.O.<br>Islamabad | 05/05/2016<br>08:10:57 PM | Admissible           |                | Complaint Admitted and<br>Marked to Regional<br>Office, Karachi                      | 06/05/2016<br>09:05:22 AM  | <b>Waiting</b><br>Response.<br>$Reg-I$                 |

Figure 125: Agency- Complaints at Registration Interface

## 7.2.3.Under process Complaints

This interface displays the complaints at investigation level with updated status of complaint at Mohtasib Office. All the actions (Hearing Notice, Report, Rejoinder etc) is taken by Investigating Officer on complaint is also displayed on Agency interface on same time. The under Process interface is shown in Figure 126.

|                                                                                           |                | <b>K Electric Karachi</b><br>Select Complaint for Activity |                                      |                            |                                                                                                    |                                  |                                                |                                               |                                                                        |                                           |                                | <b>AGENCY: K ELECTRIC KARACHI</b><br><b>CURRENT USER: K-ELECTRIC</b> | <b>STATION: ALL</b>                                                     |
|-------------------------------------------------------------------------------------------|----------------|------------------------------------------------------------|--------------------------------------|----------------------------|----------------------------------------------------------------------------------------------------|----------------------------------|------------------------------------------------|-----------------------------------------------|------------------------------------------------------------------------|-------------------------------------------|--------------------------------|----------------------------------------------------------------------|-------------------------------------------------------------------------|
| Home                                                                                      |                |                                                            |                                      |                            |                                                                                                    |                                  |                                                |                                               |                                                                        |                                           |                                |                                                                      |                                                                         |
| <b>Agency Home</b>                                                                        |                | <b>Total Cases: 1268</b>                                   |                                      |                            |                                                                                                    |                                  |                                                |                                               |                                                                        |                                           |                                |                                                                      |                                                                         |
| <b>Complaints at</b><br><b>Registration</b>                                               |                | Submitted to HWM:-288 ----- Marked to A A/Discuss:-00      |                                      |                            | resh Case-Not Acknowledged by Investigating Officer - 34-----Yet No Activity performed:- 56----Further Activity Required:- 110-----Activity Due Date Expired:-233-----Findings |                                  |                                                |                                               |                                                                        |                                           |                                |                                                                      |                                                                         |
| <b>Underprocess</b><br><b>Complaints</b><br><b>Complaints in</b><br><b>Implementation</b> | S.NO           | <b>Complaint Number</b>                                    | <b>Complainant</b><br><b>Name</b>    | Inv.Officer                | Subject                                                                                                    | <b>District</b>                  | Date of<br><b>Admission</b><br>by<br>Registrar | Date of<br><b>Receipt of</b><br>Case by<br>10 | Current<br><b>Activity</b>                                             | Date<br><b>Activity</b><br><b>Entered</b> | <b>Due Date</b><br>of Activity | <b>Activity</b><br><b>Completion</b><br><b>Date</b>                  | <b>Status</b>                                                           |
| <b>Sign Off</b>                                                                           |                |                                                            | <b><i>CIAMMAHUM</i></b><br>DMR.A.AL. | <b>Anecesuam</b><br>Anmed. | <b>EXCESSIVE / WRONG</b><br><b>BILLING.</b>                                                                                                    | <b>KARACHI</b><br><b>CENTRAL</b> | 18/03/2816                                     |                                               |                                                                        |                                           |                                |                                                                      | Waiting<br>Response for<br>further<br>Activity                          |
|                                                                                           | $\overline{2}$ | WMS-KHI/0002717/16                                         | NASIR AHMED.                         | Mrs. Naiver<br>Muzafar     | <b>EXCESSIVE / WRONG</b><br>BILLING.                                                                                                    | <b>KARACHI</b><br>WEST           |                                                | 18/03/2016 18/03/2016                         | <b>Report called</b><br>from the<br>Agency on<br>fixed hearing<br>date | 18/03/2016<br>04:16:56<br>PM              | 06/04/2016                     |                                                                      | Report called<br>from the<br>Agency on<br><b>fixed hearing</b><br>date. |
|                                                                                           | 3              | WMS-KHI/0002713/16                                         | HAJJ MUHAMMAD<br>KHAN,               | Mrs. Naiver<br>Muzafar     | <b>EXCESSIVE / WRONG</b><br><b>BILLING,</b>                                                                                                    | <b>KARACHI</b><br>WEST           |                                                | 18/03/2016 18/03/2016                         | <b>Report called</b><br>from the<br>Agency on<br>fixed hearing<br>date | 18/03/2016<br>04:23:27<br>PM              | 06/04/2016                     |                                                                      | Report called<br>from the<br>Agency on<br><b>fixed</b> hearing<br>date  |

Figure 126: Agency- Under Process Complaints Interface

The Agency can perform the following action on the complaint as follows

- To get the scanned copy of the complaint
- To get the status of the complaint
- To get hearing Notice of the complaint

• Reply/report of the agency be uploaded directly with complaint

Following are the steps required to perform for the printing of scanned copy of the complaint, Hearing Notice or any other letter attached by Mohtasib Office

- Step1: Select appropriate complaint from list.
- Step2: Select the document from the list of attached document as shown in Figure 127.
- Step3: Save and open the document on computer.
- **Step4:** Get the print of the downloaded document
- Step5: Click "OK" button will take you to the selected complaint list page.

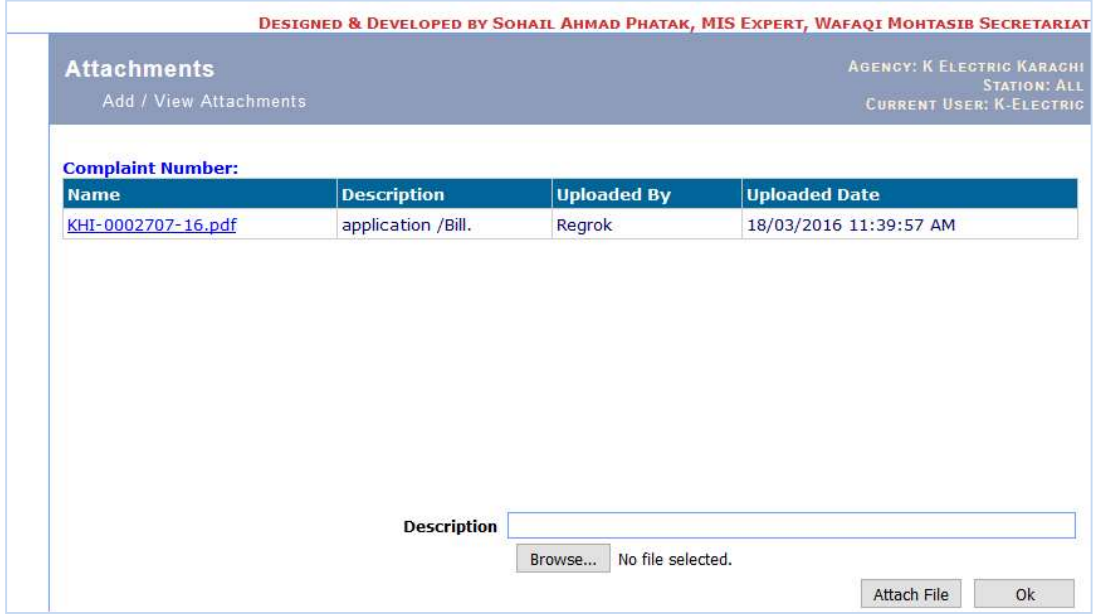

Figure 127: Agency- Get Complaint Scanned Copy

Following steps are required to upload the agency response/report with respective complaint

- 
- Step1: Select appropriate complaint from list.<br>Step2: Click "Brows" button and brows the do Click "Brows" button and brows the document from your computer
- Step3: type document description in Description Box
- Step4: Click "Upload" button and the Document will display in Attached document list against you name.
- Step5: Click "OK" button will take you to the selected complaint list page.

This interface shows all the complaints of the agency for the selected region of Mohtasib Office.

## 7.2.4.All Complaint Fixed For Hearings

This interface separately displays the complaints at investigation level which are fixed for hearings at Mohtasib Office. The time lines of the hearing of the complaint are separated by colors. The under Process interface is shown in Figure 128.

|                                                                                                |      |                                                               |                                    |                 |                               |                                                                                                    |                           |                   |                                                  |                                                      |                                                                        |                                                  |                                          | DESIGNED & DEVELOPED BY SOHAIL AHMAD PHATAK, MIS EXPERT, WAFAOI MOHTASIB SECRETARIAT |                                                                     |
|------------------------------------------------------------------------------------------------|------|---------------------------------------------------------------|------------------------------------|-----------------|-------------------------------|----------------------------------------------------------------------------------------------------|---------------------------|-------------------|--------------------------------------------------|------------------------------------------------------|------------------------------------------------------------------------|--------------------------------------------------|------------------------------------------|--------------------------------------------------------------------------------------|---------------------------------------------------------------------|
|                                                                                                |      | <b>K Electric Karachi</b><br>All Complaints fixed for Hearing |                                    |                 |                               |                                                                                                    |                           |                   |                                                  |                                                      |                                                                        |                                                  |                                          | AGENCY: K ELECTRIC KARACHI<br><b>CURRENT USER: K-ELECTRIC</b>                        | <b>STATION: ALL</b>                                                 |
| <b>Home</b>                                                                                    |      |                                                               |                                    |                 |                               |                                                                                                    |                           |                   |                                                  |                                                      |                                                                        |                                                  |                                          |                                                                                      |                                                                     |
| <b>Agency Home</b>                                                                             |      | <b>Total Cases: 593</b>                                       |                                    |                 |                               |                                                                                                    |                           |                   |                                                  |                                                      |                                                                        |                                                  |                                          |                                                                                      |                                                                     |
| <b>Complaints at</b><br><b>Registration</b>                                                    |      | learings Due for Today<br>due Date passed:-0                  |                                    |                 |                               | 0-----Hearings due within Next Seven Days Days:- 252-----Hearings due within Next 7-15 Days:- 188-----Hearing due Date after 15 days- 153 ----Hearings |                           |                   |                                                  |                                                      |                                                                        |                                                  |                                          |                                                                                      |                                                                     |
| <b>Underprocess</b><br><b>Complaints</b><br><b>All Complaints Fixed</b><br><b>For Hearings</b> | S.NO | <b>Complaint Number</b>                                       | Complainant<br><b>Name</b>         |                 | <b>Office Inv.Officer</b>     | Subject                                                                                                    | <b>District</b>           | Agency<br>Ref. No | Date of<br><b>Admission</b><br>$by$<br>Registrar | Date of<br><b>Receipt of</b><br><b>Case by</b><br>10 | <b>Current</b><br><b>Activity</b>                                      | <b>Date</b><br><b>Activity</b><br><b>Entered</b> | <b>Due</b><br>Date of<br><b>Activity</b> | <b>Activity</b><br><b>Completion</b><br>Date                                         | <b>Status</b>                                                       |
| <b>Hearing List</b><br><b>Singed - Issued</b><br><b>Complaints</b><br><b>Complaints in</b>     |      | WMS-KHI/0004353/16                                            | SHARFFF ALL<br>RANA,               | R.O.<br>Karachi | Mrs.<br>Zareena N.<br>Zaidi   | <b>COMPLAINT AGIANST</b><br>OFFICIALS OF K.<br>ELECTRIC.                                                                                               | <b>KARACHI</b><br>CENTRAL |                   |                                                  | 27/04/2016 01/06/2016                                | Case fixed<br>for hearing<br>before the<br>Investigating PM<br>Officer | 01/06/2016<br>08:29:41                           | 06/06/2016                               |                                                                                      | Case fixed<br>for hearing<br>before the<br>Investigating<br>Officer |
| <b>Implementation</b><br><b>Sign Off</b>                                                       |      | WMS-KHI/0004489/16                                            | <b>WAZIR AHMED</b><br>AND ORHTERS. | R.O.<br>Karachi | Mrs.<br>Zareena N.<br>Zaidi   | <b>MALADMINISTRATION KARACHI</b><br>BY THE AGENCYL,                                                                                                    | <b>CENTRAL</b>            |                   |                                                  | 29/04/2016 01/06/2016                                | Case fixed<br>for hearing<br>before the<br>Investigating<br>Officer    | 01/06/2016<br>08:31:42<br>PM                     | 06/06/2016                               |                                                                                      | Case fixed<br>for hearing<br>before the<br>Investigating<br>Officer |
|                                                                                                |      | WMS-KHI/0004884/16                                            | MUHAMMAD<br>SHARIF KHAN.           | R.O.<br>Karachi | Siraj<br>Saleem<br>Shamsuddin | EXCESSIVE / WRONG KARACHI<br>BILLING.                                                                                                    | EAST                      |                   |                                                  | 06/05/2016 24/05/2016                                | Case fixed<br>for hearing<br>before the<br>Investigating PM<br>Officer | 01/06/2016<br>01:37:39                           | 06/06/2016                               |                                                                                      | Case fixed<br>for hearing<br>before the<br>Investigating<br>Officer |

Figure 128: Agency- All Complaints fixed for Hearings Interface

The Agency can perform the following action on the complaint as follows

- To get the scanned copy of the complaint
- To get hearing Notice of the complaint
- Reply/report of the agency be uploaded directly with complaint

Following are the steps required to perform for the printing of scanned copy of the complaint, Hearing Notice or any other letter attached by Mohtasib Office

- Step1: Select appropriate complaint from list.
- Step2: Select the document from the list of attached document as shown in Figure 129.
- Step3: Save and open the document on computer.
- Step4: Get the print of the downloaded document
- Step5: Click "OK" button will take you to the selected complaint list page.

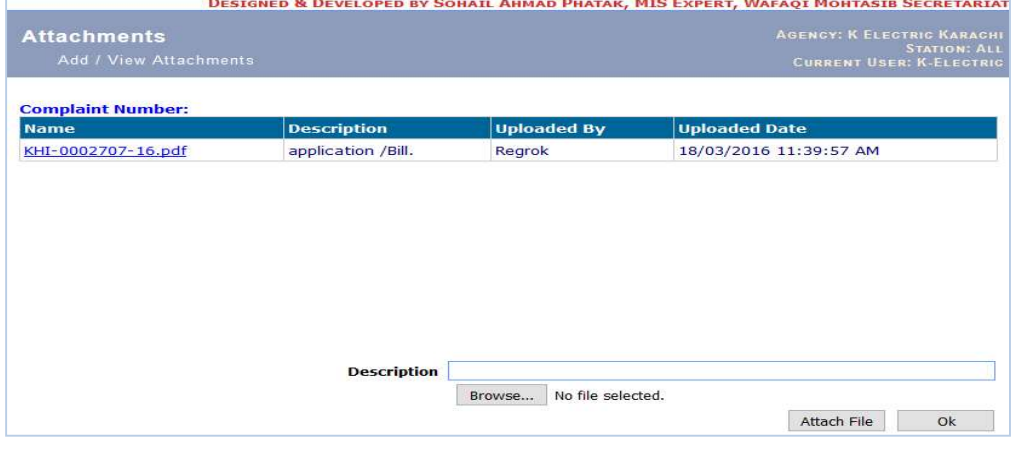

Figure 129: Agency- Get Complaint Scanned Copy

Following steps are required to upload the agency response/report with respective complaint

- Step1: Select appropriate complaint from list.<br>Step2: Click "Brows" button and brows the do
- Click "Brows" button and brows the document from your computer
- Step3: type document description in Description Box
- Step4: Click "Upload" button and the Document will display in Attached document list against you name.
- Step5: Click "OK" button will take you to the selected complaint list page.

This interface shows all the complaints of the agency for the selected region of Mohtasib Office.

### 7.2.5.Hearing List

Using this interface the agency can get the list of complaint fixed for hearing for specific date. The list between two dates is shown in Figure 130 &131

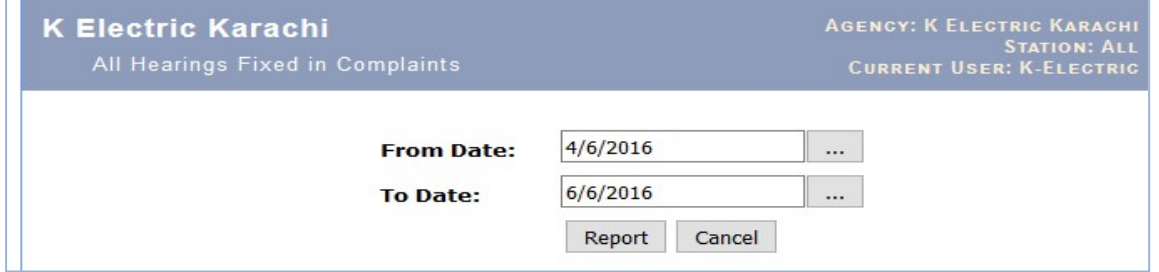

Figure 130: Agency- Hearing Date Selection Interface

|                  | P.<br>Page:                                             | $1$ of $5$                   |                                                |                   |                        | $+$                         | 100%                                                                                                    | n              |              |              |                               | 22 品 西 黄           |
|------------------|---------------------------------------------------------|------------------------------|------------------------------------------------|-------------------|------------------------|-----------------------------|----------------------------------------------------------------------------------------------------|----------------|--------------|--------------|-------------------------------|--------------------|
| Agency           | K-ELECTRIC (KARACHI ELECTRIC SUPPLY CORPORATION (KESC)) |                              |                                                |                   |                        |                             | وفَاقَى معتسب سيكرتْريتْ WAFAQI MOHTASIB   (OMBUDSMAN)'S   SECRETARIAT<br><b>HEARING FIXED CASES LIST</b><br>From 4 June, 2016 to 6 June, 2016 |                |              |              |                               |                    |
|                  |                                                         | <b>Abdul Malik</b><br>Ghauri | Aneesudin<br>Ahmed                             | Farzana<br>Jabeen | Mrs. Naiyer<br>Muzafar | Mrs.<br>Zareena N.<br>Zaidi | Sirai<br>Saleem<br>Shamsuddi<br>$\mathbf{a}$                                                                                                   | Yasmin<br>Saud | <b>Total</b> |              |                               |                    |
| Monday, 06/06/16 |                                                         | $\overline{7}$               | 22                                             | $\mathbf{1}$      | 12                     | 11                          | 18                                                                                                    | 13             | 84           |              |                               |                    |
| Total            |                                                         | $\overline{7}$               | 22                                             | $\mathbf{1}$      | 12                     | 11                          | 18                                                                                                    | 13             | 84           |              |                               |                    |
| S.NO             | <b>Complaint No</b>                                     |                              | <b>Complainant Name</b><br><b>NASEEM BIBI.</b> |                   |                        |                             | <b>Investigating Officer</b>                                                                                                    |                |              | Office       | <b>Date Activity</b><br>Fixed | Hearing<br>$n - 1$ |
| $\mathbf{1}$     | WMS-KHI/0005291/16                                      |                              |                                                |                   |                        |                             | Abdul Malik Ghauri                                                                                                    |                |              | R.O. Karachi | 20/05/2016                    | 06/06/2016         |
| $\overline{2}$   | WMS-KHI/0005334/16                                      |                              | MUHAMMAD ASLAM S/O ALLAH DITA                  |                   |                        |                             | Abdul Malik Ghauri                                                                                                    |                |              | R.O. Karachi | 20/05/2016                    | 06/06/2016         |
| $\overline{3}$   | WMS-KHI/0005346/16                                      |                              | FAYYAZ AHMED,                                  |                   |                        |                             | Abdul Malik Ghauri                                                                                                    |                |              | R.O. Karachi | 20/05/2016                    | 06/06/2016         |
| $\overline{4}$   | WMS-KHI/0005353/16                                      |                              | SHAHBAZ KHAN S/O GUL NABI.                     |                   |                        |                             | Abdul Malik Ghauri                                                                                                    |                |              | R.O. Karachi | 20/05/2016                    | 06/06/2016         |
| 5                | WMS-KHI/0005354/16                                      |                              | MUMTAZ KHAN,                                   |                   |                        |                             | Abdul Malik Ghauri                                                                                                    |                |              | R.O. Karachi | 20/05/2016                    | 06/06/2016         |
| 6                | WMS-KHI/0005355/16                                      |                              | ABDUL GHANI.                                   |                   |                        |                             | Abdul Malik Ghauri                                                                                                    |                |              | R.O. Karachi | 20/05/2016                    | 06/06/2016         |
| $\tau$           | WMS-KHI/0005356/16                                      |                              | ASIM KHAN.                                     |                   |                        |                             | Abdul Malik Ghauri                                                                                                    |                |              | R.O. Karachi | 20/05/2016                    | 06/06/2016         |
| 8                | WMS-KHI/0005069/16                                      |                              | SYED ISRAR AHMED.                              |                   |                        |                             | Aneesudin Ahmed                                                                                                    |                |              | R.O. Karachi | 18/05/2016                    | 06/06/2016         |
|                  |                                                         |                              |                                                |                   |                        |                             |                                                                                                    |                |              |              | 18/05/2016                    | 06/06/2016         |

Figure 131: Agency- Hearing List

# 7.2.6.Signed –Issued Complaints

This interface displays the all the issued findings to the Agency after approval of Ombudsman. This interface will automatically update with the issuance activity by the Investigating Officer. The agency can download the findings of the complaint directly from CMIS without waiting the manual letter. The interface is shown in Figure 132

|                                                                  |                | <b>K Electric Karachi</b><br><b>Signed Complaints</b>           |                         |                            |                          |               |                                           |                 |                                                                           |                                        | <b>AGENCY: K ELECTRIC KARACHI</b><br><b>STATION: ALL</b><br><b>CURRENT USER: K-ELECTRIC</b> |
|------------------------------------------------------------------|----------------|-----------------------------------------------------------------|-------------------------|----------------------------|--------------------------|---------------|-------------------------------------------|-----------------|---------------------------------------------------------------------------|----------------------------------------|---------------------------------------------------------------------------------------------|
| Home                                                             |                |                                                                 |                         |                            |                          |               |                                           |                 |                                                                           |                                        |                                                                                             |
| <b>Agency Home</b>                                               |                | Total Cases: 206 ----Complaint Findings Not issue to parties: 0 |                         |                            |                          |               | -----File Ready for Consign to Record: 10 |                 |                                                                           |                                        |                                                                                             |
| <b>Complaints at</b><br><b>Registration</b>                      | S.Mo           | <b>Complaint Number</b>                                         | <b>Complainant Name</b> | <b>Inv. Officer</b>        | <b>Agency</b><br>Ref. No | Disposal      | <b>Disposal</b><br><b>Date</b>            | <b>Findings</b> | <b>Current Activity</b>                                                   | <b>Date Activity</b><br><b>Entered</b> | <b>Current Status</b>                                                                       |
| <b>Underprocess Complaints</b>                                   |                | WMS-KHI/0002697/16                                              | <b>SYED HIDAYAT</b>     | Muhammad                   |                          | <b>Relief</b> | 05/05/2016                                | Findings        | <b>Closure Findings signed</b><br>under 23(1) and issued                  | 06/05/2016                             | Closure Findings signed<br>under 23(1) and issued                                           |
| <b>Singed - Issued</b><br><b>Complaints</b>                      |                |                                                                 | ULLAH,                  | Yameen                     |                          |               |                                           |                 | to concerned parties                                                      | 11:40:56 AM                            | to concerned parties                                                                        |
| <b>Complaints in</b><br><b>Implementation</b><br><b>Sign Off</b> | $\overline{2}$ | WMS-KHI/0002542/16                                              | MEHAR-UN-NISA.          | Mrs. Zareena<br>N. Zaidi   |                          | Relief        | 28/04/2016 Findings                       |                 | Findings of the<br>Ombudsman<br>issued-Case Closed                        | 29/04/2016<br>12:07:04 PM              | Findings of the<br>Ombudsman<br>issued-Case Closed                                          |
|                                                                  | 3              | WMS-KHI/0002559/16                                              | MUHAMMAD KASHIF,        | Siraj Saleem<br>Shamsuddin |                          | Closed        | 26/04/2016                                | Findings        | Closure Findings signed<br>under 23(1) and issued<br>to concerned parties | 03/05/2016<br>10:33:38 AM              | Closure Findings signed<br>under 23(1) and issued<br>to concerned parties                   |
|                                                                  | 4              | WMS-KHI/0002787/16 GHULAM ALI.                                  |                         | Siraj Saleem<br>Shamsuddin |                          | <b>Relief</b> | 26/04/2016                                | Findings        | <b>Rectified Findings</b><br>signed and issued to<br>both the parties     | 02/05/2016<br>01:53:00 PM              | <b>Rectified Findings</b><br>signed and issued to<br>both the parties                       |
|                                                                  | 5              | WMS-KHI/0002672/16 S M JAVEED AKHTAR,                           |                         | Siraj Saleem<br>Shamsuddin |                          | Relief        | 26/04/2016 <b>Findings</b>                |                 | Closure Findings signed<br>under 23(1) and issued<br>to concerned parties | 02/05/2016<br>01:37:34 PM              | Closure Findings signed<br>under 23(1) and issued<br>to concerned parties                   |
|                                                                  |                |                                                                 |                         |                            |                          |               |                                           |                 | <b>Portified Findings</b>                                                 |                                        | and the second contract of the contract of the contract of the contract of                  |

Figure 132: Agency- Signed- Issued Complaints Interface

Following steps are required to get the findings of the respective complaint

- Step1: Select appropriate complaint from list by clicking the 'Findings' link.
- Step2: Select the findings from the list of attached document as shown in Figure 133.
- Step3: Save and open the document on computer.
- Step4: Get the print of the downloaded document.

| <b>Attachments</b><br>Add / View Attachments                                                 |                                                       |                    | AGENCY: K ELECTRIC KARACHI<br><b>STATION: ALL</b><br><b>CURRENT USER: K-ELECTRIC</b> |
|----------------------------------------------------------------------------------------------|-------------------------------------------------------|--------------------|--------------------------------------------------------------------------------------|
| <b>Complaint Number:</b><br><b>Name</b>                                                      | <b>Description</b>                                    | <b>Uploaded By</b> | <b>Uploaded Date</b>                                                                 |
| KHI-0002697-16.pdf                                                                           | application /Bill.                                    | Regrok             | 18/03/2016 10:46:03<br>AM                                                            |
| WMS-KHI-0002697-16.docx-((f).docx meter be changed +check meter +IRB will<br>be revised.docx | closure findings                                      | Muhammadyameen     | 02/05/2016 11:20:47<br><b>AM</b>                                                     |
| LIST APPROVED BY HWM ON 05-05-2016 pdf                                                       | LIST OF FINDINGS APPROVED BY HWM ON<br>USTIVIALIZAVAS | hafizwaseem        | 05/05/2016 07:38:18<br><b>PM</b>                                                     |
| K-2697-16.pdf                                                                                | FINDINGS APPROVED BY HWM ON<br>05/MAY/2016            | hafizwaseem        | 05/05/2016 09:15:30<br><b>PM</b>                                                     |

Figure 133: Agency- Get Findings of the Complaint

#### 7.2.7.Complaints in Implementation

This interface displays the complaints (after disposal) which required to be implemented by Agency with its due date for implementation. The interface is shown in Figure 134.

|                                             | <b>K Electric Karachi</b>                                                         |                            |                                                                                          |                |                       |                 |                              |              |      |                                                                                                    |         | AGENCY: K ELECTRIC KARACHI      | <b>STATION: ALL</b>  |
|---------------------------------------------|-----------------------------------------------------------------------------------|----------------------------|------------------------------------------------------------------------------------------|----------------|-----------------------|-----------------|------------------------------|--------------|------|----------------------------------------------------------------------------------------------------|---------|---------------------------------|----------------------|
|                                             | Select Complaint for Activity                                                     |                            |                                                                                          |                |                       |                 |                              |              |      |                                                                                                    |         | <b>CURRENT USER: K-ELECTRIC</b> |                      |
|                                             |                                                                                   |                            |                                                                                          |                |                       |                 |                              |              |      |                                                                                                    |         |                                 |                      |
| <b>Agency Home</b>                          | Office                                                                            | All                        |                                                                                          |                | $\checkmark$          |                 |                              |              |      |                                                                                                    |         |                                 |                      |
| <b>Complaints at</b><br><b>Registration</b> | <b>Disposal Date:</b>                                                             | 21/03/2016                 | $\cdots$                                                                                 |                |                       | Search          |                              |              |      |                                                                                                    |         |                                 |                      |
| <b>Underprocess</b><br><b>Complaints</b>    | Total Case: 220                                                                   |                            |                                                                                          |                |                       |                 |                              |              |      |                                                                                                    |         |                                 |                      |
| <b>Complaints in</b>                        | howcause Notice Issued-----Showcause Notice Drafted ----- Representation Rejected |                            |                                                                                          |                |                       |                 |                              |              |      |                                                                                                    |         |                                 |                      |
| <b>Implementation</b><br><b>Sign Off</b>    | <b>Complaint Number</b>                                                           | Complainant                | Agency                                                                                   | <b>IO Name</b> | Date of               | <b>Due Date</b> | <b>FindingsType Decision</b> | President    | Days | <b>Recommendations</b>                                                                                                    | Current | <b>Step(if Responsibility</b>   | <b>Activity Date</b> |
|                                             |                                                                                   | <b>Name</b>                |                                                                                          |                | <b>Findings</b>       | for Imp.        |                              | <b>Dated</b> | Over |                                                                                                    | Any)    |                                 | Date.                |
|                                             | WMS-KHI/0000218/16                                                                | <b>MUHAMMAD</b><br>YOUNUS. | <b>K-ELECTRIC</b><br><b>(KARACHI)</b><br><b>ELECTRIC</b><br><b>SUPPLY</b><br>CORPORATION | Yasmin<br>Saud | 28/01/2016 04/03/2016 |                 | Closure<br><b>Findinas</b>   |              | 17   | 23(1)(f):The Agency<br>during the hearing of the<br>complaint or its processing<br>undertakes to provide<br>the relief soughtAs the<br>Agency during the hearing<br>of the complaint has<br>undertaken to provide the<br>relief sought, further<br>proceedings are closed in<br>terms of Regulation 23 (1)<br>(f) of the Wafagi Mohtasib |         |                                 |                      |

Figure 134: Agency- Complaints in Implementation Interface

The implementation wing of Mohtasib Office is using the CMIS-Implementation module for implementation of the complaint. Different actions are performed for implementation proceeding like meeting, show cause notice, implementation of complaint etc. The status of the complaint is simultaneously shows on the Agency's interface.

# 8. Internal Complaint Resolution Mechanism at Agency

This Module of CMIS is developed for Internal Complaint Resolution at Agency where agency can resolve the complaint internally at its own level without the interference of the Ombudsman Office. The Ombudsman office will interfere where the stipulated timeline will be exhausted. This module is totally for management of the complaint at Agency, so updation of data is the sole responsibility of Agency. The internal complaint resolution has two special features i.e.

- $\triangleright$  Instant Complaint Resolution Mechanism for Agency
- Overseas Complaint Resolution Mechanism for Overseas Pakistanis

Two special access roles are created to meet the needs of these imitative. These two modules are interlinked with each other as complaint registered for Overseas Pakistani in any Embassy or Pakistani Mission Abroad will appear on registration Desk of the Agency. This chapter is divided into two parts as below

- Mohtasib Office Responsibility
- Agency Responsibility

### 8.1. Instant Complaint Resolution Mechanism for Agency

All complaint received at agency will be handled using this interface.

## 8.1.1. How to Start-Open the CMIS

The CMIS open by giving the following address in internet explorer / Mozilla fire fox http://complaints.mohtasib.gov.pk

This CMIS is password protected like email. The username and password has been provided to every user of CMIS. The following page is open for user name and password

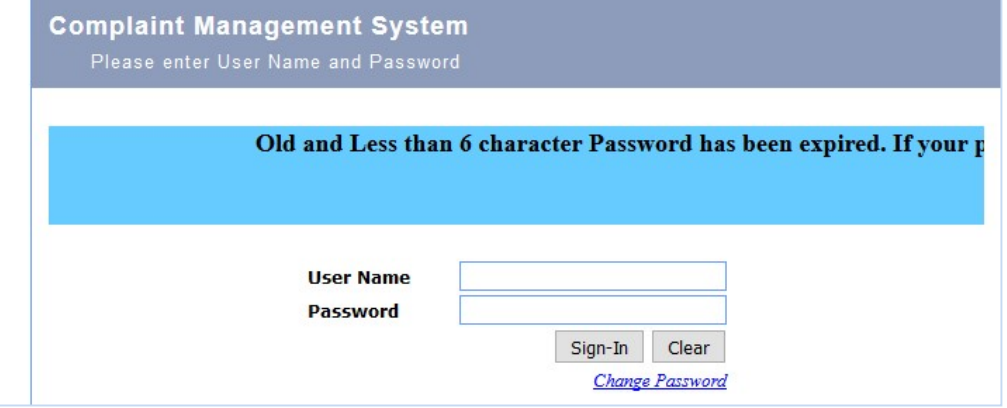

Figure 135: CMIS – Login Page

After login to the CMIS application, there are different links on left side of Page according to the specific role assigned to the user i.e. for Agency (Complaints against Agency), Password Management etc.

Focal Person (user) of Agency has role/access level of 'Agency'.

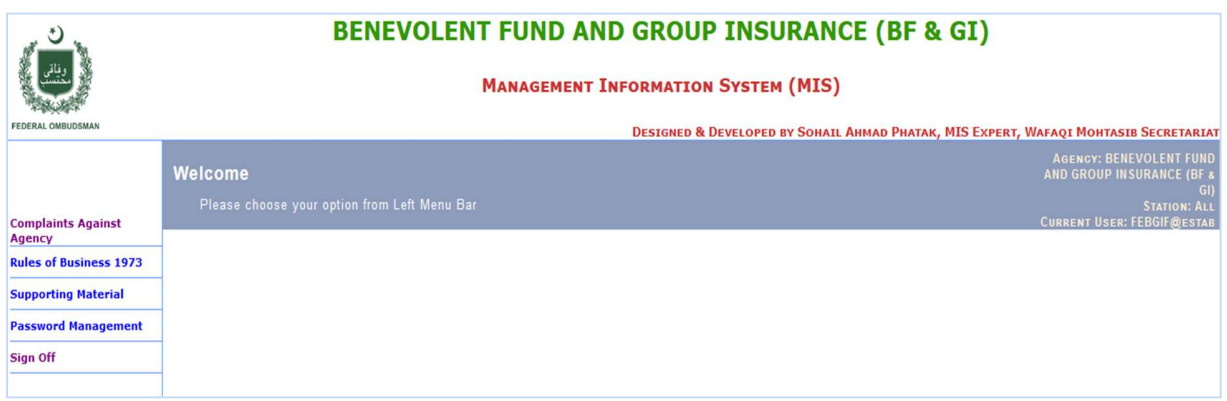

Figure 136: CMIS – Main Home Page for Agency Focal Person

Once you click the link on left side the following interface will be appeared having two links.

- $\triangleright$  Complaint at Mohtasib for Dynamic Interfacing discussed in previous chapter.
- $\triangleright$  Complaint at Agency for Internal complaint Resolution at agency Level and this will be discussed in this chapter.

The interface is shown in Figure 137.

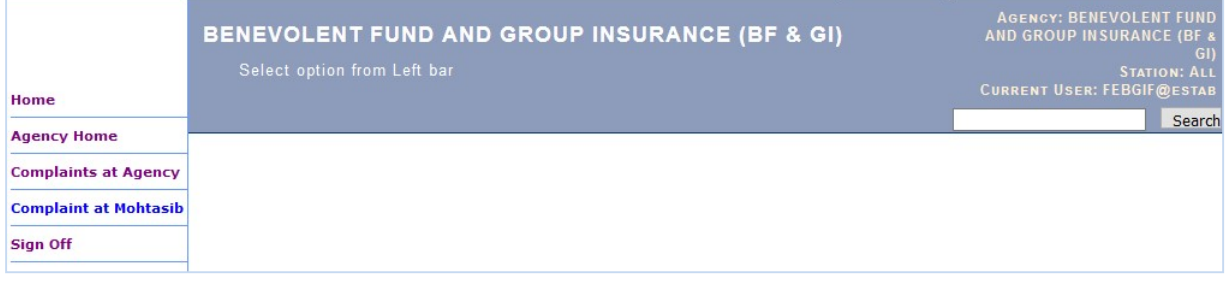

Figure 137: Agency Interface for complaints

Complaint at Agency: The Focal Person of the Agency can access the complaints, internally or online registered against own Agency/Division/Department/Office/Sub-office as per the tier of the Organization at seven interfaces of CMIS. For this purpose the separate username and password has been provided to the Focal Persons of the Agencies. The main page of Complaint at Agency is shown in Figure 138.

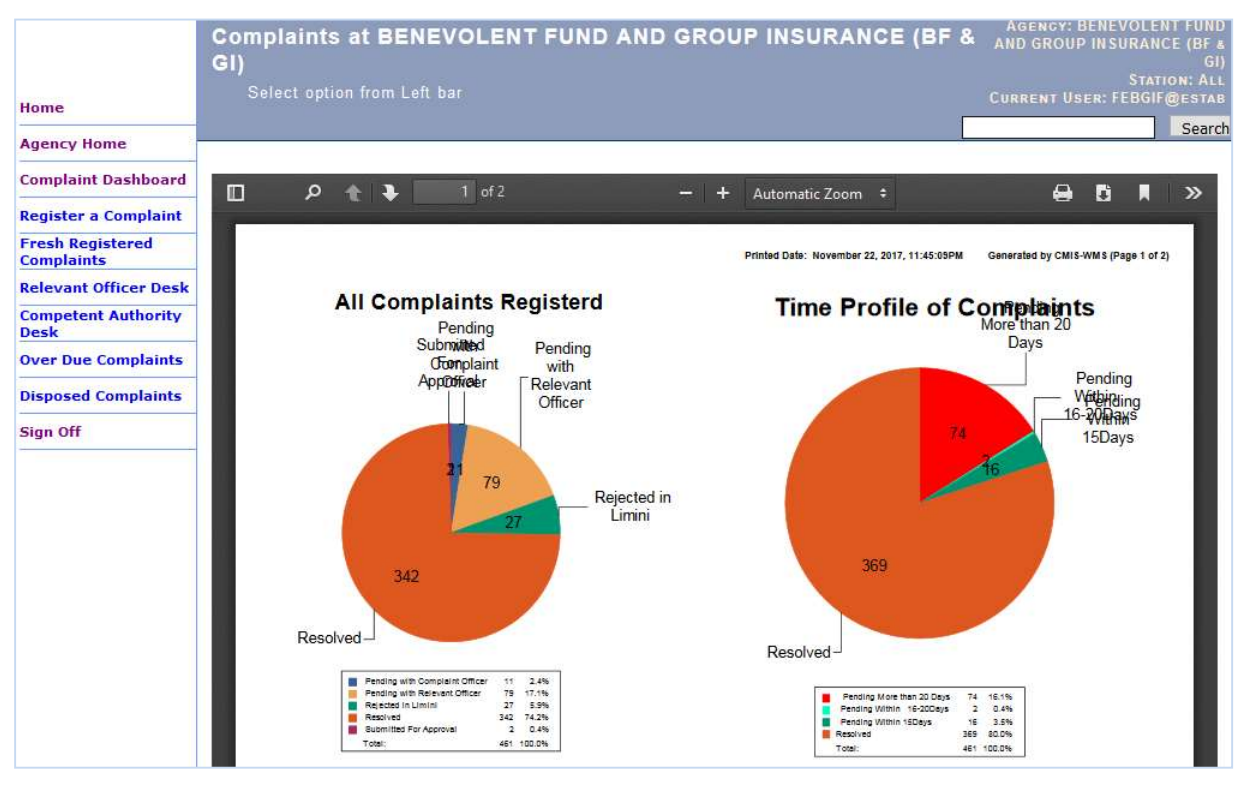

Figure 138: Agency Home Page

The access interfaces are

- Complaints Dashboard
- Register a complaint
- Fresh Registered Complaints
- Relevant Officer Desk
- Competent Authority
- Over Due Complaints
- Disposed Complaints

### 8.1.2.Complaints Dashboard

Complaint dashboard presents the overall picture of internal complaint redressal mechanism of Agency. It displays the report of complaint at different stages of the redressal process. Dashboard report is shown in Figure 139. This report

Printed Date: November 23, 2017, 9:33:31AM Generated by CMIS-WMS (Page 1 of 2)

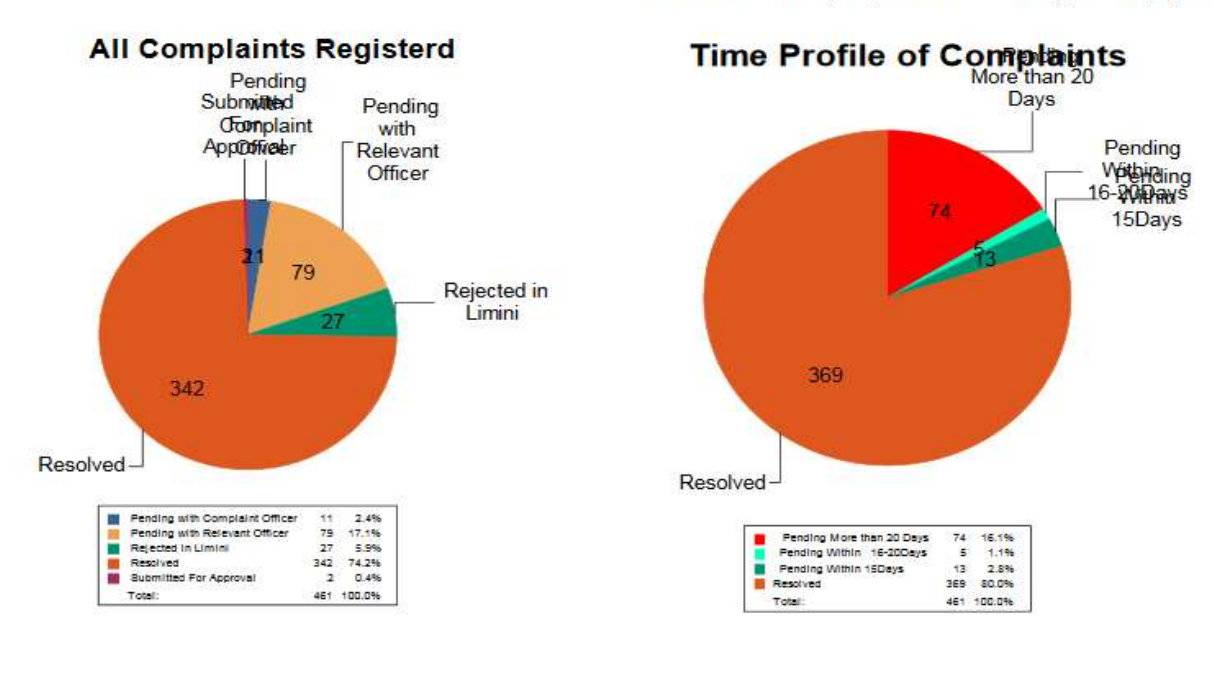

Printed Date: November 23, 2017, 9:33:31AM Generated by CMIS-WMS (Page 2 of 2)

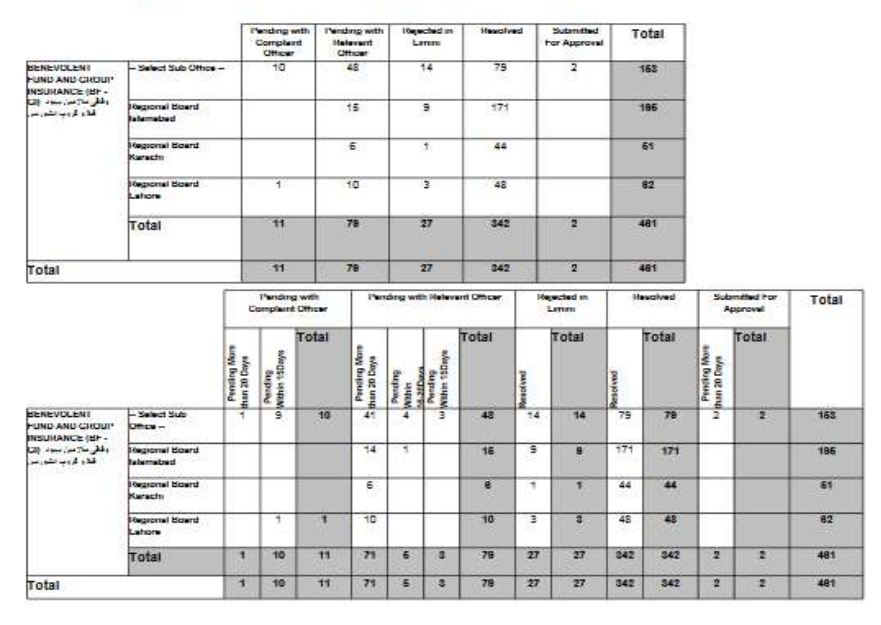

Figure 139: Agency Dashboard Report

# 8.1.3. Register A Complaint

This interface allows the agency to register complaint received in agency. The interface is shown in Figure 140

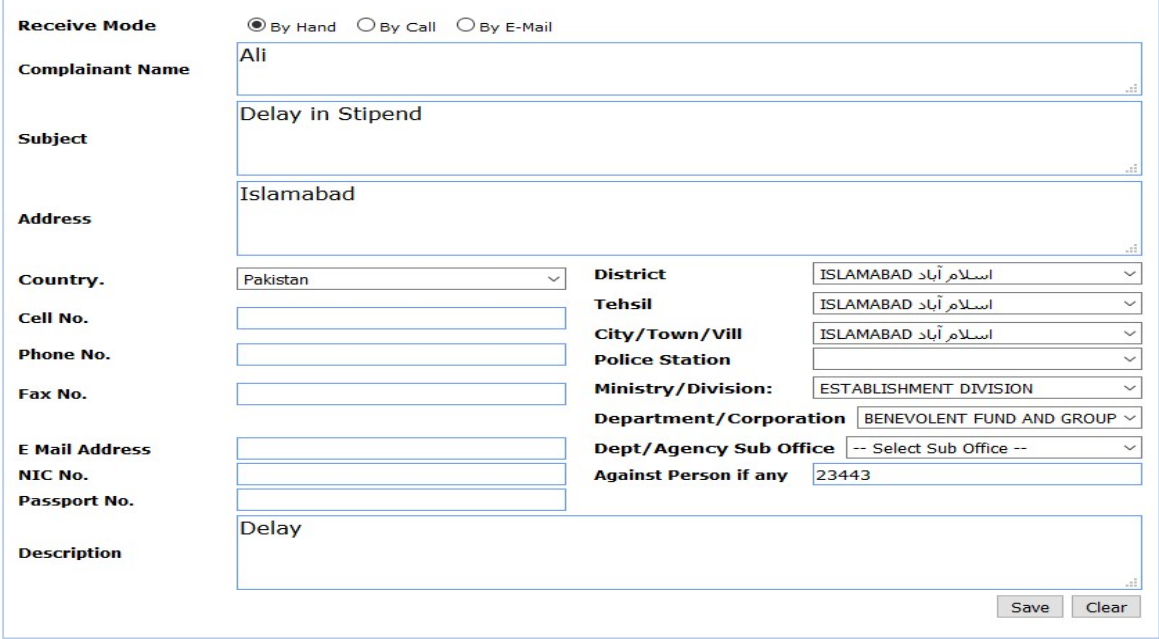

Figure 140: Complaint Registration Form

Following steps are required to get register the complaint

- Step1: Fill the all the fields with appropriate data from complaint. Give the complainant's mobile number for SMS to be sent on the registration of complaint.
- Step2: Press the Save button and print the Receipt of the complaint as shown in Figure 141.

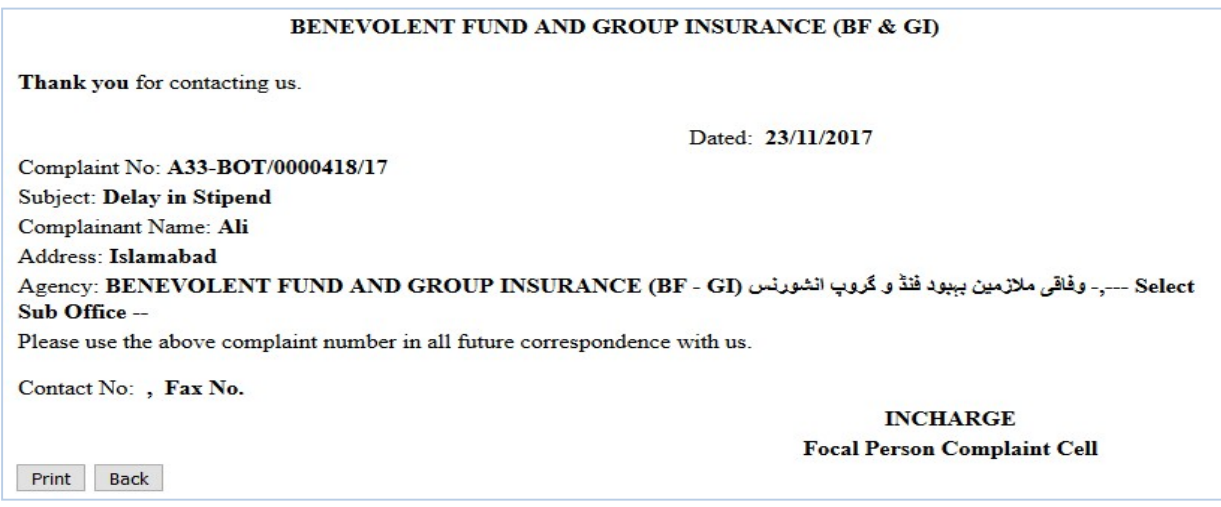

Figure 141: Complaint Registration Form

#### 8.1.4. Fresh Registered Complaints

This interface displays all the fresh registered complaints as shown in Figure 142. All the complaint either these registered online through website or using the form by Focal Person , will land on this interface. This interface has following two alerts

- Fresh Case received
- No Activity Performed

All the fresh cases will show in red color for first day then it will turn to gray colour showing no activity performed on the complaints.

|                                              |                | <b>Select Complaint for Activity</b>    |                                                           | <b>BENEVOLENT FUND AND GROUP INSURANCE (BF &amp; GI)</b>                                                              |                            |                            |                                |                                 |                | <b>AGENCY: BENEVOLENT FUND</b><br>AND GROUP IN SURANCE (BF &<br>GI<br><b>STATION: ALL</b>   |
|----------------------------------------------|----------------|-----------------------------------------|-----------------------------------------------------------|----------------------------------------------------------------------------------------------------|----------------------------|----------------------------|--------------------------------|---------------------------------|----------------|---------------------------------------------------------------------------------------------|
| Home                                         |                |                                         |                                                           |                                                                                                    |                            |                            |                                |                                 |                | <b>CURRENT USER: FEBGIF@ESTAB</b>                                                           |
| <b>Agency Home</b>                           |                | <b>Total Cases: 6</b>                   |                                                           |                                                                                                    |                            |                            |                                |                                 |                |                                                                                             |
| <b>Complaint Dashboard</b>                   |                | tesh Case Recieved                      |                                                           | ---No Activity performed:- 5                                                                                          |                            |                            |                                |                                 |                |                                                                                             |
| <b>Register a Complaint</b>                  | S.No           | <b>Complaint</b><br><b>Number</b>       | <b>Complainant</b><br><b>Name</b>                         | Agency                                                                                                    | Sub<br><b>Office</b>       | Ombudsman<br><b>Region</b> | <b>Register</b><br><b>Date</b> | <b>Agency</b><br><b>Ref. No</b> | <b>Reasons</b> | <b>Status</b>                                                                               |
| <b>Fresh Registered</b><br><b>Complaints</b> |                |                                         | <b>KOL</b>                                                | BENEVOLENT FUND<br><b>AND GROUP</b><br><b>INSURANCE (BF-</b>                                                          | Select                     |                            | 23/11/2017                     |                                 |                | Complaint<br>Registered<br><b>Waiting for</b>                                               |
| <b>Relevant Officer Desk</b>                 |                | BOT/0000418/17                          |                                                           | وأقي مغرض يبود فلة أزنته                                                                                              | South .<br>office.         |                            | 06:46:02.PM                    |                                 |                | Response of<br>Complaint                                                                    |
| <b>Competent Authority</b><br><b>Desk</b>    |                |                                         |                                                           | الراقيات الشورياني                                                                                                    |                            |                            |                                |                                 |                | <b>Officer</b>                                                                              |
| <b>Over Due Complaints</b>                   |                |                                         |                                                           | <b>BENEVOLENT FUND</b>                                                                                                |                            |                            |                                |                                 |                | Complaint:<br>Registered                                                                    |
| <b>Disposed Complaints</b>                   | $\overline{2}$ | $A33 -$<br>BOT/0000417/17               | Shah Zaman                                                | <b>AND GROUP</b><br><b>INSURANCE (BF-</b><br>وقاتي ملازمين ببيود فنڈ (GI                                              | Select<br>Sub<br>Office -- |                            | 11/11/2017<br>10:22:52 PM      |                                 |                | <b>Waiting for</b><br>Response of<br>Complaint                                              |
| <b>Sign Off</b>                              |                |                                         |                                                           | و گروپ انشورنس                                                                                                    |                            |                            |                                |                                 |                | Officer                                                                                     |
|                                              | 3              | $A33-$<br>BOT/0000416/17                | Muhammad Zubair INSURANCE (BF -                           | <b>BENEVOLENT FUND</b><br><b>AND GROUP</b><br>وفاقي ملازمين ببيود فنا: (GI<br>و گروپ انشورنس                          | Select<br>Sub<br>Office -- |                            | 08/11/2017<br>10:07:40 PM      |                                 |                | Complaint<br>Registered<br>Waiting for<br>Response of<br>Complaint<br><b>Officer</b>        |
|                                              | $\overline{a}$ | A33-<br>BOT/0000415/17 (Naiab Qasid)    | Spina Bibi, widow<br>of Munawar Khan<br><b>ISSB Kohat</b> | BENEVOLENT FUND<br>AND GROUP<br><b>INSURANCE (BF-</b><br>وفاقي ملازمين ببود فشر (GI<br>وكروب انشورنس                  | Select<br>Sub<br>Office -- |                            | 08/11/2017<br>12:42:41 PM      |                                 |                | Complaint<br>Registered<br><b>Waiting for</b><br>Response of<br>Complaint<br>Officer        |
|                                              | 5              | $A33-$<br>BOT/0000392/17                | Zeshan Ahmad                                              | <b>BENEVOLENT FUND</b><br>AND GROUP<br><b>INSURANCE (BF-</b><br>وقاتي ملازمين ببود فنذ (GI<br>و گروپ انشور نس         | Select<br>Sub<br>Office -- |                            | 12/10/2017<br>10:57:02 PM      |                                 |                | Complaint<br>Registered<br><b>Waiting for</b><br>Rasponse of<br>Complaint<br><b>Officer</b> |
|                                              | 6              | $A33 -$<br>BOT/0000328/17 employee self | Benefits for                                              | <b>BENEVOLENT FUND</b><br><b>AND GROUP</b><br><b>INSURANCE (BF -</b><br>وقاقي ملازمين ببيود فنذ (GI<br>و گروپ انشورنس | Select<br>Sub<br>Office -- |                            | 30/07/2017<br>12:18:04 AM      |                                 |                | Complaint<br>Registered<br>Waiting for<br>Response of<br>Complaint<br><b>Officer</b>        |

Figure 142: Fresh Registered Complaints

By clicking the Complaint No in the list, the following interface as shown in Figure 143. Following steps are required to update and send the complaint to next level of redressal.

- Step1: Scan the complaint and attach with complaint for the future record as shown in Figure 144
- Step2: Fill the all the fields with appropriate data from complaint. Give the complainant's mobile number, NIC, Address, Mal Admin Code, Nature, etc.
- Step3: Mark the admissibility of the complaint and enter remarks for the complaints.
- 
- Step4: Press the Save button for saving fields' value and remarks of the complaint Step5: Forward the complaint to the Relevant Officer by click on the link "For Forward the complaint to the Relevant Officer by click on the link "Forward to the Complaint Officer Desk. The complaint will be forwarded according to its admissibility as Admissible will go to the "Relevant Officer's Desk" and Not admissible will be treated as rejected in limini and Consign to Record.

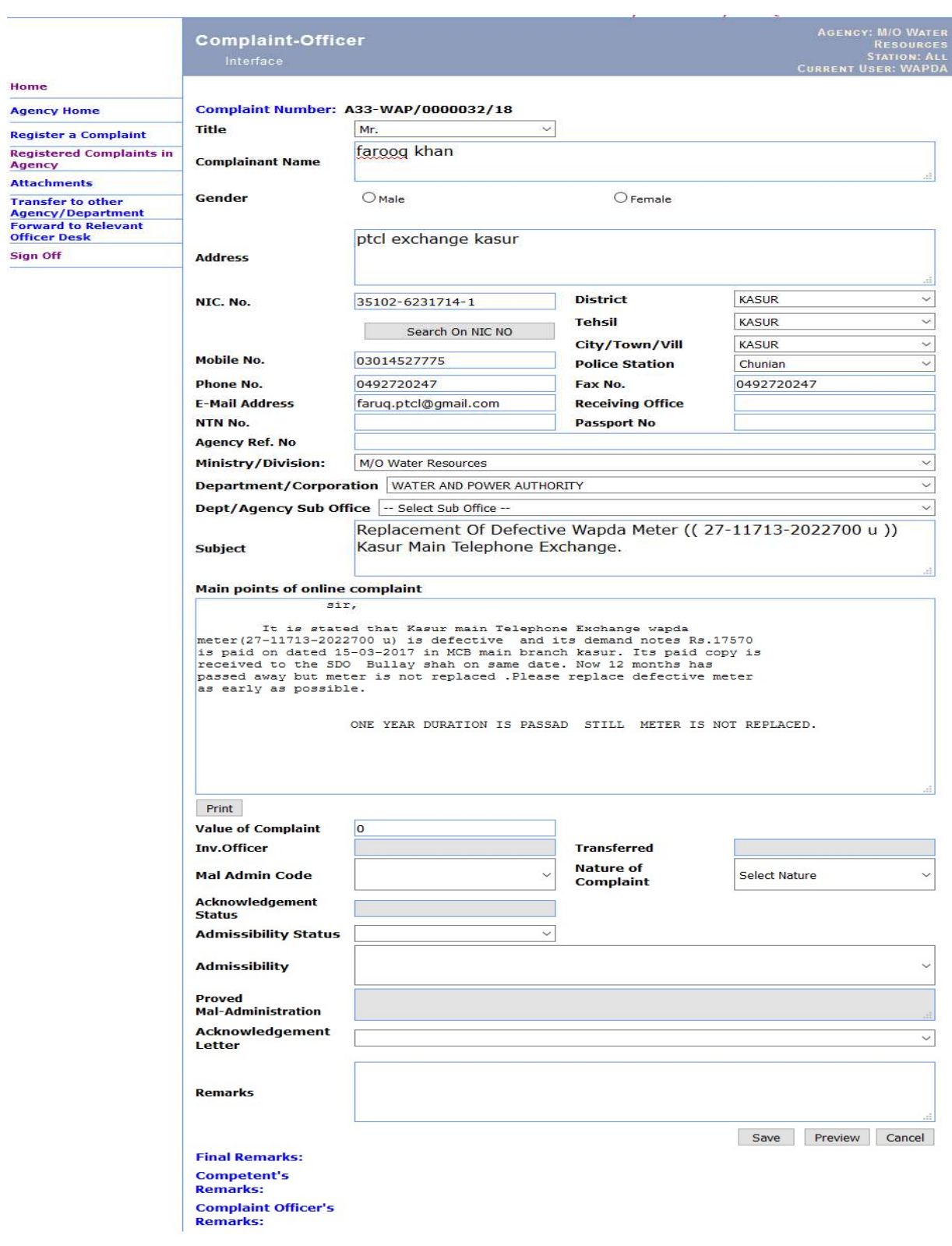

Figure 143: Fresh Registered Complaints

Home

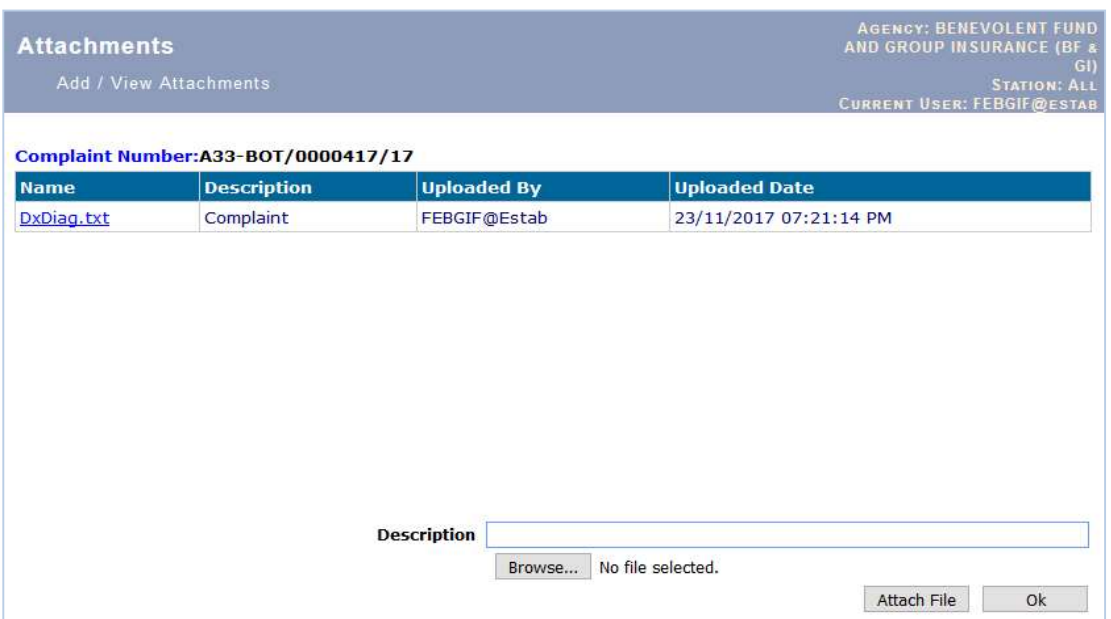

Figure 144: Complaint Attachment Form

#### 8.1.4.1. Complaint Transfer to Other Department/Agency

By clicking the Complaint No in the list in Figure 142, the detailed interface of complaint as shown in Figure 143.

Following steps are required to transfer the complaint to other department/agency.

## Step1: Open the link for transfer of complaints as shown in Figure 144

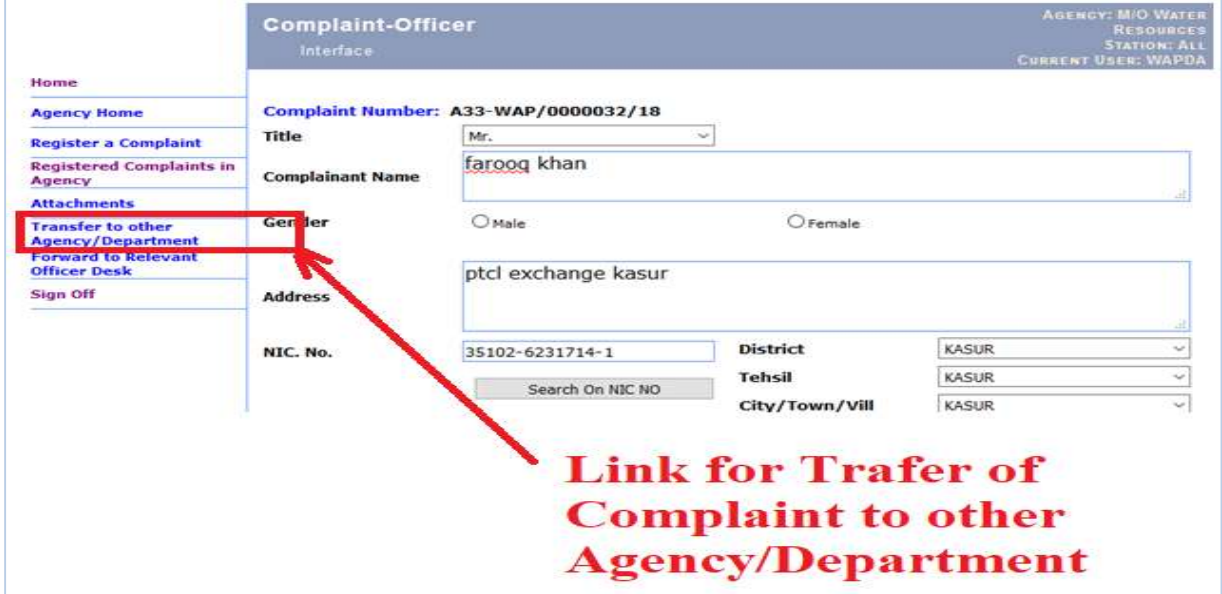

Figure 145: Link for transfer of complaint

Step2: Select the department/ agency and its sub office from the list as shown in Figure 146. This list included all the online integrated departments/ agencies.

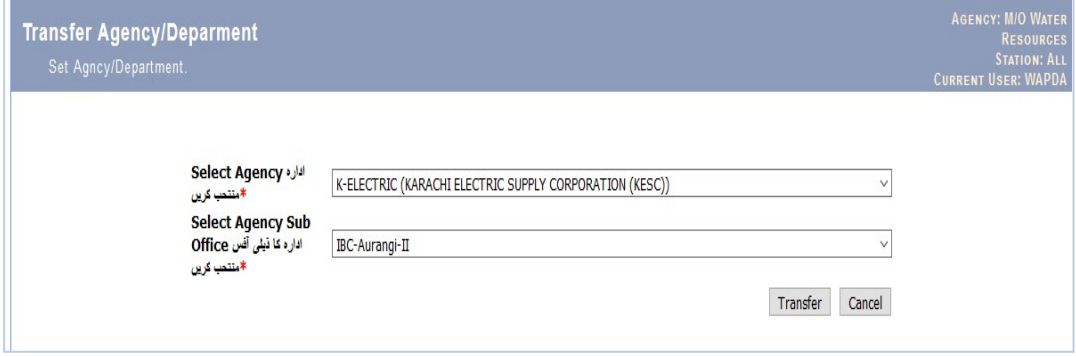

Figure 146: Complaint Transfer Form

Step3: Press the Transfer button which transfer the complaint to selected department/agency by saving the remarks of transfer of complaints.

#### 8.1.5. Relevant Officer Desk

All the admitted and forwarded complaints will be displayed on this interface own in Figure 145. This interface also shows the status of the complaint and activity performed with due date of it. Any action of the Officer will be depicted on this interface. This interface has following selfexplaining colour alerts

- More than 15 days
- Fresh Case received
- No Activity Performed
- Further Activity Required
- Activity Due Date Expired

More than 15 days: All the case registered before 15 days are in aqua colour

Fresh Case received: Fresh received complaint shows in red for one day. After marking its receiving date, it comes to gray colour under No Activity Performed.

No Activity Performed: All the complaints after receiving, on which no action has been taken to date.

Further Activity Required: when an action is completed and the other one is required for updation of the status of the complaint

Activity Due Date Expired: An activity was performed but the action was not completed within due date.

All the Activities are directly related to the status of the complaint, which is available for complainant and Agency. Therefore, therefore the updation of the activity is most important for the Focal Person of the Agency at the interface of Relevant Officer

|                                                                                                   | <b>BENEVOLENT FUND AND GROUP INSURANCE (BF &amp; GI)</b><br><b>Select Complaint for Activity</b>                                                                                           |                                         |                                                                                                    |                                |                                |                          |                   |                   |                                     |                    |                                                                                    |                                   |                       |                           |                                                              | <b>AGENCY: BENEVOLENT FUND</b><br><b>AND GROUP INSURANCE (BF &amp;</b><br><b>STATION: ALL</b><br><b>CURRENT USER: FEBGIF@ESTAB</b> |
|---------------------------------------------------------------------------------------------------|----------------------------------------------------------------------------------------------------|-----------------------------------------|----------------------------------------------------------------------------------------------------|--------------------------------|--------------------------------|--------------------------|-------------------|-------------------|-------------------------------------|--------------------|------------------------------------------------------------------------------------|-----------------------------------|-----------------------|---------------------------|--------------------------------------------------------------|----------------------------------------------------------------------------------------------------|
| <b>Agency</b><br><b>Complaint</b><br><b>Dashboard</b>                                             | Total Cases: 76 ----- Complaints More than 15 days: 75<br>resh Case-Not Acknowledged - 1-----No Activity performed: 0----Further Activity Required: - 0-----Activity Due Date Expired: -73 |                                         |                                                                                                    |                                |                                |                          |                   |                   |                                     |                    |                                                                                    | Date                              | <b>Due Date</b>       | <b>Activity</b>           |                                                              |                                                                                                    |
| <b>Register a</b><br>S.No<br><b>Complaint</b>                                                     | <b>Complaint</b><br><b>Number</b>                                                                                                    | <b>Complainant</b><br><b>Name</b>       | <b>Agency</b>                                                                                                    | Sub<br><b>Office</b>           | <b>Register</b><br><b>Date</b> | <b>Agency</b><br>Ref. No | <b>District</b>   | <b>Tehsil</b>     | Date of<br><b>Admission</b>         | Date of<br>Receipt | <b>Current Activity</b>                                                            | <b>Activity</b><br><b>Entered</b> | of<br><b>Activity</b> | <b>Completion</b><br>Date | <b>Reasons</b>                                               | <b>Status</b>                                                                                                    |
| <b>Registered</b><br><b>Complaints</b><br><b>Relevant</b><br><b>Competent</b><br><b>Authority</b> | <b>TRANGOMAZZALE</b>                                                                                                    | Shah Zamen                              | <b>BENEVOLEN</b><br><b>CIAD GAUS</b><br><b>GROUP</b><br><b>INSURANCE</b><br>$(95 - 61)$ $-46$<br>الخراص بيبود فقاء<br>المحصب الشوريس                | Select:<br>Sub Office 10:22:52 | 11/11/2017<br>ъx.              |                          | <b>GELGET</b>     | <b>GILGIT</b>     | 23/11/2013<br>07:39:04<br><b>DM</b> |                    |                                                                                    |                                   |                       |                           | Complain<br>Accepted<br>for furthe<br><b>Birining and Le</b> | Waiting the<br>response of the<br>oncerned officer                                                                                 |
| <b>Over Due</b><br><b>Complaints</b><br><b>Disposed</b><br><b>Complaints</b><br><b>Sign Off</b>   | BOT/0000414/17                                                                                                    | Abdul Rehman                            | <b>BENEVOLENT</b><br><b>FUND AND</b><br><b>GROUP</b><br>INSURANCE Board<br>(BF - GI) رفقی (BF - GI)<br>محزمین بیبود فلا و<br>كروب انشوريس           | Regional                       | 07/11/2017<br>09:35:20         |                          | <b>RAWALPINDI</b> | <b>RAWALPINDI</b> | 08/11/2017<br>09:50:24<br>ΔM        |                    | Report called from 08/11/2017<br>09/11/2017 the Concerned<br>Department/Section AM |                                   | 09:51:19 23/11/2017   |                           | Complaint<br>Accepted<br>for further<br>Processing           | Report called from<br>the Concerned<br>Department/Section                                                                          |
|                                                                                                   | BOT/0000413/17 Shaukat Rashid                                                                                                    | Mohammad                                | <b>BENEVOLENT</b><br><b>FUND AND</b><br><b>GROUP</b><br>INSURANCE Sub Office 03:06:36<br>-- [وقالي (BF - GI)<br>مخزمین بیبود فتا و<br>گروپ انشورنس  |                                | $-$ Select $07/11/2017$<br>PM  |                          | <b>HARIPUR</b>    | <b>HARIPUR</b>    | 08/11/2017<br>09:44:51<br>AM        |                    | Report called from 08/11/2017<br>09/11/2017 the Concerned<br>Department/Section AM |                                   | 09:45:44 23/11/2017   |                           | Complaint<br>Accepted<br>for further.<br>Processing          | Report called from<br>the Concerned<br>Department/Section                                                                          |
|                                                                                                   | 0T/0000412/17                                                                                                    | cannot receive<br>my Benevolent<br>fund | <b>BENEVOLENT</b><br><b>FUND AND</b><br><b>GROUP</b><br>INSURANCE Sub Office 09:54:08<br>-- [وفقى (BF - GI)<br>مخزمین بیبود فنڈ و<br>كروب الشورنس   | $-$ Select                     | 07/11/2017<br>AM.              |                          | <b>KASUR</b>      | Pattoki           | 07/11/2017<br>11:54:32<br>AM.       |                    | Report called from 07/11/2017<br>08/11/2017 the Concerned<br>Department/Section AM |                                   | $11:55:16$ 22/11/2017 |                           | Complaint<br>Accepted<br>for further<br>Processing           | Report called from<br>the Concerned<br><b>Department/Section</b>                                                                   |
|                                                                                                   | $A33-$<br>BOT/0000411/17 MEHMOOD                                                                                                    | <b>MUJAHID</b>                          | <b>BENEVOLENT</b><br><b>FUND AND</b><br><b>GROUP</b><br>INSURANCE Sub Office 10:18:23<br>-- st), (BF - GI)<br>مخزمين بيبود فنڈ و<br>گروپ انشوریس    |                                | $-$ Select $05/11/2017$<br>PM. |                          | <b>ABBOTABAD</b>  | <b>ABBOTABAD</b>  | 07/11/2017<br>11:52:34<br>AM.       |                    | Report called from 07/11/2017<br>08/11/2017 the Concerned<br>Department/Section AM | 11:53:02                          | 22/11/2017            |                           | Complaint<br>Accepted<br>for further<br>Processing           | Report called from:<br>the Concerned<br>Department/Section                                                                         |
|                                                                                                   | BOT/0000410/17                                                                                                    | <b>SARDAR KHAN</b>                      | <b>BENEVOLENT</b><br><b>FUND AND</b><br><b>GROUP</b><br>INSURANCE Sub Office 09:20:34<br>-- إرفاقي (BF - GI)<br>مخزمین بیبود فنڈ و<br>كاروب انشورنس | -- Select                      | 04/11/2017<br>AM.              |                          | <b>MTANWALT</b>   | MIANWALI          | 07/11/2017<br>11:49:54<br>ΔM        |                    | Report called from 07/11/2017<br>08/11/2017 the Concerned<br>Department/Section AM |                                   | 11:50:45 22/11/2017   |                           | Complaint<br>Accepted<br>for further<br>Processing           | Report called from<br>the Concerned<br>Department/Section                                                                          |
|                                                                                                   | BOT/0000409/1)                                                                                                    | Javed Ahmed                             | <b>BENEVOLENT</b><br><b>FUND AND</b><br><b>GROUP</b><br>INSURANCE Sub Office 07:27:02<br>--   وفقى (BF - GI)<br>مخزمین بیبود فٹ و<br>الكروب للشوريس |                                | -- Select 01/11/2017<br>PM     |                          | <b>KACHHI</b>     | <b>KACHHI</b>     | 02/11/2017<br>11:24:44<br>AM        |                    | Report called from 02/11/2017<br>03/11/2017 the Concerned<br>Department/Section AM |                                   | 11:25:32 17/11/2017   |                           | Complaint<br>Accepted<br>for further<br>Processing           | Report called from<br>the Concerned<br>Department/Section                                                                          |

Figure 147: Relevant Officer's Interface

By clicking the Complaint No in the list, the following interface as shown in Figure 147. Following steps are required to update and send the complaint to next level of redressal.

- Step1: First Acknowledge the complaint on CMIS by clicking the Link "Receiving Date" this link opens the interface shown in Figure 148. No activity can be performed without receiving the complaint.
- Step2: Scan and attach any related document with complaint as shown in Figure 148.
- Step3: Complaint day may be updated by changing the value pressing the Save Button.
- Step4: Open the Link "Status of Complaint"
- **Step4**: Forward the complaint to the Competent Authority for Approval.

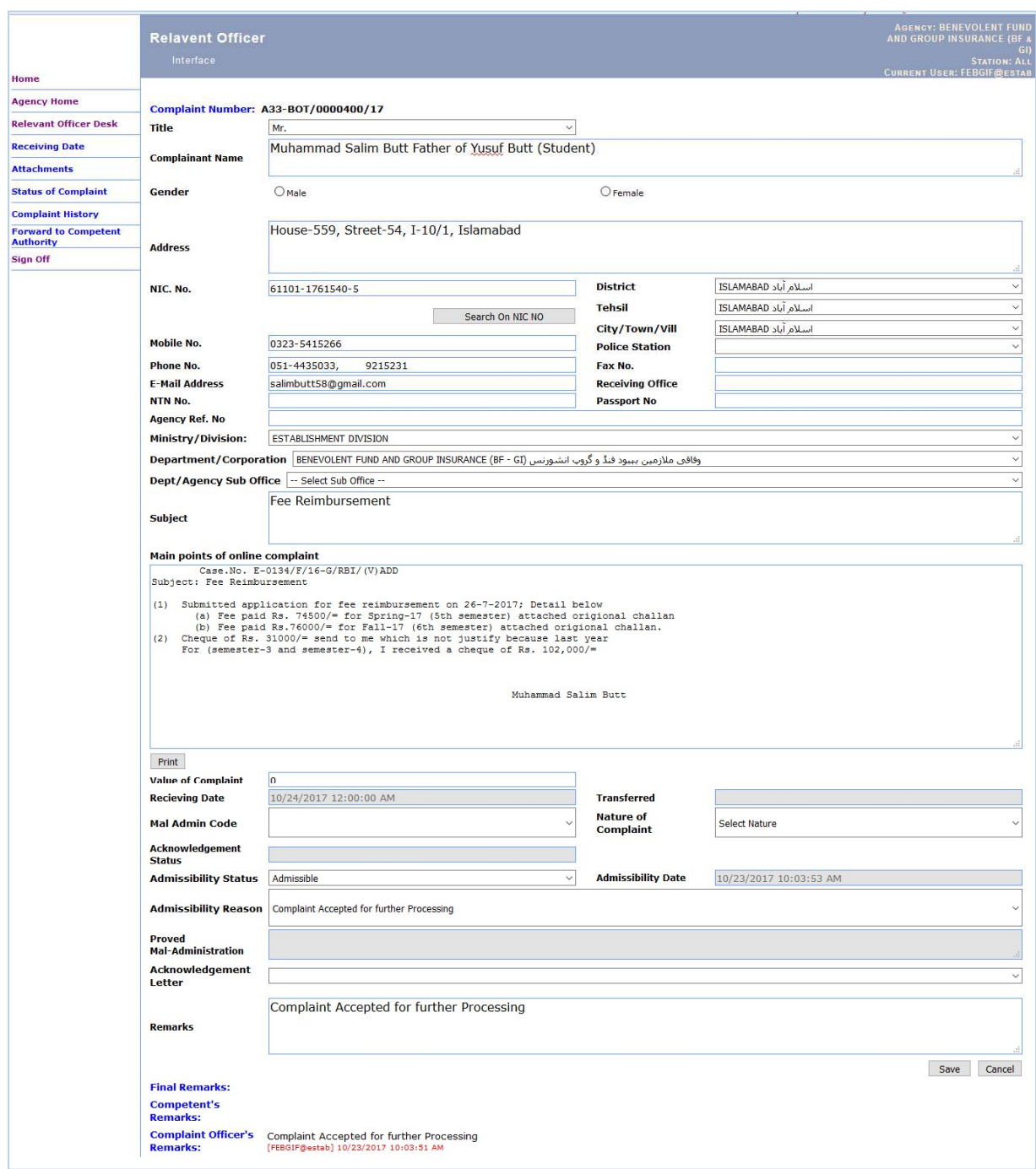

Figure 148: Complaint Details Interface at Relevant Officer Desk

The above page has the following links on left side specific to complaint.

- a) Receiving Date<br>b) Attachments
- **Attachments**
- c) Status of Complaint
- d) Complaint History
- e) Forward to Competent Authority
- f) Sign off

#### a) Receiving Date

First Acknowledge the complaint on CMIS by clicking the Link "Receiving Date" this link opens the interface shown in Figure 149. No activity can be performed without receiving the complaint. This link will take you to the Receiving date page where set the date of Acknowledgement of file.

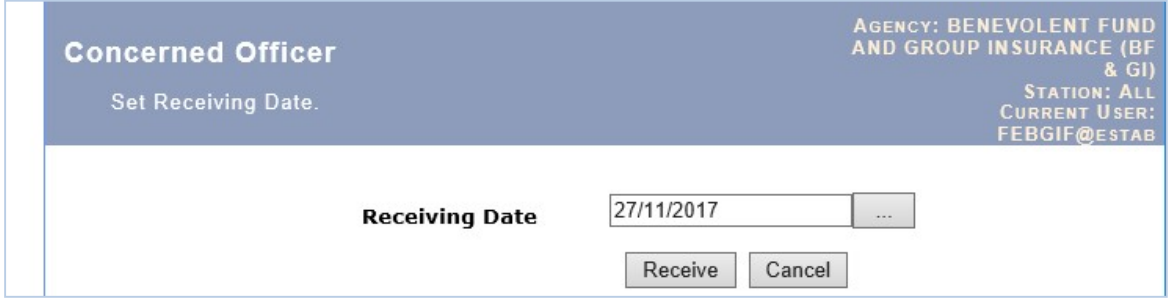

Figure 149: Receiving Date Form

### b) Attachments

You may scan and attach any relevant document here. By Clicking, the above link will take you to the Attachment page as shown in Figure 150.

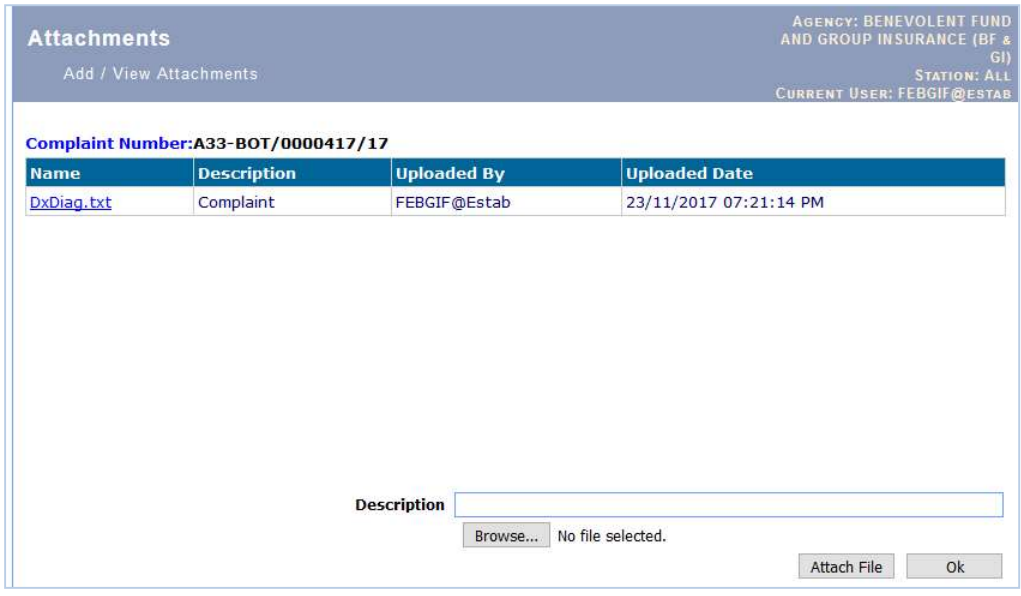

Figure 150: Attachment Form

## c) Status of complaint

These are the pre-defined statuses/Activities/actions which may performed by Relevant Officer during the Investigation. Clicking the above link will take you to the following page.

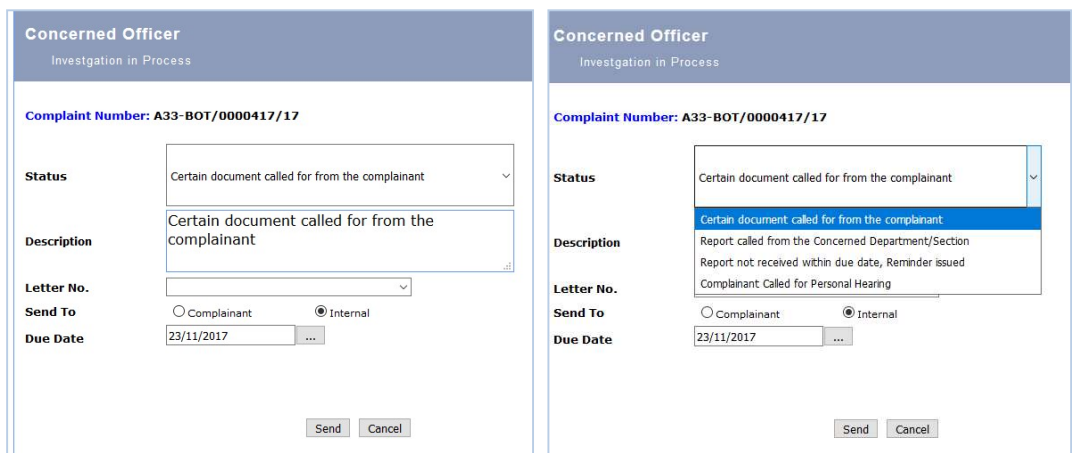

Figure 151: Add the Status/Activity of Complaint

Following are the steps required to perform for the activity of the complaint

- Step1: Select appropriate status for the complaint.
- Step2: Edit the description if you want.
- Step3: Select date from the Due Date.
- Step4: Select Letter No, field against which status you want to update.
- Step5: Select the appropriate option "Send To" field to which you want to send the letter.
- Step6: Click "Send" button and the letter will be opened in the MS Word.
- Step7: Click "Cancel" button will take you to the selected complaint details page.

### d) Complaint History

Clicking the above link will take you to the following page shown in Figure 152.

|                | <b>Complaint Officer</b><br>Complaint history             |                     |                 |                       |                             |                     |               |                                                 | AND GROUP IN SURANCE (BF &<br><b>CURRENT USER: FEBGIF@ESTAB</b> | <b>AGENCY: BENEVOLENT FUND</b> | GIY<br><b>STATION: ALL</b> |
|----------------|-----------------------------------------------------------|---------------------|-----------------|-----------------------|-----------------------------|---------------------|---------------|-------------------------------------------------|-----------------------------------------------------------------|--------------------------------|----------------------------|
| Code           | <b>Total Activities: 1</b><br><b>Activity Desc</b>        | Letter<br><b>No</b> | <b>Letter</b>   | <b>IO Name</b>        | <b>Issue</b><br><b>Date</b> | <b>Due Date</b>     | <b>Status</b> | Pendency Completion Completion<br><b>Status</b> | <b>Date</b>                                                     | End<br><b>Remarks</b>          | <b>Status</b>              |
| $\overline{2}$ | Report called from<br>the Concerned<br>Department/Section | $\Omega$            | Print<br>Letter | FEBGIF@estab 09:51:19 | 08/11/2017<br><b>AM</b>     | 23/11/2017 CPending |               | Open                                            |                                                                 | -                              | Current                    |
|                |                                                           |                     |                 |                       |                             |                     |               |                                                 |                                                                 |                                | <b>Back</b>                |

Figure 152: Complaint's History/Activities

The page shown above displays the different actions taken by IO against a complaint. Here the current activity must be closed before open the next activity

By clicking activity will take you to the following page as shown in Figure 153.

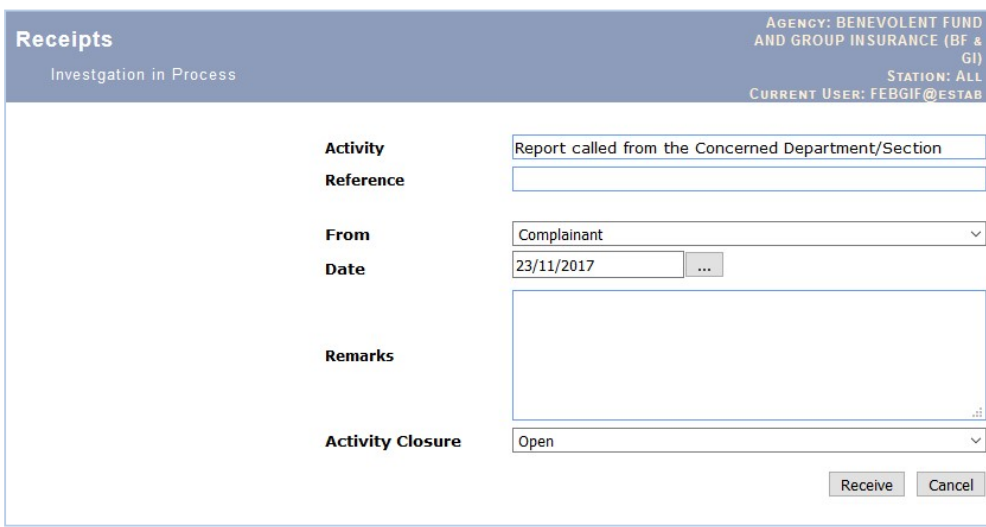

Figure 153: Activity Closure's Interface for Complaint

The updated status of the complaint will be maintained through the following steps. The previous activity must close for new activity.

- Step1: Select appropriate status/letter, which you have already sent.
- Step2: Enter reference detail in "Reference" field.
- Step3: Select date from the "Date" field.
- Step4: Select from the "From" field to check from which party a letter is received.
- Step5: Enter remarks in the Remarks field.
- Step6: Select the "Activity Closure" to make entry.
- Step7: Click "Receive" button to make entry
- Step8: Click "Cancel" to take you to the complaint detail page.

#### 8.1.6. Competent Authority's Interface

This interface displays all complaints ready for disposal after the approval of competent authority. These are the complaints sent by Relevant Officer for signature as shown in Figure 154. These complaints should be disposed to remove from pedency of the Agency and having the alert of more than 15 days with aqua colour.

|                                                                                                    |      | BENEVOLENT FUND AND GROUP INSURANCE (BF & GI)'s COmpetent Authority<br><b>Select Complaint for Activity</b>                                          |                                                                                                    |                                                                                                    |                   |                                   |                   |                 |                                |                                     |                    |                                                                         |                                           |                                          |                                                     | <b>AGENCY: BENEVOLENT FUND</b><br>AND GROUP IN SURANCE (BF)<br><b>CURRENT USER: FEBGIF@ESTAB</b> | GII<br><b>STATION: ALL</b>                     |
|----------------------------------------------------------------------------------------------------|------|----------------------------------------------------------------------------------------------------|----------------------------------------------------------------------------------------------------|----------------------------------------------------------------------------------------------------|-------------------|-----------------------------------|-------------------|-----------------|--------------------------------|-------------------------------------|--------------------|-------------------------------------------------------------------------|-------------------------------------------|------------------------------------------|-----------------------------------------------------|--------------------------------------------------------------------------------------------------|------------------------------------------------|
| Home<br><b>Agency</b><br>Home<br>Complaint                                                                                   |      | Total Cases: 3-<br>resh Case-Not Acknowledged - 0-----No Activity performed: - 0----Further Activity Required: - 0-----Activity Due Date Expired: -0 | ----Complaints More than 15 days: 3                                                                                                    |                                                                                                    |                   |                                   |                   |                 |                                |                                     |                    |                                                                         |                                           |                                          |                                                     |                                                                                                  |                                                |
| <b>Dashboard</b><br><b>Relevant</b><br><b>Officer</b><br><b>Desk</b>                                                         | S.No | Complaint<br><b>Number</b>                                                                                                    | <b>Complainant</b><br><b>Name</b>                                                                                                    | <b>Agency</b>                                                                                                    | Sub<br>Office     | Register<br><b>Date</b>           | Agency<br>Ref. No | <b>District</b> | <b>Tehsil</b>                  | Date of<br><b>Admission</b>         | Date of<br>Receipt | <b>Current Activity</b>                                                 | Date<br><b>Activity</b><br><b>Entered</b> | <b>Due Date</b><br>of<br><b>Activity</b> | <b>Activity</b><br><b>Completion</b><br><b>Date</b> | <b>Reasons</b>                                                                                   | <b>Status</b>                                  |
| Competent<br><b>Authority</b><br><b>Desk</b><br><b>Over Due</b><br><b>Complaints</b><br><b>Disposed</b><br><b>Complaints</b> |      | A33-<br>BOT/0000414/17 Rehman                                                                                                    | Abdul                                                                                                    | <b>BENEVOLENT</b><br><b>FUND AND</b><br><b>GROUP</b><br>INSURANCE<br>Islamabad PM رفقي (BF - GI)<br>ملازمين ببود فڈ وا<br>الگروپ شورشن | Regional<br>Board | 07/11/2017<br>09:35:20            |                   |                 | RAWALPINDI RAWALPINDI 09:50:24 | 08/11/2017<br>AM                    |                    | Report called from<br>09/11/2017 the Concerned<br>Department/Section AM | 08/11/2017<br>09:51:19                    | 23/11/2017 23/11/2017                    |                                                     | Complaint the<br>Accepted<br>for further<br>Processing for                                       | Sent to:<br>Competent<br>Authority<br>Approval |
| <b>Sign Off</b>                                                                                                    |      | A33-<br>BOT/0000333/1                                                                                                    | Mst.sarwai<br>begum w/o<br>munshi khan.<br>sir main ny<br>sstanied k<br>laya claim kia FUND AND<br>howa ha<br>ramzan ka<br>abi tak kuch<br>pata nai.plz<br>help me.ma<br>apko hamsha<br>duao main<br>vad rahko<br>gi.thnks | <b>BENEVOLENT</b><br><b>GROUP</b><br>INSURANCE Sub Office 11:53:41<br>(BF - GI) [33] --<br>مخزمين ببود فلأ وا<br>كروب تشورنس           | -- Select         | 03/08/2017<br>AM                  |                   | LAHORE JPY      | LAHORE<br>CITY 197             | 04/08/2017<br>02:42:36<br><b>PM</b> |                    | Report called from<br>07/08/2017 the Concerned<br>Department/Section PM | 04/08/2017<br>02:46:52                    | 22/08/2017                               |                                                     | Complaint the<br>Accepted<br>for further Authority<br>Processing for                             | Sent to<br>Competent<br>Approval               |
|                                                                                                    |      | A33-<br>BOT/0000319/17                                                                                                    | Uzair sarwat                                                                                                    | BENEVOLENT<br><b>FUND AND</b><br>GROUP<br>INSURANCE Sub Office 03:10:14<br>-- وفقي (BF - GI)<br>معرمین بیود فٹا را<br>گروپ انٹورنس     |                   | -- Select 18/07/2017<br><b>PM</b> |                   | <b>NOWSHERA</b> | <b>NOSHERA</b>                 | 19/07/2017<br>01:23:30<br>PM        |                    | Report called from<br>31/07/2017 the Concerned<br>Department/Section PM | 19/07/2017<br>01:25:58                    | 31/07/2017                               |                                                     | Complaint the<br>Accepted<br>for further Authority<br>Processing for                             | Sent to:<br>Compatent<br>Approval              |

Figure 154: Activity Closure's Interface for Complaint

By clicking the Complaint No in the list, the following interface as shown in Figure 155.

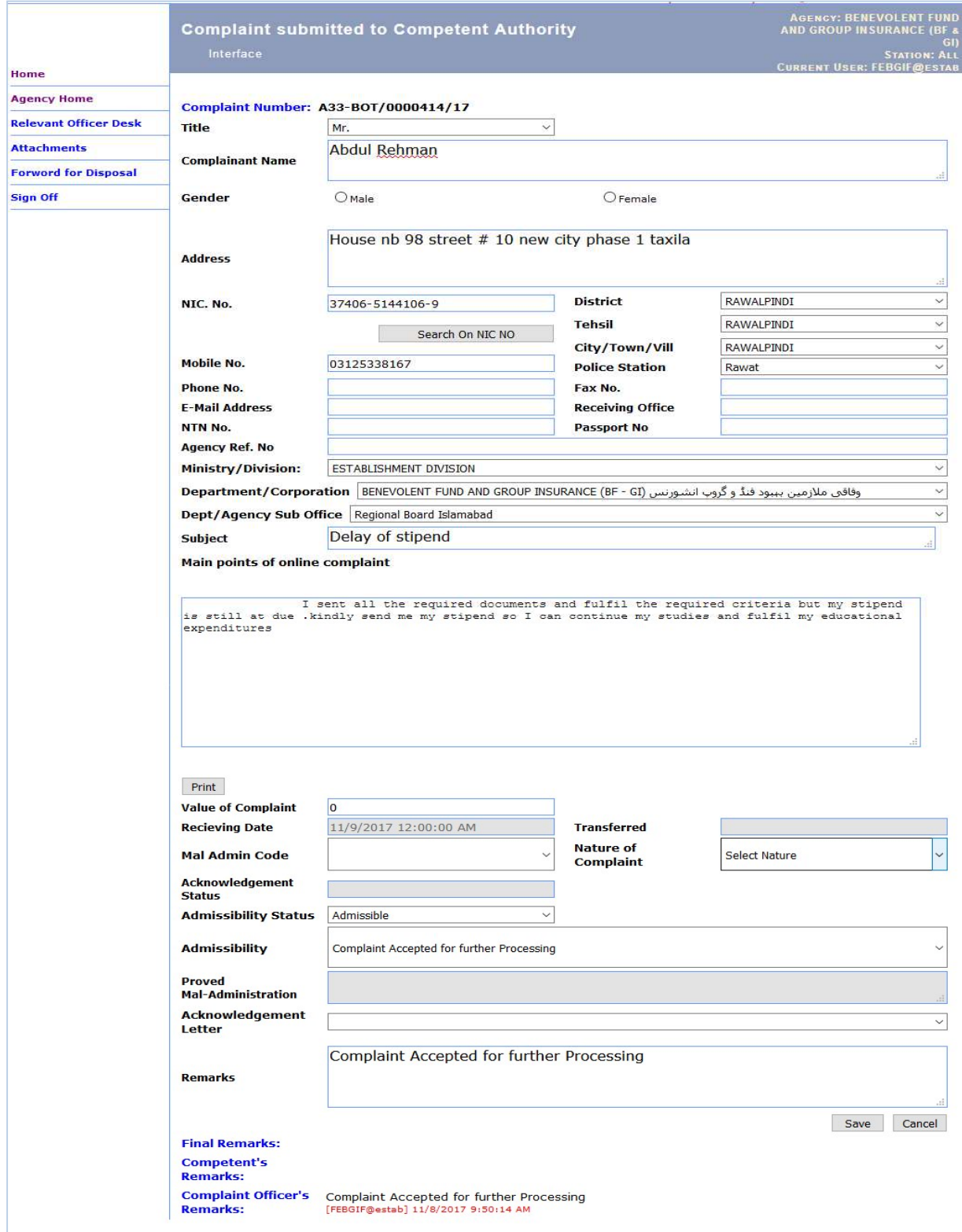

Figure 155: Competent Authority's Interface for Complaint

#### 8.1.6.1.Disposal of Complaint Interface

After selecting complaint from list of Competent Authority as shown in Figure 153, the following steps are required to dispose off the complaint.

Step1: You must scan the approval letter/document and attach with complaint as discussed earlier.

Step2: Click the link "Forward for Disposal" on left side. The disposal interface is shown as in Figure 154 and 155.

Step2: Select the Status from the three given Status as shown in Figure 156

- Pending : No action will be performed
- Signed: Approved by Authority
- Resubmit: Ask for resubmit of complaint. It sends the complaint to Relevant Officer's Desk for resubmission
- Step3: Select the Disposal Code from given three as shown in figure 157
	- Reject : Complaint Rejected
	- Relief: Relief provided to complainant
	- Closed: Complaint Closed as per rule.
- Step4: Press Save button for disposal. The CMIS will get you on list and complaint will be seen in disposed complaint interface or on Relevant Officer Interface as per selection

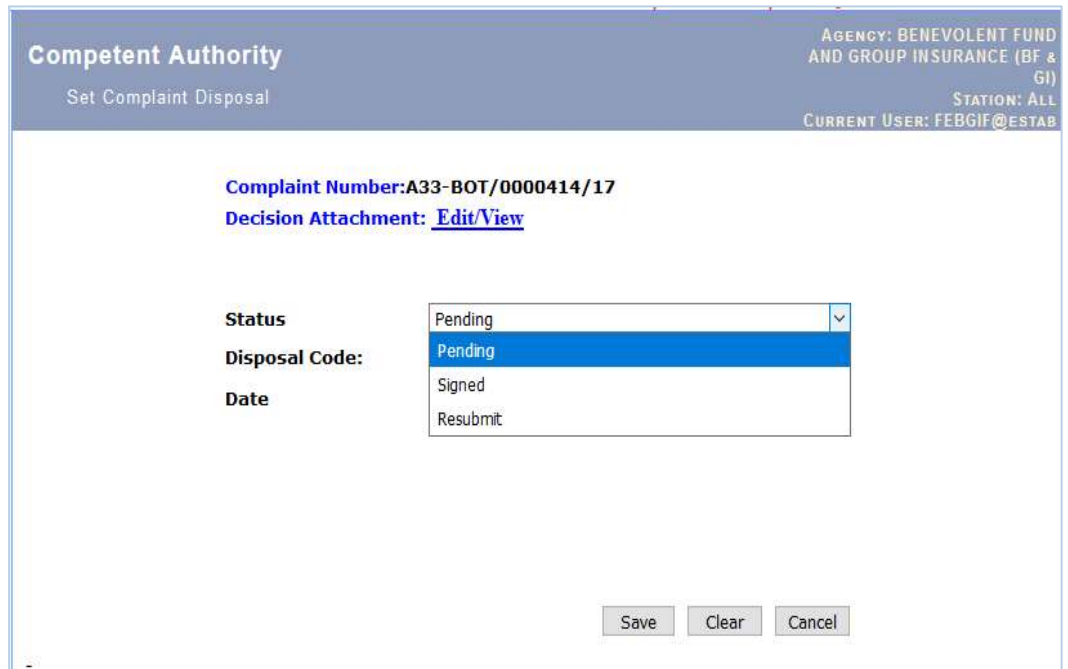

Figure 156: Disposal Form with Status for Complaint

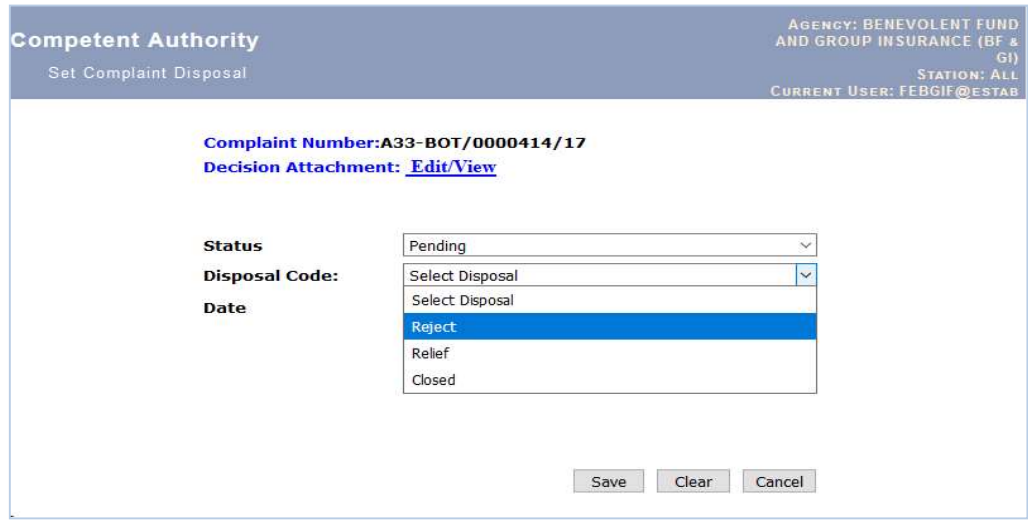

Figure 157: Disposal Form with Disposal Codes for Complaint

# 8.1.7. Over Due Complaints Interface

This interface displays all complaints registered prior to 15 days and still pending at agency level. These are the complaint on which urgent attention is required for redressal. If a complaint pass 25th day of its registration, The Mohtasib has right to convert it to a legal complaint and may be asked to explain the reason along with other formalities of report. The Interface is shown in Figure 158.

| Home                                                                                                    |      | <b>BENEVOLENT FUND AND GROUP INSURANCE (BF &amp; GI) Over Due Complaints</b><br><b>Select Complaint for Activity</b>             |                                         |                                                                                                    |                      |                                   |                          |                   |                |                              |                           |                                                                                    |                                                  |                                          |                                              |                                                    | <b>AGENCY: BENEVOLENT FUND</b><br>AND GROUP IN SURANCE (BF<br><b>GI)</b><br><b>STATION: ALL</b><br><b>CURRENT USER: FEBGIF@ESTAE</b> |
|----------------------------------------------------------------------------------------------------|------|----------------------------------------------------------------------------------------------------|-----------------------------------------|----------------------------------------------------------------------------------------------------|----------------------|-----------------------------------|--------------------------|-------------------|----------------|------------------------------|---------------------------|------------------------------------------------------------------------------------|--------------------------------------------------|------------------------------------------|----------------------------------------------|----------------------------------------------------|----------------------------------------------------------------------------------------------------|
| <b>Agency</b><br>Home                                                                                                    |      | Total Cases: 79 ----- Complaints More than 15 days: 79                                                                           |                                         |                                                                                                    |                      |                                   |                          |                   |                |                              |                           |                                                                                    |                                                  |                                          |                                              |                                                    |                                                                                                    |
| Complaint<br><b>Dashboard</b>                                                                                                |      | resh Case-Not Acknowledged - 2-----No Activity performed: 0----Further Activity Required: - 0-----Activity Due Date Expired: -73 |                                         |                                                                                                    |                      |                                   |                          |                   |                |                              |                           |                                                                                    |                                                  |                                          |                                              |                                                    |                                                                                                    |
| <b>Relevant</b><br><b>Officer</b><br><b>Desk</b>                                                                             | S.No | Complaint<br><b>Number</b>                                                                                                    | Complainant<br><b>Name</b>              | Agency                                                                                                    | Sub<br><b>Office</b> | Register<br>Date                  | Agency<br><b>Ref. No</b> | <b>District</b>   | <b>Tehsil</b>  | Date of<br><b>Admission</b>  | Date of<br><b>Receipt</b> | <b>Current Activity</b>                                                            | <b>Date</b><br><b>Activity</b><br><b>Entered</b> | <b>Due Date</b><br>of<br><b>Activity</b> | <b>Activity</b><br><b>Completion</b><br>Date | <b>Reasons</b>                                     | <b>Status</b>                                                                                                    |
| Competent<br><b>Authority</b><br><b>Desk</b><br><b>Over Due</b><br><b>Complaints</b><br><b>Disposed</b><br><b>Complaints</b> |      | A33-<br>BOT/0000414/17                                                                                                    | Abdul Rehman                            | <b>BENEVOLENT</b><br><b>FUND AND</b><br><b>GROUP</b><br>INSURANCE Board<br>Islamabad PM رفقى (BF - GI)<br>معزمين ببيرد فلا و<br>گروپ انٹورنس               | Regional             | 07/11/2017<br>09:35:20            |                          | <b>RAWALPINDI</b> | RAWALPINDI     | 08/11/2017<br>09:50:24<br>AM |                           | Report called from<br>09/11/2017 the Concerned<br>Department/Section AM            | 08/11/2017<br>09:51:19                           | 23/11/2017 23/11/2017                    |                                              | Accepted Competent<br>Processing Approval          | Complaint Sent to the<br>for further Authority for                                                                                   |
| <b>Sign Off</b>                                                                                                    |      | A33-<br>BOT/0000413/17 Shaukat Rashid                                                                                            | Mohammad                                | <b>BENEVOLENT</b><br><b>FUND AND</b><br><b>GROUP</b><br>INSURANCE Sub Office 03:06:36<br>-- (BF - GI) وفاقي (BF - GI)<br>مخزمين ببيرد فقال<br>كروب الشوريس |                      | -- Select 07/11/2017<br><b>PM</b> |                          | <b>HARIPUR</b>    | <b>HARIPUR</b> | 08/11/2017<br>09:44:51<br>AM |                           | Report called from 08/11/2017<br>09/11/2017 the Concerned<br>Department/Section AM | 09:45:44                                         | 23/11/2017                               |                                              | Complaint<br>Accepted<br>for further<br>Processing | Report called from<br>the Concerned<br>Department/Section                                                                            |
|                                                                                                    |      | <u>A33-</u><br>BOT/0000412/17                                                                                                    | cannot receive<br>my Benevolent<br>fund | <b>BENEVOLENT</b><br><b>FUND AND</b><br><b>GROUP</b><br>INSURANCE Sub Office 09:54:08<br>$(BF - GI)$ $Al_3$ $-$<br>مغزمین ببیود فڈ و<br>گروپ انٹورنس       | -- Select            | 07/11/2017<br>AM.                 |                          | <b>KASUR</b>      | Pattoki        | 07/11/2017<br>11:54:32<br>AM |                           | Report called from<br>08/11/2017 the Concerned<br>Department/Section AM            | 07/11/2017<br>11:55:16                           | 22/11/2017                               |                                              | Complaint<br>Accepted<br>for further<br>Processing | Report called from<br>the Concerned<br>Department/Section                                                                            |
|                                                                                                    |      | A33-<br>BOT/0000411/17 MEHMOOD                                                                                                   | MUJAHID                                 | <b>BENEVOLENT</b><br><b>FUND AND</b><br><b>GROUP</b><br>INSURANCE Sub Office 10:18:23<br>-- [وقافي (BF - GI)<br>مالزمین بنبود فڈ و<br>كروب انشورنس         | -- Select            | 05/11/2017<br><b>PM</b>           |                          | <b>ABBOTABAD</b>  | ABBOTABAD      | 07/11/2017<br>11:52:34<br>AM |                           | Report called from 07/11/2017<br>08/11/2017 the Concerned<br>Department/Section AM | 11:53:02                                         | 22/11/2017                               |                                              | Complaint<br>Accepted<br>for further<br>Processing | Report called from<br>the Concerned<br>Department/Section                                                                            |

Figure 158: Over Due Complaints

### 8.1.8. Decided Complaints

This interface displays all decided complaints either decided by competent authority or rejected in limini with relevant details. The Interface is shown in Figure 159.

|                                                                                                    |                |                              |                                                                                                    |                                                                                                    |                                  |                            |                          | <b>MANAGEMENT INFORMATION SYSTEM (MIS)</b> |                                  |                              |                           | <b>BENEVOLENT FUND AND GROUP INSURANCE (BF &amp; GI)</b>                |                                                  |                                          |                                                     |
|----------------------------------------------------------------------------------------------------|----------------|------------------------------|----------------------------------------------------------------------------------------------------|----------------------------------------------------------------------------------------------------|----------------------------------|----------------------------|--------------------------|--------------------------------------------|----------------------------------|------------------------------|---------------------------|-------------------------------------------------------------------------|--------------------------------------------------|------------------------------------------|-----------------------------------------------------|
| FEDERAL OMBUDSMAN                                                                                                    |                |                              |                                                                                                    |                                                                                                    |                                  |                            |                          |                                            |                                  |                              |                           | <b>DESIGNED &amp; DEVELOPED BY SOHAIL AHMAD PHATAK, MIS E</b>           |                                                  |                                          |                                                     |
| Home<br><b>Agency</b>                                                                                                    |                | <b>Disposed Complaints</b>   | <b>BENEVOLENT FUND AND GROUP INSURANCE (BF &amp; GI) Decided</b>                                                                                                    |                                                                                                    |                                  |                            |                          |                                            |                                  |                              |                           |                                                                         |                                                  |                                          |                                                     |
| Home<br><b>Complaint</b>                                                                                                    |                |                              | Total Cases: 369 ---- Complaints More than 15 days:<br>resh Case-Not Acknowledged -----No Activity performed:-----Further Activity Required:- -----Activity Due Date Expired:- |                                                                                                    |                                  |                            |                          |                                            |                                  |                              |                           |                                                                         |                                                  |                                          |                                                     |
| <b>Dashboard</b><br><b>Relevant</b><br><b>Officer</b><br>Desk                                                                       | S.No           | Complainant<br><b>Number</b> | <b>Complainant Name</b>                                                                                                    | <b>Agency</b>                                                                                                    | Sub<br><b>Office</b>             | <b>Register</b><br>Date    | <b>Agency</b><br>Ref. No | <b>District</b>                            | <b>Tehsil</b>                    | Date of<br><b>Admission</b>  | <b>Date of</b><br>Receipt | <b>Current Activity</b>                                                 | <b>Date</b><br><b>Activity</b><br><b>Entered</b> | <b>Due Date</b><br>of<br><b>Activity</b> | <b>Activity</b><br><b>Completion</b><br><b>Date</b> |
| <b>Competent</b><br><b>Authority</b><br><b>Desk</b><br><b>Over Due</b><br><b>Complaints</b><br><b>Disposed</b><br><b>Complaints</b> |                | A33-<br>BOT/0000402/17       | Muhammad Avub                                                                                                    | <b>BENEVOLENT</b><br><b>FUND AND</b><br><b>GROUP</b><br><b>INSURANCE</b><br>-- وفقى (BF - GI)<br>ملازمين ببيود فلأ و<br>كروب الشورنس | -- Select<br>Sub Office 01:08:33 | 24/10/2017<br>PM           |                          |                                            | SHEIKHUPURA SHEIKHUPURA 10:12:10 | 25/10/2017<br>AM             |                           | Report called from<br>26/10/2017 the Concerned<br>Department/Section AM | 25/10/2017<br>10:12:50                           | 09/11/2017                               |                                                     |
| <b>Sign Off</b>                                                                                                    | $\overline{ }$ | A33-<br>BOT/0000397/17       | Adeel Akhtar                                                                                                    | <b>BENEVOLENT</b><br><b>FUND AND</b><br>GROUP<br><b>INSURANCE</b><br>-- رفاني (BF - GI)<br>ملازمين ببيود فتذور<br>گروپ انٹورنس       | Sub Office 12:02:14              | -- Select 16/10/2017<br>PM |                          | <b>RAWALPINDI</b>                          | <b>RAWALPINDI</b>                | 16/10/2017<br>03:30:40<br>PM |                           | Report called from<br>17/10/2017 the Concerned<br>Department/Section PM | 16/10/2017<br>03:31:16                           | 31/10/2017                               |                                                     |
|                                                                                                    | 3              | A33-<br>BOT/0000394/17       | Irfan Ul Hag                                                                                                    | <b>BENEVOLENT</b><br><b>FUND AND</b><br>GROUP<br><b>INSURANCE</b><br>-- وقائي (BF - GI)<br>مغزمین بیبود فلا و<br>گروپ انٹور نس       | -- Select<br>Sub Office 04:13:42 | 14/10/2017<br>PM           |                          | <b>NOWSHERA</b>                            | <b>NOSHERA</b>                   | 16/10/2017<br>10:35:07<br>AM |                           | Report called from<br>17/10/2017 the Concerned<br>Department/Section AM | 16/10/2017<br>10:35:36                           | 31/10/2017                               |                                                     |
|                                                                                                    |                |                              |                                                                                                    | <b>BENEVOLENT</b><br><b>FUND AND</b>                                                                                                 |                                  |                            |                          |                                            |                                  |                              |                           |                                                                         |                                                  |                                          |                                                     |

Figure 159: Decided Complaints Interface

## 8.2. Overseas Complaint Resolution for Overseas Pakistanis

A special module of CMIS has been created to register overseas Pakistanis complaint. The access of this module has been provided to 114 Pakistan Foreign Mission in all Embassies. This module can be used for the registration of complaints by the representative of the Agency in Overseas Help Desks at all Airports. The CMIS will be given a separate unique Complaint No like A33-OVR/0000123/17 to signify the importance of the Overseas Pakistani Complain by this Overseas Complaint Resolution module. In this module, an overseas complaint is registered and sent to agency to resolve it using its own Instant Complaint Resolution Mechanism as discussed in previous section. The Modules of CMIS i.e.

- $\triangleright$  Instant Complaint Resolution Mechanism for Agency
- Overseas Complaint Resolution Mechanism for Overseas Pakistanis

 These two modules are working together seamlessly only signify the Overseas complaint with its complaint number having almost same interfaces and disposal procedures. The Overseas Complaint Module has two extra interfaces along with the Instant Complaint Resolution Mechanism's Interfaces. This section has explained only these two interfaces

- **EXECUTE:** Register Overseas Complaint
- **Fresh Registered Overseas Complaint**

All the overseas complaints received at agency will be handled using this Module.

## 8.2.1. How to Start-Open the CMIS

The CMIS open by giving the following address in internet explorer / Mozilla fire fox http://complaints.mohtasib.gov.pk

This CMIS is password protected like email. The username and password has been provided to every user of CMIS. As discussed earlier The following page is open for user name and password

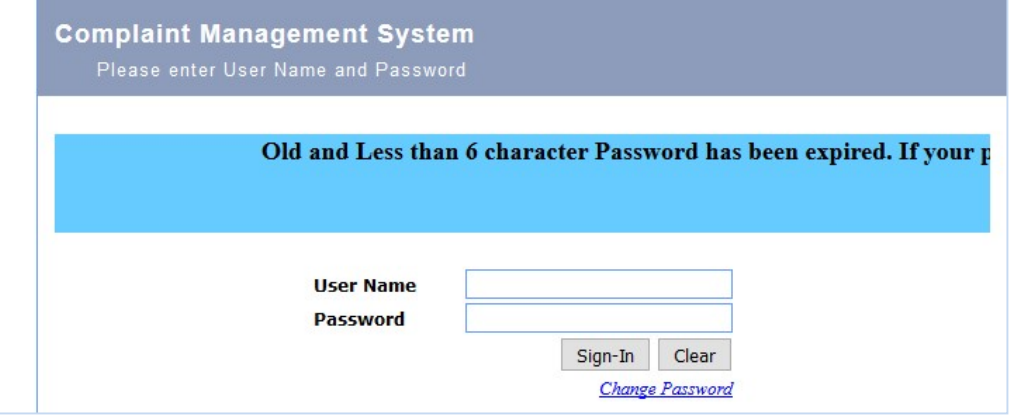

Figure 160: CMIS – Login Page

After login to the CMIS application, there are different links on left side of Page according to the specific role assigned to the user i.e. for Agency (Complaints against Agency), Password Management etc.

Focal Person (user) of Agency has role/access level of 'Overseas Complaint'.

.

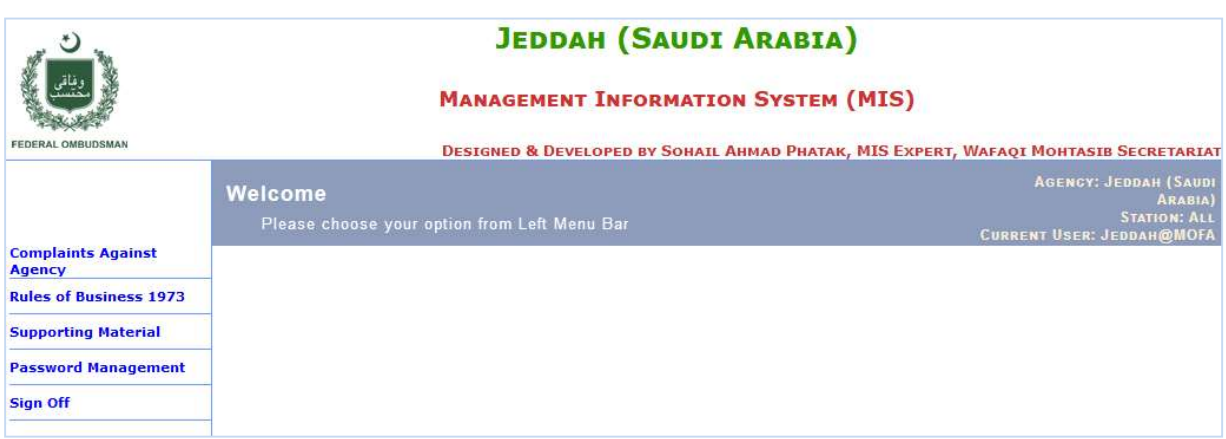

Figure 161: CMIS – Main Home Page for Agency Focal Person having Role Overseas Complaint

The details are presented in previous section.

The main page of Complaint at Agency is shown in Figure 162.

|                                                                                                    | <b>JEDDAH (SAUDI ARABIA)</b>                                                                                                    |                                                                                                    |
|----------------------------------------------------------------------------------------------------|----------------------------------------------------------------------------------------------------|----------------------------------------------------------------------------------------------------|
|                                                                                                    | <b>MANAGEMENT INFORMATION SYSTEM (MIS)</b>                                                                                                    |                                                                                                    |
| <b>FEDERAL OMBUDSMAN</b>                                                                                                    | DESIGNED & DEVELOPED BY SOHAIL AHMAD PHATAK, MIS EXPERT, WAFAQI MOHTASIB SECRETARIAT                                                                       |                                                                                                    |
|                                                                                                    | Complaints at Jeddah (Saudi Arabia)<br>Select option from Left bar                                                                                         | <b>AGENCY: JEDDAH (SAUDI</b><br><b>ARABIA</b><br><b>STATION: ALL</b><br><b>CURRENT USER: JEDDAH@MOFA</b> |
| Home                                                                                                    |                                                                                                    | Search                                                                                                   |
| <b>Agency Home</b><br><b>Complaint Dashboard</b><br><b>Register a Overseas</b><br><b>Complaint</b><br><b>Registered Overseas</b><br><b>Complaints</b><br><b>BESSIE INSTRUMENTAL</b><br><b>Complaints</b><br><b>Relevant Officer Desk</b><br><b>Competent Authority</b><br>Desk<br><b>Over Due Complaints</b><br><b>Disposed Complaints</b><br><b>Sign Off</b> | $1$ of $2$<br>m<br>$\circ$<br>Automatic Zoom ÷<br>Printed Date: November 27, 2017, 5:21:41PM<br>Two extra interfaces for Overseas Complaint<br>Resolution. | $\rightarrow$<br>١J<br>$\gg$<br>Generated by CMIS-WMS (Page 1 of 2)                                      |

Figure 162: Overseas Complaint Resolution Home Page

The access interfaces are

- Complaints Dashboard
- Register Overseas Complaint
- Registered Overseas Complaints
- Register a complaint
- Fresh Registered Complaints
- Relevant Officer Desk
- Competent Authority
- Over Due Complaints

Disposed Complaints

### 8.2.2. Register Overseas Complaint

This interface allows the user at Embassy to register overseas complaint received in Embassy of Pakistan or Airports. The interface display all the agencies in list which are already connected to CMIS using Instant Complaint Resolution Mechanism and shown in Figure 163

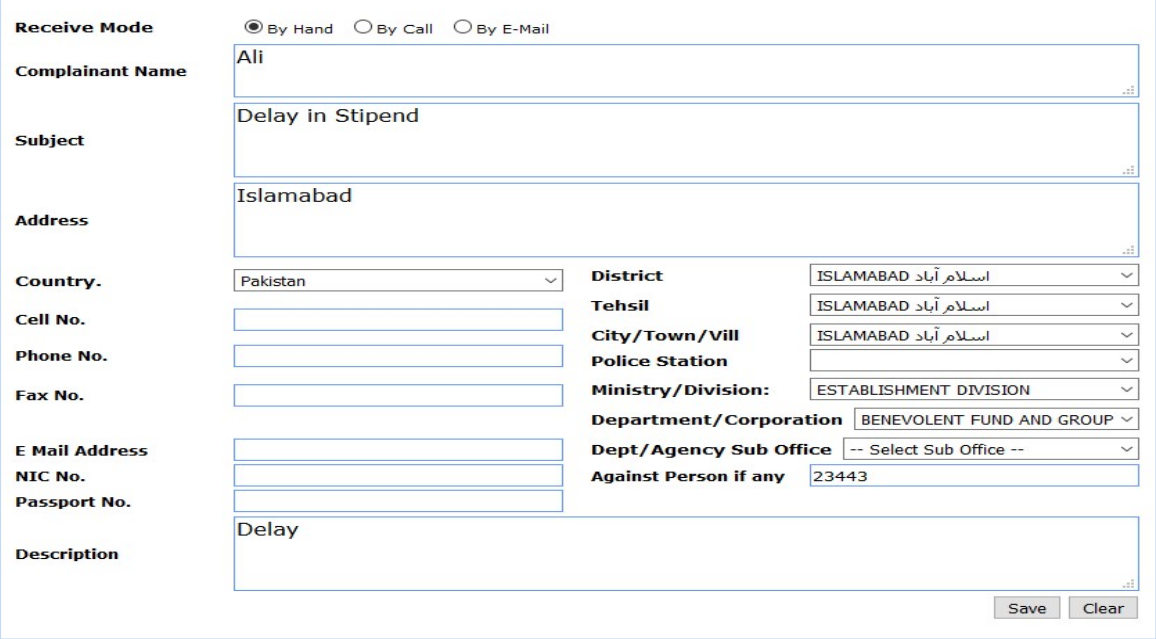

Figure 163: Complaint Registration Form

Following steps are required to get register the complaint

- Step1: Fill the all the fields with appropriate data from complaint. Give the complainant's mobile number for SMS to be sent on the registration of complaint.
- Step2: Press the Save button and print the Receipt of the complaint as shown in Figure 164.

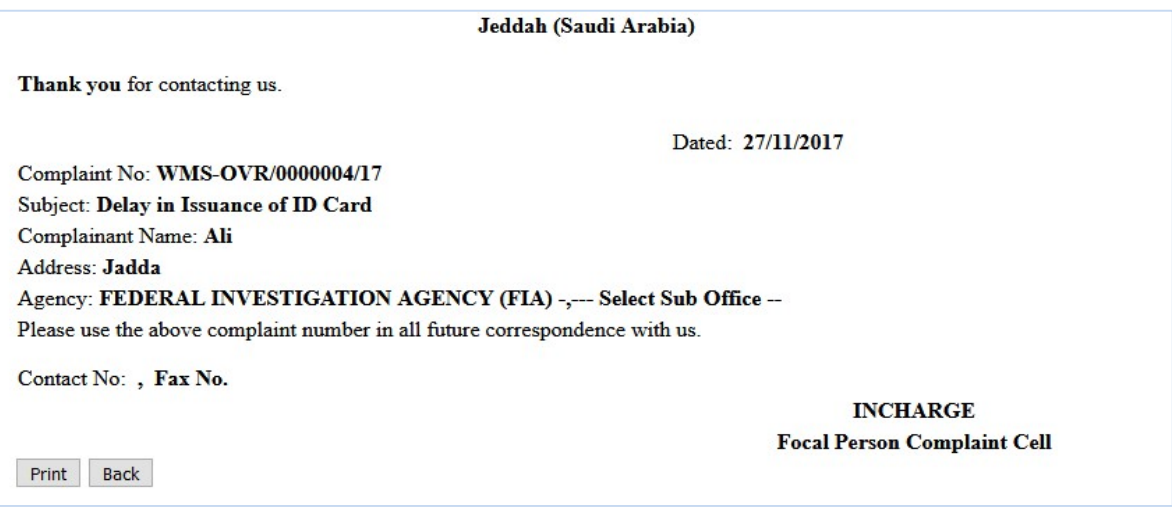

#### 8.2.3. Registered Overseas Complaints

This interface displays all the Overseas complaint registered by that particular office whether these complaint are related to other agencies. The user has always access to complaint in term of Status of complaint as shown in Figure 165. The action of the other agency at Pakistan will automatically reflect on this interface.

|                                                                                                    |                                   |                                   |                                                                                                    |                                              |                               |                          |                                           |                                         | <b>JEDDAH (SAUDI ARABIA)</b>                 |                 |                         |                                |                                                                     |                                |                 |                                                                                      |                                                                               |
|----------------------------------------------------------------------------------------------------|-----------------------------------|-----------------------------------|----------------------------------------------------------------------------------------------------|----------------------------------------------|-------------------------------|--------------------------|-------------------------------------------|-----------------------------------------|----------------------------------------------|-----------------|-------------------------|--------------------------------|---------------------------------------------------------------------|--------------------------------|-----------------|--------------------------------------------------------------------------------------|-------------------------------------------------------------------------------|
|                                                                                                    |                                   |                                   |                                                                                                    |                                              |                               |                          |                                           |                                         | <b>MANAGEMENT INFORMATION SYSTEM (MIS)</b>   |                 |                         |                                |                                                                     |                                |                 |                                                                                      |                                                                               |
| <b>FEDERAL OMBUDSMAN</b>                                                                                                    |                                   |                                   |                                                                                                    |                                              |                               |                          |                                           |                                         |                                              |                 |                         |                                |                                                                     |                                |                 | DESIGNED & DEVELOPED BY SOHAIL AHMAD PHATAK, MIS EXPERT, WAFAQI MOHTASIB SECRETARIAT |                                                                               |
|                                                                                                    | <b>All Registerd Complaints</b>   |                                   | Jeddah (Saudi Arabia) Overseas Pakistani                                                                                                    |                                              |                               |                          |                                           |                                         |                                              |                 |                         |                                |                                                                     |                                |                 | <b>AGENCY: JEDDAH (SAUDI</b><br><b>CURRENT USER: JEDDAH@MOFA</b>                     | <b>ARABIA</b><br><b>STATION: ALL</b>                                          |
| Home<br><b>Agency</b><br><b>Home</b><br><b>Complaint</b><br><b>Dashboard</b><br><b>Register a</b><br><b>Overseas</b>                         |                                   |                                   | Total Cases: 1 ---- Complaints More than 15 days:<br>esh Case-Not Acknowledged ------No Activity performed:-----Further Activity Required:------Activity Due Date Expired:- |                                              |                               |                          |                                           |                                         |                                              |                 |                         |                                |                                                                     |                                |                 |                                                                                      |                                                                               |
| Complaint<br><b>Registered S.No.</b><br><b>Overseas</b>                                                                                      | <b>Complaint</b><br><b>Number</b> | <b>Complainant</b><br><b>Name</b> | <b>Agency</b>                                                                                                    | Sub<br><b>Office</b>                         | Register<br><b>Date</b>       | <b>Agency</b><br>Ref. No | <b>District Tehsil</b>                    |                                         | Date of<br><b>Admission Receipt Activity</b> | Date of Current | Date<br><b>Activity</b> | Due<br><b>Entered Activity</b> | <b>Activity</b><br><b>Date of Completion Reasons</b><br><b>Date</b> | <b>Disposal</b><br><b>Date</b> | <b>Disposal</b> | <b>Registered</b><br>By                                                              | <b>Status</b>                                                                 |
| <b>Complaints</b><br>Fresh<br><b>Registered</b><br><b>Complaints</b><br><b>Relevant</b><br><b>Officer</b><br><b>Desk</b><br><b>Competent</b> | WMS-<br>OVR/0000004/17            | Ali                               | FEDERAL<br><b>INVESTIGATION</b><br><b>AGENCY (FIA)</b>                                                                                                    | <br>Sub<br>Office PM<br>$\ddot{\phantom{a}}$ | Select 27/11/2017<br>05:34:48 |                          | $\frac{1}{2}$<br>Select<br>District<br>-- | $\frac{1}{2}$<br>Select<br>Tehsil<br>٠. |                                              |                 |                         |                                |                                                                     |                                |                 | <b>Jeddah@MOFA</b>                                                                   | Complaint<br>Registered<br>Waiting<br>for<br>Response<br>Complaint<br>Officer |
| <b>Authority</b><br><b>Desk</b><br><b>Over Due</b><br><b>Complaints</b><br><b>Disposed</b><br><b>Complaints</b><br><b>Sign Off</b>           |                                   |                                   |                                                                                                    |                                              |                               |                          |                                           |                                         |                                              |                 |                         |                                |                                                                     |                                |                 |                                                                                      |                                                                               |

Figure 165: Registered Overseas Complaints

By clicking the Complaint No in the list, the user can attach the scanned documents and complaint using attachment Form as shown in Figure 165.

Following steps are required to update and send the complaint to next level of redressal.

| <b>Attachments</b> | Add / View Attachments                                     |                          | <b>AGENCY: JEDDAH (SAUDI</b><br><b>ARABIA)</b><br><b>STATION: ALL</b><br><b>DOMESTIC REPORT FOR</b><br><b>CURRENT USER: JEDDAH@MOFA</b> |
|--------------------|------------------------------------------------------------|--------------------------|----------------------------------------------------------------------------------------------------|
| Name               | Complaint Number: WMS-OVR/0000004/17<br><b>Description</b> | <b>Uploaded By</b>       | <b>Uploaded Date</b>                                                                                                    |
| <b>755.jpg</b>     | Document of Complaints                                     | <b>Jeddah@MOFA</b>       | 27/11/2017 05:55:42 PM                                                                                                    |
|                    | <b>Description</b>                                         | Browse No file selected. | 0k<br>Attach File                                                                                                    |

Figure 166: Complaint Attachment Form

The other interfaces are same as discussed in previous section under the heading Internal Complaint Resolution Mechanism.

# Bibliography

1. Public Complaint Handling Process and the Usage of ICT in Public Sector: An exploratory Study of Ombudsman Sector of Pakistan. Sohail Ahmad Phatak, Asim Nisar. s.l. : UET Lahore, Pakistan, January 2017, Pakistan Journal of Engineering and Applied Sciences, Vol. 20, pp. 14-29.

2. Wafaqi Mohtasib(Ombudsman)'s Secretariat. Annual Report 1983. Islamabad, Pakistan : Wafaqi Mohtasib(Ombudsman)'s Secretariat, 1983. Annual Report.

3. P.O. 1 of Government of Pakistan,. President's Order no. 1 of 1983 of Pakistan,(Amended and updated 2013). Islamabad : Associated Press of Pakistan, 1983.

4. Wafaqi Mohtasib(Ombudsman)'s Secretariat. Annual Report 2013. Islamabad : Wafaqi Mohtasib(Ombudsman)'s Secretariat, 2014.

5. Wafaqi Mohtasib (Ombudsman)'s Secretariat. Investigation and Disposal of Complaints Regulations 2003. Islamabad : Wafaqi Mohtasib (Ombudsman)'s Secretariat, 2003.

6. —. Investigation and Disposal of Complaints Regulations 2013. Islamabad : Wafaqi Mohtasib (Ombudsman)'s Secretariat, 2013.

7. Government of Pakistan. Federal Ombudsmen Institutional Reforms Act, 2013. Islamabad : Government of Pakistan, 2013.

8. Design and Implementation of an Intra Public Sector Collaboration Framework using Technology. Sohail Ahmad Phatak, Asim Nisar. May, 2017, International Journal of Computer Science and Network Security, pp. 101-114.